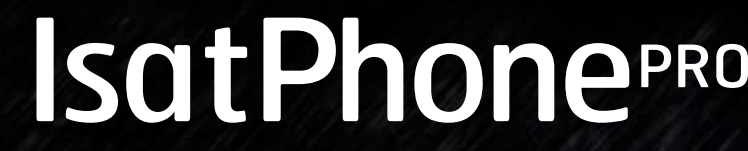

 $\binom{1}{2}$ 

رجّه الهوائي<br>لخنمة القس<br>الإصطناعي

.<br>فهك الاتصال - مطومك ال

 $\begin{array}{|c|c|c|}\n\hline\n1 & 2 & 3\n\end{array}$ 

 $\begin{array}{|c|c|}\hline 8 \\ \hline \text{for} \end{array}$  $\overline{\phantom{a}}$ 

 $\begin{array}{c|c|c|c|c} \ast & 0 & \text{if} & \text{if} & \$ 

 $6$ 

 $\overline{1.11}$ 

دليل المستخدم

 $\frac{1}{2}$ 

[ًا بكم](#page-1-0) [2](#page-1-0) مرحب [3](#page-2-0) [السالمة](#page-2-0) [املرجع السريع](#page-5-0) [من هنا تبدأ](#page-8-0) استخدام [IsatPhone](#page-12-0) [دليل الهاتف وجهات االتصال واملنظم](#page-30-0) [36](#page-35-0) [البيانات](#page-35-0) [اإلعدادات املخصصة](#page-36-0) [44](#page-43-0) [األمان](#page-43-0) [اكتشاف األعطال وإصالحها](#page-47-0) [العناية والصيانة](#page-50-0) [التنظيم والتوافق](#page-52-0) [إخالء املسؤولية](#page-55-0) [57](#page-56-0) [امللحقات](#page-56-0) [قواعد التصدير](#page-57-0) [البرامج الضارة](#page-58-0)

انقر للتنقل

[60](#page-59-0) [تنزيل محتوى](#page-59-0) [61](#page-60-0) [اإلشعارات](#page-60-0) [62](#page-61-0) [حماية املعلومات الشخصية](#page-61-0)

[64](#page-63-0) [فهرس](#page-63-0)

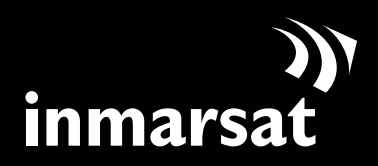

- ًا بكم 2 مرحب [3](#page-2-0) [السالمة](#page-2-0)
- [6](#page-5-0) [املرجع السريع](#page-5-0)
- [9](#page-8-0) [من هنا تبدأ](#page-8-0)
- [13](#page-12-0) استخدام [IsatPhone](#page-12-0)
- [31](#page-30-0) [دليل الهاتف وجهات االتصال واملنظم](#page-30-0)
	- [36](#page-35-0) [البيانات](#page-35-0)
	- [37](#page-36-0) [اإلعدادات املخصصة](#page-36-0)
		- [44](#page-43-0) [األمان](#page-43-0)
	- [48](#page-47-0) [اكتشاف األعطال وإصالحها](#page-47-0)
		- [51](#page-50-0) [العناية والصيانة](#page-50-0)
		- [53](#page-52-0) [التنظيم والتوافق](#page-52-0)
		- [56](#page-55-0) [إخالء املسؤولية](#page-55-0)
			- [57](#page-56-0) [امللحقات](#page-56-0)
		- [58](#page-57-0) [قواعد التصدير](#page-57-0)
		- [59](#page-58-0) [البرامج الضارة](#page-58-0)
		- [60](#page-59-0) [تنزيل محتوى](#page-59-0)
		- [61](#page-60-0) [اإلشعارات](#page-60-0)
		- [62](#page-61-0) [حماية املعلومات الشخصية](#page-61-0)
			- [63](#page-62-0) [النوع واملواصفات](#page-62-0)
				- [64](#page-63-0) [فهرس](#page-63-0)
- تهانينا لشرائك جهاز Pro IsatPhone. إنه يجمع لك المزايا المُثلى: تغطية عاملية
	- جهاز متني
	- صوت عالي اجلودة
	- اتصال شبكة يعتمد عليه
		- بطارية طويلة األمد
		- سهولة االستخدام

<span id="page-1-0"></span>تقدمها Inmarsat ً ، إحدى الشركات الرائدة عامليا في توفير خدمات االتصاالت املتنقلة عبر األقمار االصطناعية. برجاء اتباع دليل المستخدم هذا للتعرف على المزيد من المعلومات حول كيفية إعداد وتوصيل وتخصيص واستخدام هاتفك بأمان.

تتوفر معلومات إضافية على موقع inmarsat.com/isatphone.

[ًا بكم](#page-1-0) [2](#page-1-0) مرحب

- [6](#page-5-0) [املرجع السريع](#page-5-0)
- [9](#page-8-0) [من هنا تبدأ](#page-8-0)
- [13](#page-12-0) استخدام [IsatPhone](#page-12-0)
- [31](#page-30-0) [دليل الهاتف وجهات االتصال واملنظم](#page-30-0)
	- [36](#page-35-0) [البيانات](#page-35-0)
	- [37](#page-36-0) [اإلعدادات املخصصة](#page-36-0)
		- [44](#page-43-0) [األمان](#page-43-0)
	- [48](#page-47-0) [اكتشاف األعطال وإصالحها](#page-47-0)
		- [51](#page-50-0) [العناية والصيانة](#page-50-0)
		- [53](#page-52-0) [التنظيم والتوافق](#page-52-0)
		- [56](#page-55-0) [إخالء املسؤولية](#page-55-0)
			- [57](#page-56-0) [امللحقات](#page-56-0)
		- [58](#page-57-0) [قواعد التصدير](#page-57-0)
		- [59](#page-58-0) [البرامج الضارة](#page-58-0)
		- [60](#page-59-0) [تنزيل محتوى](#page-59-0)
		- [61](#page-60-0) [اإلشعارات](#page-60-0)
		- [62](#page-61-0) [حماية املعلومات الشخصية](#page-61-0)
			- [63](#page-62-0) [النوع واملواصفات](#page-62-0)
				- [64](#page-63-0) [فهرس](#page-63-0)

السالمة

 **التعرض لطاقة التردد الالسلكي**

Pro IsatPhone هو جهاز إرسال واستقبال السلكي. وعند تشغيل الهاتف أو ميزة التحدث احلر بتقنية البلوتوث، فإنه يصدر مستويات منخفضة من طاقة التردد الالسلكي. لقد تم تصميم الهاتف وتصنيعه بحيث لا يتجاوز الحدود الآمنة للتعرض للتردد الالسلكي )RF )ً وفقا لتوصيات ICNIRP( الهيئة الدولية للحماية من الأشعة غير المؤينة ) وكما تنص على ذلك المعايير الإلزامية للاتحاد الأوروبي والولايات المتحدة الأمريكية.

يُستخدم معدل الامتصاص النوعي ( SAR ) لقياس طاقة التردد اللاسلكي التي ميتصها اجلسم عند استخدام الهاتف اخللوي. يخضع جهاز lsatPhone Pro لمعايير الاتحاد الأوروبي الخاصة بالتعرض المحددة في 50360 EN و50361 EN. والستخدام الهاتف على األذن، أقرت هذه املعايير حداً ملعدل االمتصاص يصل إلى 2.0 وات/كجم بتوزيع متوسط على 10 جم من احلجم.

كما يخضع جهاز Pro IsatPhone ملعايير وإجراءات اختبار لجنة الاتصالات الفيدرالية ( FCC ) كما توضحها متطلبات 2.1093§ CFR 47 و65 OET FCC امللحق C. والستخدام الهاتف على الأذن، أقرت هذه المعايير حداً لمعدل الامتصاص يصل إلى ١٫٦ وات/ كجم بتوزيع متوسط على 1 جم من احلجم.

ً يتم إجراء اختبارات معدل االمتصاص النوعي وفقا للتوجيهات الدولية لالختبار باستخدام أوضاع التشغيل القياسية حسب اإلجراءات اخلاصة باملعايير املطبقة، ومع قيام اجلهاز باإلرسال على أعلى مستويات الطاقة املعتمدة في جميع نطاقات التردد التشغيلية.

<span id="page-2-0"></span>**مالحظة:** مت اإليفاء مبتطلبات SAR جلهاز Pro IsatPhone فيما يتعلق باحلمل على األذن. لم يتم اتخاذ أي إجراءات بالنسبة لتوافق SAR في وضع االرتداء على اجلسم، ألنه في مثل هذا الوضع، ال ميكن للجهاز الاتصال بصورة مناسبة بالأقمار الاصطناعية. ومن ثم، لا يسمح باستخدام Pro IsatPhone في وضع االرتداء على اجلسم سواء من ناحية الأداء أو الأمان .

### **أجهزة تنظيم ضربات القلب**

قد تؤثر الهواتف الالسلكية بصورة سلبية على عمل بعض من أجهزة تنظيم ضربات القلب المزروعة وغيرها من الأجهزة الطبية المزروعة بالجسم. يجب أن يكون املرضى الذين يستخدمون منظم ضربات القلب على علم بأن استخدام Pro IsatPhone بجوار منظم ضربات القلب، قد يؤدي إلى اختالل أداء اجلهاز. وميكن احلد من خطر التداخل، إذا مت احلفاظ على حد أدنى للمسافة الفاصلة بني Pro IsatPhone ومنظم ضربات القلب بحيث ال تقل عن 15 سم. إذا راودك أي شك بشأن حدوث تداخل، فأوقف تشغيل Pro IsatPhone على الفور. واتصل بطبيب القلب املتابع حلالتك ٍ للحصول على مزيد من املعلومات.

## **املعينات السمعية**

<span id="page-2-1"></span>على الرغم من أن معظم املعينات السمعية احلديثة محمية ضد تداخل التردد اللاسلكي من الأجهزة الطرفية المتصلة بالأقمار الاصطناعية، إلا أن بعض الأجهزة اللاسلكية قد تتداخل مع بعض المعينات السمعية. في حالة حدوث مثل هذا التداخل جراء استخدام Pro IsatPhone، فاحرص على ترك مسافة إضافية بينك وبني Pro IsatPhone و/أو استشر طبيبك أو اختصاصي السمع.

 $\Upsilon$ 

- 
- [ًا بكم](#page-1-0) [2](#page-1-0) مرحب
- 
- [6](#page-5-0) [املرجع السريع](#page-5-0)
- [9](#page-8-0) [من هنا تبدأ](#page-8-0)
- [13](#page-12-0) استخدام [IsatPhone](#page-12-0)
- <span id="page-3-0"></span>[31](#page-30-0) [دليل الهاتف وجهات االتصال واملنظم](#page-30-0)
	- [36](#page-35-0) [البيانات](#page-35-0)
	- [37](#page-36-0) [اإلعدادات املخصصة](#page-36-0)
		- [44](#page-43-0) [األمان](#page-43-0)
	- [48](#page-47-0) [اكتشاف األعطال وإصالحها](#page-47-0)
		- [51](#page-50-0) [العناية والصيانة](#page-50-0)
		- [53](#page-52-0) [التنظيم والتوافق](#page-52-0)
		- [56](#page-55-0) [إخالء املسؤولية](#page-55-0)
			- [57](#page-56-0) [امللحقات](#page-56-0)
		- [58](#page-57-0) [قواعد التصدير](#page-57-0)
		- [59](#page-58-0) [البرامج الضارة](#page-58-0)
		- [60](#page-59-0) [تنزيل محتوى](#page-59-0)
		- [61](#page-60-0) [اإلشعارات](#page-60-0)
		- [62](#page-61-0) [حماية املعلومات الشخصية](#page-61-0)
			- [63](#page-62-0) [النوع واملواصفات](#page-62-0)
				- [64](#page-63-0) [فهرس](#page-63-0)

## **األجهزة الطبية األخرى**

على الرغم من أن معظم األجهزة الطبية اإللكترونية احلديثة في املستشفيات والمرافق الطبية الأخرى محمية ضد طاقة التردد اللاسلكي، إلا أنه لا يزال هناك خطر أن يتسبب جهاز السلكي في حدوث تداخل. ومن ثم، جتنب استخدام جهاز Pro IsatPhone بالقرب من األجهزة الطبية اإللكترونية دون احلصول على إذن أولاً .

### **مناطق التفجير والبيئات محتملة االنفجار**

كما هو احلال مع أي هاتف السلكي، جتنب استخدام Pro IsatPhone في األماكن التي جتري فيها أعمال تفجيرية. التزم بجميع القيود واتبع أي قوانني أو قواعد. جتنب استخدام جهاز Pro IsatPhone في مناطق تتسم بجو محتمل الانفجار . لاحظ أن مثل تلك المناطق غالبًا ما تشتمل على لافتات<br>ما حقوق المحروف العقاد واضحة، ولكن ليس دائمًا .

### **سالمة البطارية**

استخدم فقط البطاريات التي توفرها Inmarsat أو البطاريات املعتمدة منها، وأعد شحن بطاريتك باستخدام الشواحن التي توفرها Inmarsat أو تلك املعتمدة للهاتف. إن استخدام بطاريات غير التي توفرها Inmarsat أو غير المعتمدة منها قد يزيد من الأخطار التي تهدد السلامة.

ال تتخلص من البطاريات بإلقائها في النار، فقد تنفجر. انظر العناية والصيانة في **[صفحة](#page-50-1)** ،**[51](#page-50-1)** للحصول على التوجيهات الالزمة حول التخلص من البطاريات واملعدات اإللكترونية، انظر **[صفحة](#page-54-0)** .**[5](#page-54-0)5**

قد تتعرض البطاريات للحرق أو االنفجار إذا كانت تالفة. جتنب فك البطاريات أو فتحها أو ثنيها أو قطعها. ال حتاول تعديل أو إعادة تصنيع البطارية. ال تغمر البطارية في املاء أو السوائل األخرى أو تعرضها لها.

في حالة حدوث تسرب من البطارية، جتنب مالمسة احملتويات للجلد أو العينني. وإذا حدث ذلك، فاغسل املناطق املصابة باملاء واحصل على املساعدة الطبية كما يلزم.

### **األطفال**

ً احتفظ به بعيدا عن متناول األطفال. ال تسمح لألطفال باللعب بهاتفك أو ملحقاته. فقد يتسببون في إصابة أنفسهم أو اآلخرين. رمبا تشتمل املنتجات على قطع صغيرة قد تنفصل وتسبب خطر االختناق.

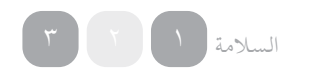

 $\widetilde{\zeta}$ 

## انقر للتنقل [ًا بكم](#page-1-0) [2](#page-1-0) مرحب [3](#page-2-0) [السالمة](#page-2-0) [6](#page-5-0) [املرجع السريع](#page-5-0) [9](#page-8-0) [من هنا تبدأ](#page-8-0) [13](#page-12-0) استخدام [IsatPhone](#page-12-0) [31](#page-30-0) [دليل الهاتف وجهات االتصال واملنظم](#page-30-0) [36](#page-35-0) [البيانات](#page-35-0) [37](#page-36-0) [اإلعدادات املخصصة](#page-36-0) [44](#page-43-0) [األمان](#page-43-0) [48](#page-47-0) [اكتشاف األعطال وإصالحها](#page-47-0) [51](#page-50-0) [العناية والصيانة](#page-50-0) [53](#page-52-0) [التنظيم والتوافق](#page-52-0) [56](#page-55-0) [إخالء املسؤولية](#page-55-0) [57](#page-56-0) [امللحقات](#page-56-0) [58](#page-57-0) [قواعد التصدير](#page-57-0) [59](#page-58-0) [البرامج الضارة](#page-58-0) [60](#page-59-0) [تنزيل محتوى](#page-59-0) [61](#page-60-0) [اإلشعارات](#page-60-0) [62](#page-61-0) [حماية املعلومات الشخصية](#page-61-0) [63](#page-62-0) [النوع واملواصفات](#page-62-0) [64](#page-63-0) [فهرس](#page-63-0)

## <span id="page-4-0"></span> **القيادة**

استخدم Pro IsatPhone فقط في السيارة باستخدام وحدة إرساء الهاتف في املركبات املعتمدة من Inmarsat. راجع اجلهة املصنعة للسيارة للتأكد من أن هاتفك أو البلوتوث لن يؤثرا على األنظمة اإللكترونية في السيارة.

يجب توخي احلذر الشديد أثناء القيادة في جميع األوقات ويجب التقيد بالقوانين والقواعد الحلية التي تقيد استخدام الأجهزة الإلكترونية واللاسلكية أثناء القيادة.

> **حتذير ارتفاع الصوت** تجنب مستويات الصوت التي قد تشكل خطرًا على سمعك.  **خطر اإلصابة**

توخ احلذر عند فتح وغلق هوائي هاتفك، حيث من احملتمل حبس طرف اإلصبع.

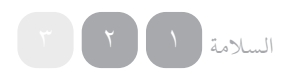

- [ا بكم](#page-1-0) مرحب [2](#page-1-0) ً
- [السالمة](#page-2-0) [3](#page-2-0)

#### املرجع السريع 6

- IsatPhone **اخلاص بك 6**
	- **الرموز 6**
	- [القائمة](#page-6-0) [7](#page-6-0)
	- [خريطة التغطية](#page-7-0) [8](#page-7-0)
	- [من هنا تبدأ](#page-8-0) [9](#page-8-0)
- [13](#page-12-0) استخدام [IsatPhone](#page-12-0)
- [31](#page-30-0) [دليل الهاتف وجهات االتصال واملنظم](#page-30-0)
	- [36](#page-35-0) [البيانات](#page-35-0)
	- [37](#page-36-0) [اإلعدادات املخصصة](#page-36-0)
		- [44](#page-43-0) [األمان](#page-43-0)
	- [48](#page-47-0) [اكتشاف األعطال وإصالحها](#page-47-0)
		- [51](#page-50-0) [العناية والصيانة](#page-50-0)
		- [53](#page-52-0) [التنظيم والتوافق](#page-52-0)
		- [56](#page-55-0) [إخالء املسؤولية](#page-55-0)
			- [57](#page-56-0) [امللحقات](#page-56-0)
			- [58](#page-57-0) [قواعد التصدير](#page-57-0)
		- [59](#page-58-0) [البرامج الضارة](#page-58-0)
		- [60](#page-59-0) [تنزيل محتوى](#page-59-0)
		-
		- [61](#page-60-0) [اإلشعارات](#page-60-0)
	- [62](#page-61-0) [حماية املعلومات الشخصية](#page-61-0)
		- [63](#page-62-0) [النوع واملواصفات](#page-62-0)
			- [64](#page-63-0) [فهرس](#page-63-0)

املرجع السريع

## IsatPhone اخلاص بك الرموز

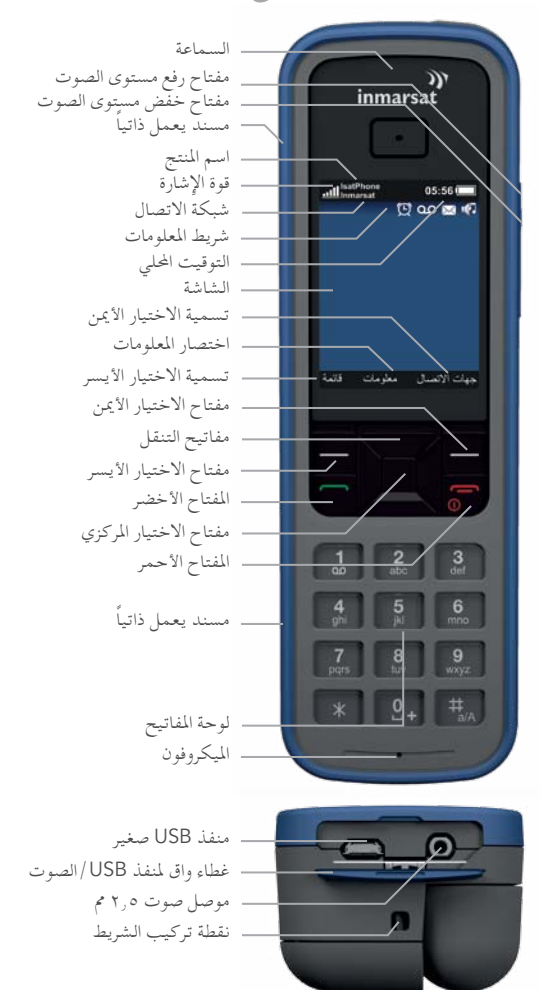

<span id="page-5-0"></span>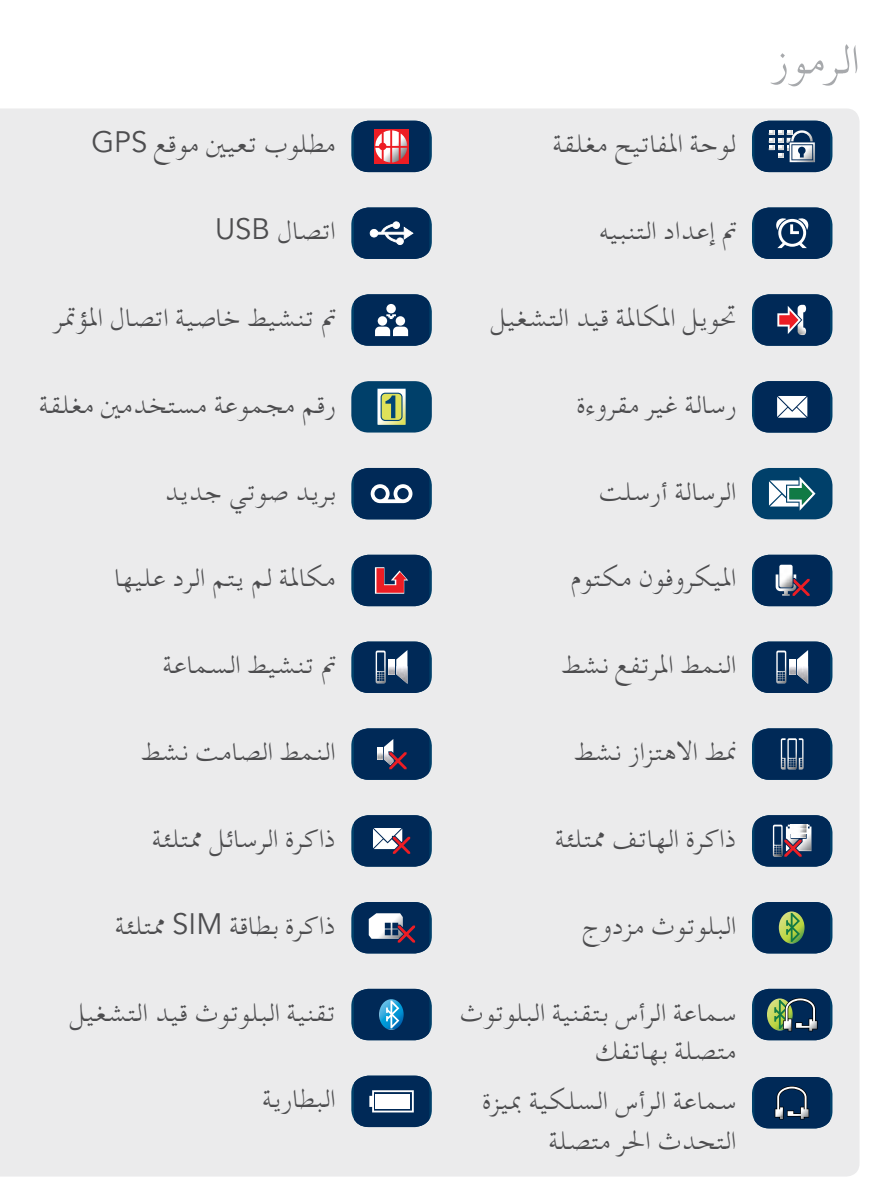

- [ا بكم](#page-1-0) مرحب [2](#page-1-0) ً
- [السالمة](#page-2-0) [3](#page-2-0)

#### [املرجع السريع](#page-5-0) [6](#page-5-0)

- IsatPhone [اخلاص بك](#page-5-0) [6](#page-5-0)
	- [الرموز](#page-5-0) [6](#page-5-0)
	- **القائمة 7**
	- [خريطة التغطية](#page-7-0) [8](#page-7-0)
	- [من هنا تبدأ](#page-8-0) [9](#page-8-0)
- [13](#page-12-0) استخدام [IsatPhone](#page-12-0)
- [31 دليل الهاتف وجهات االتصال واملنظم](#page-30-0)
	- [36](#page-35-0) [البيانات](#page-35-0)
	- [37](#page-36-0) [اإلعدادات املخصصة](#page-36-0)
		- [44](#page-43-0) [األمان](#page-43-0)
	- 81 اكتشاف الأعطال وإصلاحها
		- [51](#page-50-0) [العناية والصيانة](#page-50-0)
		- [53](#page-52-0) [التنظيم والتوافق](#page-52-0)
		- [56](#page-55-0) [إخالء املسؤولية](#page-55-0)
			- [57](#page-56-0) [امللحقات](#page-56-0)
			- [58](#page-57-0) [قواعد التصدير](#page-57-0)
		- [59](#page-58-0) [البرامج الضارة](#page-58-0)
		- [60](#page-59-0) [تنزيل محتوى](#page-59-0)
		-
		- [61](#page-60-0) [اإلشعارات](#page-60-0)
	- [62](#page-61-0) [حماية املعلومات الشخصية](#page-61-0)
		- [63](#page-62-0) [النوع واملواصفات](#page-62-0)
			- [64](#page-63-0) [فهرس](#page-63-0)

### القائمة

<span id="page-6-0"></span>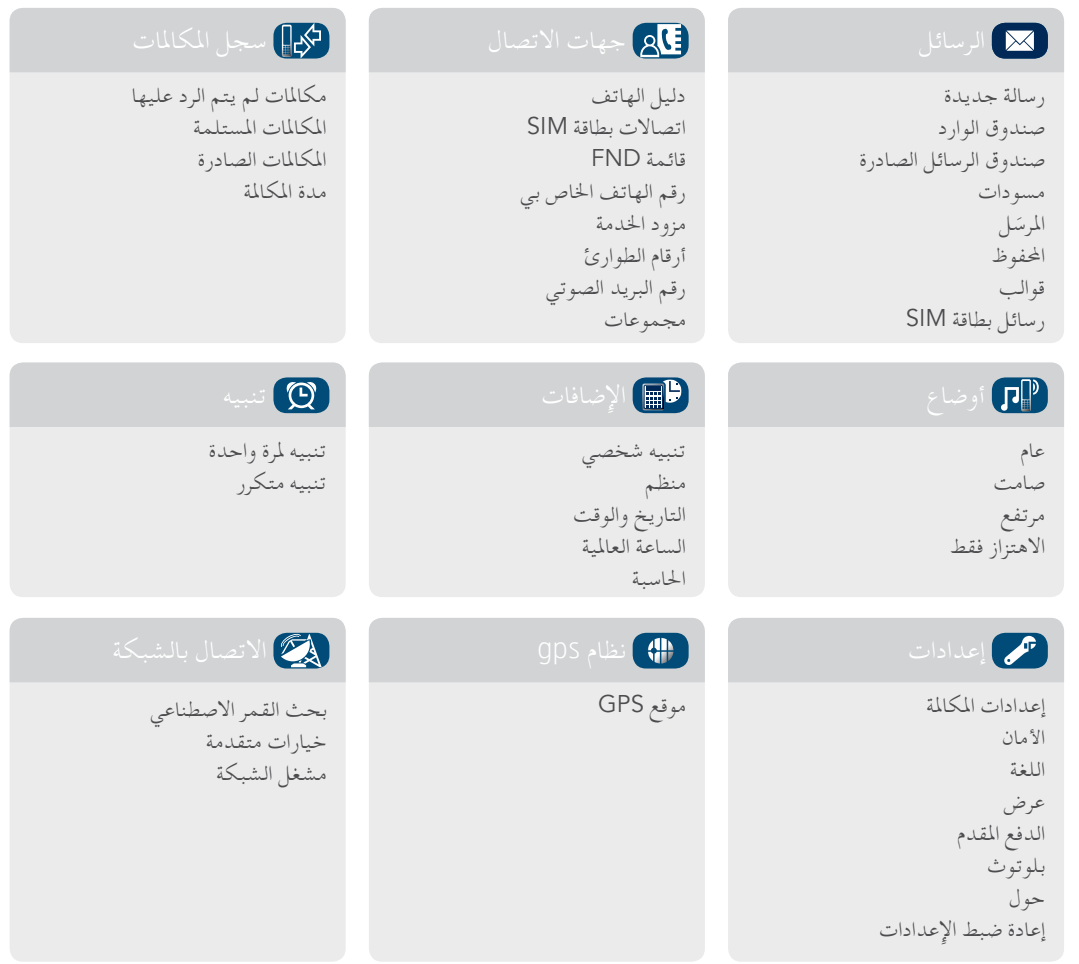

تبدأ إرشادات دليل املستخدم من الشاشة الرئيسية.

سينتقل بك المفتاح الأحمر (صح إلى الشاشة الرئيسية .

 $\forall$ 

- [ًا بكم](#page-1-0) [2](#page-1-0) مرحب
- [3](#page-2-0) [السالمة](#page-2-0)

- <span id="page-7-1"></span>[6](#page-5-0) IsatPhone [اخلاص بك](#page-5-0)
	- [6](#page-5-0) [الرموز](#page-5-0)
	- [7](#page-6-0) [القائمة](#page-6-0)
	- **8 خريطة التغطية**
	- [9](#page-8-0) [من هنا تبدأ](#page-8-0)
- [13](#page-12-0) استخدام [IsatPhone](#page-12-0)
- [31 دليل الهاتف وجهات االتصال واملنظم](#page-30-0)
	- [36](#page-35-0) [البيانات](#page-35-0)
	- [37](#page-36-0) [اإلعدادات املخصصة](#page-36-0)
		- [44](#page-43-0) [األمان](#page-43-0)
	- [48](#page-47-0) [اكتشاف األعطال وإصالحها](#page-47-0)
		- [51](#page-50-0) [العناية والصيانة](#page-50-0)
		- [53](#page-52-0) [التنظيم والتوافق](#page-52-0)
		- [56](#page-55-0) [إخالء املسؤولية](#page-55-0)
			- [57](#page-56-0) [امللحقات](#page-56-0)
			- [58](#page-57-0) [قواعد التصدير](#page-57-0)
		- [59](#page-58-0) [البرامج الضارة](#page-58-0)
		- [60](#page-59-0) [تنزيل محتوى](#page-59-0)
			- [61](#page-60-0) [اإلشعارات](#page-60-0)
	- [62](#page-61-0) [حماية املعلومات الشخصية](#page-61-0)
		- [63](#page-62-0) [النوع واملواصفات](#page-62-0)
			- [64](#page-63-0) [فهرس](#page-63-0)

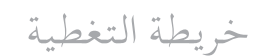

<span id="page-7-0"></span>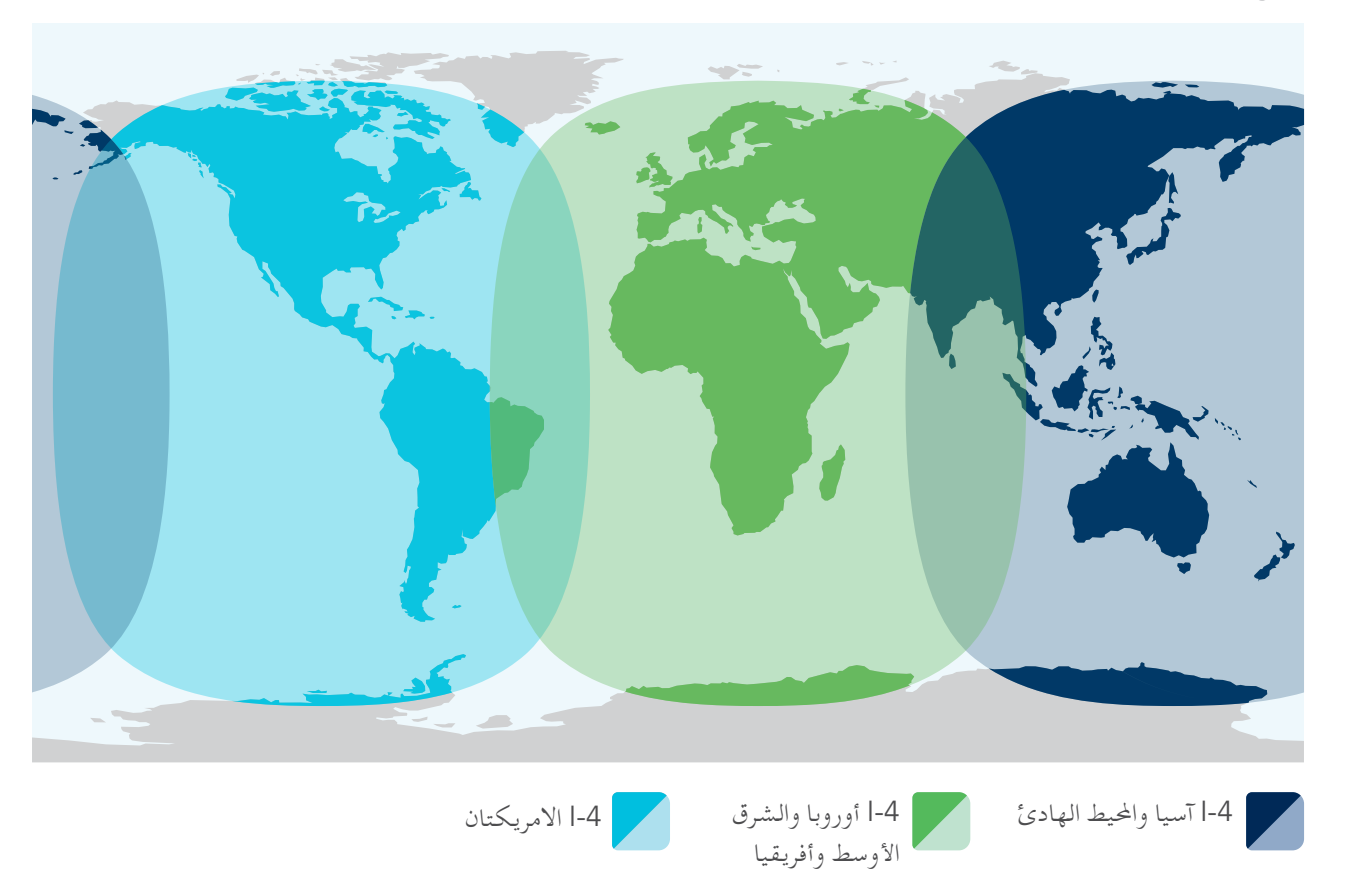

ميكن تشغيل هاتف Pro IsatPhone في كافة أنحاء العالم.

تصور هذه اخلريطة توقعات التغطية من Inmarsat، ولكنها ال متثل أي ضمان للخدمة. قد يتطلب توفر الخدمة على حدود مناطق التغطية المزيد من توجيه الهوائي وخط رؤية خالٍ من العوائق إلى القمر الاصطناعي .

- <span id="page-8-1"></span>[ًا بكم](#page-1-0) [2](#page-1-0) مرحب
- [3](#page-2-0) [السالمة](#page-2-0)
- [6](#page-5-0) [املرجع السريع](#page-5-0)

- **9 محتويات احلزمة**
- **9 إعداد** IsatPhone
- [11](#page-10-1) [تركيب شريط املعصم](#page-10-1)
- [12](#page-11-0) [تشغيل هاتفك وإيقاف تشغيله](#page-11-0)
- [12](#page-11-0) [ضبط لغة الهاتف واملنطقة الزمنية](#page-11-0)
	- [12](#page-11-0) [استخدام املعلومات](#page-11-0)
- [12](#page-11-0) [الوصول إلى املعلومات املهمة حول هاتفك](#page-11-0)
	- [12](#page-11-0) [حتديث هاتفك](#page-11-0)
	- [13](#page-12-0) استخدام [IsatPhone](#page-12-0)
- [31 دليل الهاتف وجهات االتصال واملنظم](#page-30-0)
	- [36](#page-35-0) [البيانات](#page-35-0)
	- [37](#page-36-0) [اإلعدادات املخصصة](#page-36-0)
		- لا كان الأمان
	- [48](#page-47-0) [اكتشاف األعطال وإصالحها](#page-47-0)
		- [51](#page-50-0) [العناية والصيانة](#page-50-0)
		- [53](#page-52-0) [التنظيم والتوافق](#page-52-0)
			- [56](#page-55-0) [إخالء املسؤولية](#page-55-0)
				- [57](#page-56-0) [امللحقات](#page-56-0)
			- [58](#page-57-0) [قواعد التصدير](#page-57-0)
			- [59](#page-58-0) [البرامج الضارة](#page-58-0)
		- [60](#page-59-0) [تنزيل محتوى](#page-59-0)
			- [61](#page-60-0) [اإلشعارات](#page-60-0)
	- [62](#page-61-0) [حماية املعلومات الشخصية](#page-61-0)
		- [63](#page-62-0) [النوع واملواصفات](#page-62-0)
			- [64](#page-63-0) [فهرس](#page-63-0)

من هنا تبدأ

## محتويات احلزمة

يشتمل صندوق Pro IsatPhone لديك على:

- الهاتف
- • البطارية
- قرص مضغوط
- دليل البدء السريع
	- الضمان
- شاحن كهرباء وأربعة محوالت توصيل عامة
	- شاحن السيارة
	- كابل USB صغير
	- سماعة الرأس السلكية مبيزة التحدث احلر
		- شريط املعصم

ميكن الوصول إلى محتويات القرص املضغوط باستخدام كمبيوتر يعمل بنظام التشغيل 7 Windows أو Vista أو XP ويشتمل القرص على الوثائق التالية:

- دليل البدء السريع
	- دليل املستخدم
		- الضمان

<span id="page-8-0"></span>يشتمل القرص املضغوط كذلك على التطبيقات التالية وأدلة »كيفية القيام بـ» ذات الصلة :

- برامج تشغيل USB: لشحن هاتفك عبر جهاز الكمبيوتر وإلعداد برنامج مودم وتشغيل أدوات مطابقة جهات االتصال وأدوات حتديث البرامج الثابتة
	- أداة مطابقة جهات االتصال: ملطابقة هاتفك مع جهات اتصال Microsoft Outlook Express وMicrosoft Outlook Express
	- أداة حتديث البرامج الثابتة: إلجراء عمليات التحديث في املستقبل

تتوفر الوثائق والتطبيقات باللغة الإنجليزية والأسبانية والفرنسية واليابانية والبرتغالية والروسية والصينية والعربية. كما ميكن تنزيلها من على موقع inmarsat.com/isatphone

## إعداد IsatPhone

**االشتراكات وبطاقات** SIM

الستخدام هاتفك، ستحتاج إلى بطاقة SIM واشتراك. قد تعتمد اخلدمات املتاحة لك على اختيار االشتراك اخلاص بك. اتصل مبزود اخلدمة لديك للتعرف على التفاصيل.

### **إدخال بطاقة** SIM

قد يكون مزود اخلدمة قد أدخل بطاقة SIM اخلاصة بك نيابة عنك. إذا لم يحدث ذلك، سيطلب منك هاتفك **أدخل بطاقة** SIM وسيقدم خدمة محدودة فقط إلى أن تقوم بذلك.

- [ًا بكم](#page-1-0) [2](#page-1-0) مرحب
- [3](#page-2-0) [السالمة](#page-2-0)
- [6](#page-5-0) [املرجع السريع](#page-5-0)

- [9](#page-8-0) [محتويات احلزمة](#page-8-0)
- **[9](#page-8-0) إعداد** [IsatPhone](#page-8-0)
- [11](#page-10-1) [تركيب شريط املعصم](#page-10-1)
- [12](#page-11-0) [تشغيل هاتفك وإيقاف تشغيله](#page-11-0)
- [12](#page-11-0) [ضبط لغة الهاتف واملنطقة الزمنية](#page-11-0)
	- [12](#page-11-0) [استخدام املعلومات](#page-11-0)
- [12](#page-11-0) [الوصول إلى املعلومات املهمة حول هاتفك](#page-11-0)
	- [12](#page-11-0) [حتديث هاتفك](#page-11-0)
	- [13](#page-12-0) استخدام [IsatPhone](#page-12-0)
- [31 دليل الهاتف وجهات االتصال واملنظم](#page-30-0)
	- [36](#page-35-0) [البيانات](#page-35-0)
	- [37](#page-36-0) [اإلعدادات املخصصة](#page-36-0)
		- [44](#page-43-0) [األمان](#page-43-0)
	- [48](#page-47-0) [اكتشاف األعطال وإصالحها](#page-47-0)
		- [51](#page-50-0) [العناية والصيانة](#page-50-0)
		- [53](#page-52-0) [التنظيم والتوافق](#page-52-0)
		- [56](#page-55-0) [إخالء املسؤولية](#page-55-0)
			- [57](#page-56-0) [امللحقات](#page-56-0)
		- [58](#page-57-0) [قواعد التصدير](#page-57-0)
		- [59](#page-58-0) [البرامج الضارة](#page-58-0)
		-
		- [60](#page-59-0) [تنزيل محتوى](#page-59-0)
			- [61](#page-60-0) [اإلشعارات](#page-60-0)
	- [62](#page-61-0) [حماية املعلومات الشخصية](#page-61-0)
		- [63](#page-62-0) [النوع واملواصفات](#page-62-0)
			- [64](#page-63-0) [فهرس](#page-63-0)

<span id="page-9-0"></span>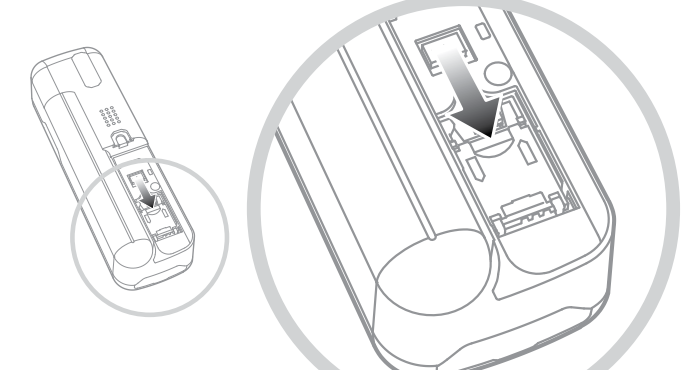

- 1 قم بإزالة غطاء البطارية باستخدام عملة لتدوير الفتحة اللولبية حتى تكون في وضع عمودي
	- 2 إذا كانت البطارية في موضعها، فقم بإخراجها
	- َ ِدْرُه للخارج 3 قم بسحب املزالج لألسفل فوق حامل بطاقة SIM وأ
- 4 تأكد من أن الركن الزاوي لبطاقة SIM موجه إلى يسارك ثم قم بإدخالها في احلامل
	- 5 قم بإعادة احلامل مرة أخرى إلى موضعه وادفع املزالج ألعلى
	- 6 أدخل البطارية، وأعد تركيب الغطاء ولف الفتحة اللولبية حتى تكون بوضع أفقي

**إدخال البطارية وإزالتها**

<span id="page-9-1"></span>هاتفك مزود ببطارية قابلة إلعادة الشحن، والتي قد تكون غير مشحونة بالكامل عند إخراجها من الصندوق.

ً ا على إيقاف تشغيل اجلهاز وفصل الشاحن قبل إزالة احرص دائم البطارية. انظر العناية والصيانة في **[صفحة 51](#page-50-1)** ٍ للحصول على مزيد من املعلومات.

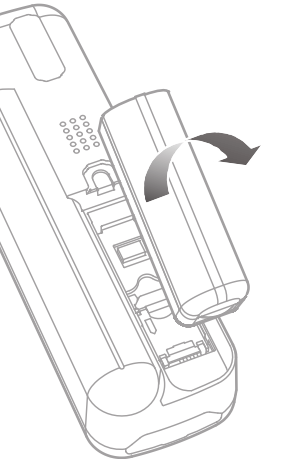

- 1 قم بإزالة غطاء البطارية باستخدام عملة لتحرير املسمار اللولبي أو باستخدام احلافة املائلة للبطارية، والتي صممت لهذا الغرض
- 2 أدخل البطارية عن طريق الضغط عليها لألمام وألسفل. سوف تسمع نقرة عند استقرارها في مكانها
- 3 ْ أخِرج البطارية عن طريق الضغط على البطارية لألمام، ثم ارفع ألعلى وخلارج الهاتف. أعد تركيب الغطاء وقفل املسمار اللولبي

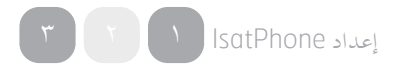

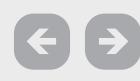

- 
- [ًا بكم](#page-1-0) [2](#page-1-0) مرحب [3](#page-2-0) [السالمة](#page-2-0)
- [6](#page-5-0) [املرجع السريع](#page-5-0)

- [9](#page-8-0) [محتويات احلزمة](#page-8-0)
- **[9](#page-8-0) إعداد** IsatPhone
- **11 [تركيب شريط املعص](#page-8-0)م**
- <span id="page-10-0"></span>[12](#page-11-0) [تشغيل هاتفك وإيقاف تشغيله](#page-11-0)
- [12](#page-11-0) [ضبط لغة الهاتف واملنطقة الزمنية](#page-11-0)
	- [12](#page-11-0) [استخدام املعلومات](#page-11-0)
- [12](#page-11-0) [الوصول إلى املعلومات املهمة حول هاتفك](#page-11-0)
	- [12](#page-11-0) [حتديث هاتفك](#page-11-0)
	- [13](#page-12-0) استخدام [IsatPhone](#page-12-0)
- [31 دليل الهاتف وجهات االتصال واملنظم](#page-30-0)
	- [36](#page-35-0) [البيانات](#page-35-0)
	- [37](#page-36-0) [اإلعدادات املخصصة](#page-36-0)
		- [44](#page-43-0) [األمان](#page-43-0)
	- [48](#page-47-0) [اكتشاف األعطال وإصالحها](#page-47-0)
		- [51](#page-50-0) [العناية والصيانة](#page-50-0)
		- [53](#page-52-0) [التنظيم والتوافق](#page-52-0)
		- [56](#page-55-0) [إخالء املسؤولية](#page-55-0)
			- [57](#page-56-0) [امللحقات](#page-56-0)
		- [58](#page-57-0) [قواعد التصدير](#page-57-0)
		- [59](#page-58-0) [البرامج الضارة](#page-58-0)
		- [60](#page-59-0) [تنزيل محتوى](#page-59-0)
		- [61](#page-60-0) [اإلشعارات](#page-60-0)
	- [62](#page-61-0) [حماية املعلومات الشخصية](#page-61-0)
		- [63](#page-62-0) [النوع واملواصفات](#page-62-0)
			- [64](#page-63-0) [فهرس](#page-63-0)

**شحن بطارية الهاتف** 

مت تزويد هاتفك ببطارية أيون الليثيوم القابلة إلعادة الشحن. لزيادة عمر بطاريتك وسعة شحنها إلى أقصى حد، عليك بشحنها طوال الليل في أول مرة شحن لها. استخدم فقط البطاريات التي توفرها Inmarsat أو البطاريات املعتمدة منها، وأعد شحن بطاريتك باستخدام الشواحن التي توفرها Inmarsat أو تلك املعتمدة للهاتف. جتنب ترك البطارية في الشحن لفترات زمنية طويلة.

ميكن شحن البطارية بواسطة:

- استخدام شاحن التيار املتردد )التوصيل مبقبس حائط(
- استخدام كابل USB الصغير )التوصيل بجهاز كمبيوتر(
- استخدام شاحن السيارة )التوصيل مبنفذ والعة السجائر/الكهرباء بالسيارة)

كما يتوفر لديك خيار استخدام شاحن شمسي. اتصل مبزود اخلدمة لديك للتعرف على التفاصيل.

<span id="page-10-1"></span>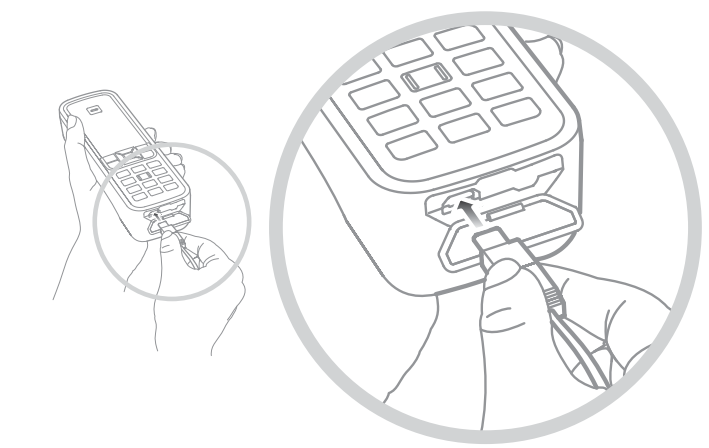

قم بتوصيل الشاحن مبصدر للتيار الكهربائي وموصل USB الصغير باملنفذ املوجود على قاعدة الهاتف، أسفل الغطاء الواقي ملنفذ USB/الصوت.

عندما حتتاج البطارية للشحن، يصدر صوت تنبيه انخفاض شحن البطارية وتظهر رسالة **البطارية منخفضة الشحن**. سيتم إيقاف تشغيل الهاتف تلقائيًا بعد ذلك بفترة وجيزة. وستتمكن من تشغيل الهاتف مرة أخرى،<br>مصر المصدر العلمية ولكن ال ميكنك إجراء أي مكاملات أو استالمها حتى تتم إعادة شحن البطارية أو استبدالها.

## تركيب شريط املعصم

هاتفك مزود بشريط معصم. لتركيبه، قم بإزالة غطاء البطارية. أدخل احللقة الشريطية الصغيرة عبر نقطة الدخول على قاعدة الهاتف. ثم لفها حول نقطة التثبيت لتأمينها وأعد تركيب غطاء البطارية.

 $\Theta$ 

- 
- [ًا بكم](#page-1-0) [2](#page-1-0) مرحب
- [3](#page-2-0) [السالمة](#page-2-0)
- [6](#page-5-0) [املرجع السريع](#page-5-0)

- [9](#page-8-0) [محتويات احلزمة](#page-8-0)
- [9](#page-8-0) إعداد [IsatPhone](#page-8-0)
- [11](#page-10-1) [تركيب شريط املعصم](#page-10-1)
- **12 تشغيل هاتفك وإيقاف تشغيله**
- **12 ضبط لغة الهاتف واملنطقة الزمنية**
	- **12 استخدام املعلومات**
- **12 الوصول إلى املعلومات املهمة حول هاتفك**
	- **12 حتديث هاتفك**
	- [13](#page-12-0) استخدام [IsatPhone](#page-12-0)
- [31 دليل الهاتف وجهات االتصال واملنظم](#page-30-0)
	- [36](#page-35-0) [البيانات](#page-35-0)
	- [37](#page-36-0) [اإلعدادات املخصصة](#page-36-0)
		- [44](#page-43-0) [األمان](#page-43-0)
	- [48](#page-47-0) [اكتشاف األعطال وإصالحها](#page-47-0)
		- [51](#page-50-0) [العناية والصيانة](#page-50-0)
		- [53](#page-52-0) [التنظيم والتوافق](#page-52-0)
		- [56](#page-55-0) [إخالء املسؤولية](#page-55-0)
			- [57](#page-56-0) [امللحقات](#page-56-0)
		- [58](#page-57-0) [قواعد التصدير](#page-57-0)
		- [59](#page-58-0) [البرامج الضارة](#page-58-0)
		- [60](#page-59-0) [تنزيل محتوى](#page-59-0)
			- [61](#page-60-0) [اإلشعارات](#page-60-0)
		- [62](#page-61-0) [حماية املعلومات الشخصية](#page-61-0)
			- [63](#page-62-0) [النوع واملواصفات](#page-62-0)
				- [64](#page-63-0) [فهرس](#page-63-0)

## تشغيل هاتفك وإيقاف تشغيله

للتشغيل، استمر في الضغط على المفتاح الأحمر ﴿ لثوانِ قليلة حتى تضيء الشاشة. سيظهر شعار Inmarsat يليه الشاشة الرئيسية. إليقاف التشغيل، اضغط مع الاستمرار على المفتاح الأحمر ﴿ لَتَوَانِ قليلة .

**مالحظة:** إذا ظهرت الرسالة **أدخل بطاقة** SIM، فيجب عليك إدخال بطاقة SIM الستخدام هاتفك. ستتم مطالبتك كذلك بإدخال رمز PIN في حالة إعداده. اإلعداد االفتراضي لرمز PIN هو إيقاف التشغيل. انظر إعداد رمز PIN لبطاقة SIM في **[صفحة 46](#page-45-0)** ٍ للحصول على مزيد من املعلومات. حتى يتم إدخال بطاقة SIM، ستتاح خدمة محدودة فقط. انظر إجراء اتصال طوارئ في **[صفحة 17](#page-16-0)** ٍ للحصول على مزيد من املعلومات.

## ضبط لغة الهاتف واملنطقة الزمنية

عند تشغيل هاتفك ألول مرة، ستتم مطالبتك باختيار لغة. وستكون هذه هي لغة العرض. اختر لغتك من القائمة باستخدام مفاتيح التنقل ومفتاح االختيار املركزي. انظر ضبط لغة الهاتف في **[صفحة 38](#page-37-0)** ٍ للحصول على مزيد من املعلومات.

بعد قيامك باختيار لغتك، ستتم مطالبتك باختيار املنطقة الزمنية اخلاصة بك . يستقبل هاتفك تلقائيًا الوقت العالمي ( UTC ) من أقمار GPS<br>المدين بن سوت العاملين المنطقة الاصطناعية. عند اختيار المنطقة الزمنية، ستعرض ساعة الهاتف وقتك المحلي. وإذا انتقلت إلى منطقة زمنية أخرى، فستحتاج إلى تغيير هذا اإلعداد. انظر ضبط الوقت وضبط املنطقة الزمنية في **[صفحة 40](#page-39-0)** ٍ للحصول على مزيد من املعلومات.

## استخدام املعلومات

<span id="page-11-0"></span>يتم عرض معلومات مهمة حول حالة هاتفك في االختصار **معلومات** على الشاشة الرئيسية. ويتضمن ذلك مكاملات لم يتم الرد عليها ورسائل جديدة والبريد الصوتي ومواعيد اليوم في املنظم وحالة النمط النشطة ورقم هاتفك ورقم مزود اخلدمة لديك. ستنبثق **معلومات** على الشاشة الرئيسية إذا كان لديك مكاملات لم يتم الرد عليها أو رسائل جديدة أو رسائل بريد صوتي قيد االنتظار. للوصول إلى **معلومات** في أي وقت آخر، اضغط على مفتاح االختيار املركزي. أثناء فتح **معلومات**، استخدم مفاتيح التنقل لتمييز املعلومات التي ترغب في الوصول إليها واضغط على مفتاح االختيار املركزي لفتحها.

## الوصول إلى املعلومات املهمة حول هاتفك

يتم عرض املعلومات املهمة حول هاتفك حتت **القائمة** > **إعدادات** > **حول**. ويتضمن ذلك، موديل هاتفك وإصدار البرامج الثابتة ورقم IMEI ورقم IMSI. قد تحتاج إلى تقديم هذه المعلومات عند الاتصال بمزود الخدمة اخلاص بك.

## حتديث هاتفك

قد يلزم من حني آلخر القيام بتحديث برنامج هاتفك لتحسني فعاليته الوظيفية والتشغيليه. ستتصل بك شركة Inmarsat أو مزود اخلدمة اخلاص بك إذا كان هاتفك بحاجة إلى حتديث. قم بتشغيل القرص املضغوط الوارد مع هاتفك لتنزيل أداة حتديث البرامج الثابتة وللوصول إلى دليل »كيفية حتديث هاتفك«. كما ميكن تنزيل ذلك من على موقع . inmarsat.com/isatphone

- 
- [ًا بكم](#page-1-0) [2](#page-1-0) مرحب
- [3](#page-2-0) [السالمة](#page-2-0)
- [6](#page-5-0) [املرجع السريع](#page-5-0)
- [9](#page-8-0) [من هنا تبدأ](#page-8-0)

- **13 االتصال بالقمر االصطناعي 13 احلصول على موقع** GPS
- [14](#page-13-0) [إجراء املكاملات واستالمها](#page-13-0)
- [17](#page-16-1) [االتصال مبيزة التحدث احلر](#page-16-1)
- [18](#page-17-0) [استخدام البريد الصوتي](#page-17-0) [18](#page-17-0) [ميزات االتصال اإلضافية](#page-17-0)
- <span id="page-12-1"></span>[20](#page-19-0) [ميزات االتصال املتقدمة](#page-19-0)
	- [23](#page-22-0) [الرسائل](#page-22-0)
- [29](#page-28-1) [استخدام معلومات موقع](#page-28-1) GPS اخلاص بك
	- [30](#page-29-0) [خدمات الدفع املقدم](#page-29-0)
- [31 دليل الهاتف وجهات االتصال واملنظم](#page-30-0)
	- [36](#page-35-0) [البيانات](#page-35-0)
	- [37](#page-36-0) [اإلعدادات املخصصة](#page-36-0)
		- [44](#page-43-0) [األمان](#page-43-0)
	- [48](#page-47-0) [اكتشاف األعطال وإصالحها](#page-47-0)
		- [51](#page-50-0) [العناية والصيانة](#page-50-0)
		- [53](#page-52-0) [التنظيم والتوافق](#page-52-0)
		- [56](#page-55-0) [إخالء املسؤولية](#page-55-0)
			- [57](#page-56-0) [امللحقات](#page-56-0)
		- [58](#page-57-0) [قواعد التصدير](#page-57-0)
		- [59](#page-58-0) [البرامج الضارة](#page-58-0)
		- .<br>۲۰ [تنزيل محتوى](#page-59-0)
		- [61](#page-60-0) [اإلشعارات](#page-60-0)
	- [62](#page-61-0) [حماية املعلومات الشخصية](#page-61-0)
		- [63](#page-62-0) [النوع واملواصفات](#page-62-0)
			- [64](#page-63-0) [فهرس](#page-63-0)

# استخدام IsatPhone

يقوم IsatPhone اخلاص بك بإجراء املكاملات واستالمها عن طريق االتصال بأقمار Inmarsat االصطناعية في مدار فوق خط االستواء. يجب توجيه هوائي الهاتف ويجب توفر خط رؤية خال من العوائق ألحد أقمار Inmarsat االصطناعية لكي تتمكن من إجراء املكاملات واستالمها.

## االتصال بالقمر االصطناعي

لتشغيل هاتفك، استمر في الضغط على املفتاح األحمر ٍ لثوان قليلة حتى تضيء الشاشة. سيظهر شعار Inmarsat يليه الشاشة الرئيسية.

عند املطالبة بإدخال رمز PIN، أدخل رمز PIN. يقوم مزود اخلدمة لديك في األصل بضبط رمز PIN، والذي ميكنك إعادة ضبطه. انظر إعداد رمز PIN لبطاقة SIM في **[صفحة 46](#page-45-0)** ٍ للحصول على مزيد من املعلومات.

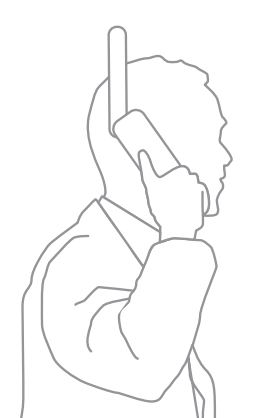

قف باخلارج بحيث تكون لديك رؤية واضحة للسماء مع توجيه هوائي الهاتف ألعلى. يجب توفر خط رؤية خال من العوائق بين هوائي الهاتف والقمر االصطناعي.

وكلما ظهر مساحة أكبر من السماء، كانت قوة اإلشارة الصادرة من القمر االصطناعي أقوى. فإذا كانت السماء تمثل تقريبًا نسبة<br>مستش %70 من رؤيتك عند النظر ألعلى، فيجب أن تكون اإلشارة قوية.

<span id="page-12-0"></span>ستظهر رسالة **ٍ »جار البحث عن األقمار االصطناعية«** على الشاشة. حال اتصال هاتفك بالقمر االصطناعي، تعرض الشاشة **جاهز للخدمة**. يعرض اجلزء العلوي األيسر من الشاشة Inmarsat**.**

تشير شرائط الإشارة إلى قوة الإشارة. يلزم وجود شرطتي إشارة على الأقل لإجراء المكالمات واستلامها.

## احلصول على موقع GPS

قبل التمكن من إجراء أي اتصال، يحتاج هاتفك إلى تعيني موقع GPS بحيث يمكن للقمر الاصطناعي تحديد موضعه. يحدث هذا الأمر تلقائيًا،<br>يحمد بنند لكن إذا لزم تعيني موقع GPS جديد، فسيتم عرض رمز تعيني موقع GPS . حافظ على وجود الهاتف في اخلارج مع ضمان رؤية خالية من العوائق للسماء حتى يختفي الرمز . هاتفك الآن جاهز لإجراء المكالمات واستلامها. انظر الحصول على موقع GPS يدويًا في <u>صفحة ٢٩</u> للحصول<br>. على مزيدٍ من المعلومات.

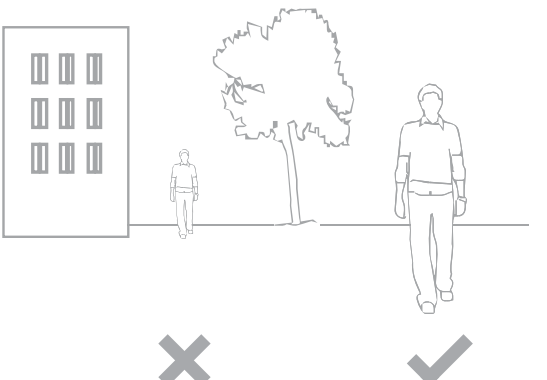

<span id="page-13-1"></span>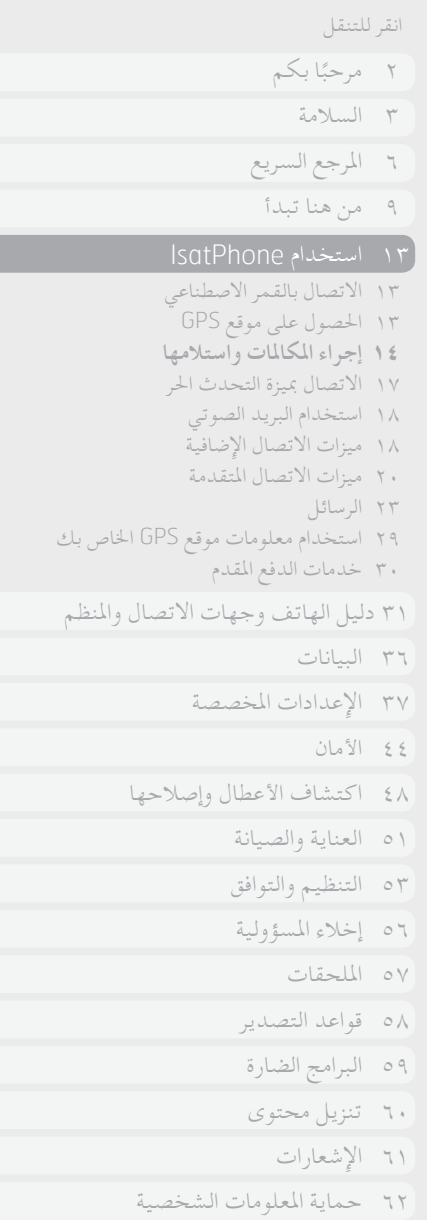

- [63](#page-62-0) [النوع واملواصفات](#page-62-0)
	- [64](#page-63-0) [فهرس](#page-63-0)

## إجراء املكاملات واستالمها

<span id="page-13-0"></span>ا .قم بتشغيل هاتفك بالضغط مع الاستمرار على المفتاح الأحمر لمع العدة ثوان . .2قف باخلارج بحيث تكون لديك رؤية للسماء بدون عوائق مع توجيه الهوائي ألعلى. .3حتقق من اتصال هاتفك بشبكة القمر االصطناعي - جتد Inmarsat معروضة على اجلزء العلوي األيسر من الشاشة. .4تأكد من وجود شرطتني على األقل من شرائط قوة اإلشارة. .5تأكد من وجود شحنة بطارية كافية. .6تأكد من أن هاتفك لديه موقع GPS - عدم عرض رمز احلاجة إلى تعيني موقع GPS . .7اتصل بالرقم الدولي بالكامل واضغط على املفتاح األخضر، مثل 123456 1621 +44 . .8إلنهاء أي مكاملة، اضغط على املفتاح األحمر . ٩ . أوقف تشغيل هاتفك عن طريق الضغط باستمرار على المفتاح الأحمر هي حتى تتوقف الشاشة عن العمل .

### **إجراء مكاملة**

قم بإدخال الرقم الدولي بالكامل من خالل طلب إما **+** )الضغط باستمرار على مفتاح 0 لمدة ٣ ثوان) أو 00، ورمز المدينة ورمز المنطقة دون وضع الصفر الأولى ورقم الهاتف ثم اضغط على المفتاح الأخضر  $\Box$  ، مثل **123456 1621 44 00** أو **123456 1621 44 +** . ستظهر رسالة **جارٍ الاتصال** واسم الشخص الجاري الاتصال به إذا كان مدرجًا<br>. ضمن دليل الهاتف أو جهات االتصال ببطاقة SIM على الشاشة. عند الرد على المكالمة، ستعرض الشاشة زمن المكالمة بالدقائق والثواني. لإنهاء المكالمة، اضغط على المفتاح الأحمر (٢٠٠٠) .

### **إجراء مكاملة من جهات االتصال احملفوظة**

اختر **القائمة** > **جهات االتصال** > **دليل الهاتف**. قم باالنتقال إلى االسم املطلوب باستخدام مفاتيح التنقل أو أدخل أول حرف من االسم في حقل البحث . سيتم سرد جهات الاتصال المطابقة . قم بتمييز الاسم واضغط على المفتاح الأخضر [ ص] . انظر دليل الهاتف وجهات الاتصال والمنظم في **[صفحة](#page-30-1) 31** ٍ للحصول على مزيد من املعلومات.

- 
- [ًا بكم](#page-1-0) [2](#page-1-0) مرحب [3](#page-2-0) [السالمة](#page-2-0)
- [6](#page-5-0) [املرجع السريع](#page-5-0)
- [9](#page-8-0) [من هنا تبدأ](#page-8-0)

- [13](#page-12-0) [االتصال بالقمر االصطناعي](#page-12-0)
- [13](#page-12-0) [احلصول على موقع](#page-12-0) GPS **[14](#page-13-0) [إجراء املكاملات واستالمها](#page-13-0)**
- [17](#page-16-1) [االتصال مبيزة التحدث احلر](#page-16-1) 
	- [18](#page-17-0) [استخدام البريد الصوتي](#page-17-0)
	- [18](#page-17-0) [ميزات االتصال اإلضافية](#page-17-0)
	- [20](#page-19-0) [ميزات االتصال املتقدمة](#page-19-0)
		- [23](#page-22-0) [الرسائل](#page-22-0)
- [29](#page-28-1) [استخدام معلومات موقع](#page-28-1) GPS اخلاص بك
	- [30](#page-29-0) [خدمات الدفع املقدم](#page-29-0)
- [31 دليل الهاتف وجهات االتصال واملنظم](#page-30-0)
	- [36](#page-35-0) [البيانات](#page-35-0)
	- [37](#page-36-0) [اإلعدادات املخصصة](#page-36-0)
		- [44](#page-43-0) [األمان](#page-43-0)
	- [48](#page-47-0) [اكتشاف األعطال وإصالحها](#page-47-0)
		- [51](#page-50-0) [العناية والصيانة](#page-50-0)
		- [53](#page-52-0) [التنظيم والتوافق](#page-52-0)
		- [56](#page-55-0) [إخالء املسؤولية](#page-55-0)
			- [57](#page-56-0) [امللحقات](#page-56-0)
		- [58](#page-57-0) [قواعد التصدير](#page-57-0)
		- [59](#page-58-0) [البرامج الضارة](#page-58-0)
		- .<br>۲۰ [تنزيل محتوى](#page-59-0)
		- [61](#page-60-0) [اإلشعارات](#page-60-0)
	- [62](#page-61-0) [حماية املعلومات الشخصية](#page-61-0)
		- [63](#page-62-0) [النوع واملواصفات](#page-62-0)
			- [64](#page-63-0) [فهرس](#page-63-0)

## **إعادة االتصال بالرقم**

اضغط على المفتاح الأخضر ٢]، واختر من قائمة الأرقام التي تم الاتصال ً بها مسبقا باستخدام مفاتيح التنقل واضغط على املفتاح األخضر لبدء الاتصال. يقوم هاتفك بتخزين ٣٠ رقمًا تم الاتصال بها. أو كبديل، اختر<br>التصاليم قد تصاليف الكلات و الكلات الله عليه قد تصور الله عليه الله عليه الله عليه الله **القائمة** > **ِس ِجل املكاملات** > **املكاملات الصادرة**، واختر الشخص الذي ترغب في الاتصال به واضغط على المفتاح الأخضر [  $\Box$  .

#### <span id="page-14-0"></span>**ا إعادة االتصال تلقائي ً**

**ًا،** اختر **القائمة** <sup>&</sup>gt; **إعدادات** لتشغيل أو إيقاف تشغيل **إعادة االتصال تلقائي** > **إعدادات المكالمة** > إ**عادة الاتصال تلقائ**يًا وقم بإجراء اختيارك. الإعداد **ً** االفتراضي هو إيقاف التشغيل.

عند التنشيط، إذا لم تكتمل مكاملتك، فسيعرض هاتفك **إعادة احملاولة؟** والسبب وراء تعذر االتصال. اضغط على **اختيار** إلعادة االتصال بالرقم تلقائيًا ثلاث مرات حتى يتم الرد على المكالمة. إذا قمت بالضغط على<br>محمد المصدر المستحدث المحدود المستحدث أي مفتاح أو استالم مكاملة أثناء هذا الوقت، فستتم مقاطعة عملية إعادة االتصال. إذا متت عملية إعادة االتصال بنجاح، فسيصدر عن الهاتف صوت تنبيه ثم رنني. اختر **إغالق** إذا كنت ال ترغب في إعادة احملاولة.

## **استالم مكاملة**

الستالم مكاملة، يجب توجيه الهوائي ويلزم اتصال هاتفك بالقمر الاصطناعي . اضغط على المفتاح الأخضر [ صلقبول المكالمة أو اضغط على المفتاح الأحمر للمح الوفضها . سترى **مكالمة من** يليها إما اسم المتصل (إذا كان مدرجًا ضمن دليل الهاتف أو جهات الاتصال ببطاقة SIM ) أو الرقم المتصل أو **محجوب**.

<span id="page-14-1"></span>إذا كنت ال تريد أن يقوم هاتفك بإصدار نغمة رنني، فقم بضبط النمط النشط على صامت أو اهتزاز فقط. انظر الأصوات ونغمات الرنين والأنماط في **[صفحة 37](#page-36-1)** ٍ للحصول على مزيد من املعلومات. لكتم صوت نغمة الرنني أثناء املكاملات الواردة، اضغط على **صمت**.

## **رفض مكاملة**

اضغط على المفتاح الأحمر . يتم فصل المكالمة وتخزين تفاصيل المتصل ً في مكاملات لم يتم الرد عليها للرجوع إليها الحقا.

## **معاودة االتصال**

يقوم هاتفك تلقائيًا بتخزين أرقام آخر ٢٠ مكالمة هاتفية تم الرد عليها أو عدم<br>" الرد عليها. ملعاودة االتصال، اختر **القائمة** > **سجل املكاملات**. اختر املجلد املناسب، مثل **مكاملات لم يتم الرد عليها** أو **املكاملات املستلمة**، وقم بتمييز جهة الاتصال واضغط على المفتاح الأخضر [ ~] .

## **إجراء مكاملة أثناء مكاملة أخرى نشطة**

ميكنك وضع مكاملتك احلالية قيد التعليق وإجراء مكاملة ثانية في أي وقت. اختر جهة االتصال عن طريق اختيارك **خيارات** > **جهات االتصال** > **دليل الهاتف** أو عن طريق طلب الرقم الدولي الكامل. عند الضغط على املفتاح الأخضر | | )، سيتم وضع مكالمتك الحالية قيد التعليق تلقائيًا. عند اختيار<br>مدني حكم الفات **تبادل** ميكنك التبديل بني املكاملتني في أي وقت. ميكنك إنهاء أي من املكاملتني في أي وقت عن طريق اختيار **خيارات** > **إنهاء املكاملة املعلقة** أو **إنهاء املكاملة احلالية**.

- 
- [ًا بكم](#page-1-0) [2](#page-1-0) مرحب
- [3](#page-2-0) [السالمة](#page-2-0)
- [6](#page-5-0) [املرجع السريع](#page-5-0)
- [9](#page-8-0) [من هنا تبدأ](#page-8-0)

- [13](#page-12-0) [االتصال بالقمر االصطناعي](#page-12-0)
- [13](#page-12-0) [احلصول على موقع](#page-12-0) GPS **[14](#page-13-0) [إجراء املكاملات واستالمها](#page-13-0)**
- [17](#page-16-1) [االتصال مبيزة التحدث احلر](#page-16-1) 
	- [18](#page-17-0) [استخدام البريد الصوتي](#page-17-0)
- [18](#page-17-0) [ميزات االتصال اإلضافية](#page-17-0)
- [20](#page-19-0) [ميزات االتصال املتقدمة](#page-19-0)
	- [23](#page-22-0) [الرسائل](#page-22-0)
- <span id="page-15-1"></span>[29](#page-28-1) [استخدام معلومات موقع](#page-28-1) GPS اخلاص بك
	- [30](#page-29-0) [خدمات الدفع املقدم](#page-29-0)
- [31 دليل الهاتف وجهات االتصال واملنظم](#page-30-0)
	- [36](#page-35-0) [البيانات](#page-35-0)
	- [37](#page-36-0) [اإلعدادات املخصصة](#page-36-0)
		- [44](#page-43-0) [األمان](#page-43-0)
	- [48](#page-47-0) [اكتشاف األعطال وإصالحها](#page-47-0)
		- [51](#page-50-0) [العناية والصيانة](#page-50-0)
		- [53](#page-52-0) [التنظيم والتوافق](#page-52-0)
		- [56](#page-55-0) [إخالء املسؤولية](#page-55-0)
			- [57](#page-56-0) [امللحقات](#page-56-0)
		- [58](#page-57-0) [قواعد التصدير](#page-57-0)
		- [59](#page-58-0) [البرامج الضارة](#page-58-0)
		- .<br>۲۰ [تنزيل محتوى](#page-59-0)
		- [61](#page-60-0) [اإلشعارات](#page-60-0)
	- [62](#page-61-0) [حماية املعلومات الشخصية](#page-61-0)
		- [63](#page-62-0) [النوع واملواصفات](#page-62-0)
			- [64](#page-63-0) [فهرس](#page-63-0)

**استالم مكاملة ثانية أثناء املكاملة احلالية**

سيتم حتويل املكاملة الواردة إلى بريدك الصوتي، ما لم تقم بإعداد **خاصية انتظار املكاملة**. انظر إعداد املكاملة قيد االنتظار في **[صفحة 20](#page-19-1)** للحصول على مزيدٍ من المعلومات .

<span id="page-15-0"></span>**استخدام انتظار املكاملة**

عند تنشيط **خاصية انتظار املكاملة**، سيظهر تنبيه منبثق ومسموع إلعالمك ً بوجود متصل آخر يتصل بك عندما تكون منشغال مبكاملة أخرى بالفعل. وعند تلقي هذا التنبيه، ميكنك الضغط على املفتاح األخضر لقبول المكالمة الثانية . سيتم وضع المكالمة الأولى قيد التعليق تلقائيًا أثناء الرد على<br>باممانة البديعية املكاملة الثانية. عند اختيار **خيارات** > **تبادل** ميكنك التبديل بني املكاملتني في أي وقت.

ميكنك إنهاء أي من املكاملتني في أي وقت عن طريق اختيار **خيارات** > **إنهاء املكاملة املعلقة** أو **إنهاء املكاملة احلالية**.

إذا استلمت مكاملة ثالثة، بينما لديك مكاملة أولى نشطة وأخرى قيد التعليق، فسيتم عرض اسم أو رقم املتصل. وسيؤدي إنهاء أي من املكاملتني النشطة أو المعلقة إلى الرد تلقائيًا على المكالمة الثالثة الجديدة .<br>.

إذا كنت ترغب في فصل املكاملة األولى لقبول الثانية، فاختر **خيارات** > **إنهاء املكاملة احلالية**.

إذا كنت لا ترغب في قبول المكالمة الثانية، فاضغط على المفتاح الأحمر ... سيتم فصل املكاملة وتخزين تفاصيل املتصل في **مكاملات لم يتم الرد عليها** و**معلومات** ً للرجوع إليها الحقا. إذا لم تتخذ أي إجراء، فسيتم حتويل املتصل الثاني إلى بريدك الصوتي. إذا لم تكن قد قمت بتنشيط بريدك الصوتي، فستظهر املكاملة كمكاملة لم يتم الرد عليها. انظر إعداد املكاملة قيد االنتظار في **[صفحة 20](#page-19-1)** ٍ للحصول على مزيد من املعلومات.

**إجراء اتصال مؤمتر**

<span id="page-15-2"></span>ميكن لهاتفك استضافة اتصاالت مؤمتر تصل إلى خمسة مشاركني. لبدء اتصال مؤتمر، اتصل بالمشارك الأول. بعد الاتصال بالمشارك الأول، اتصل باملشارك الثاني عن طريق اختيار **خيارات** > **جهات االتصال** > **دليل الهاتف**، واختيار اسم املشارك الثاني والضغط على املفتاح األخضر . بعد االتصال باملشارك الثاني، اختر خيارات > مؤمتر. أنت اآلن تجُري اتصال مؤمتر ثلاثي الأطراف. كرر نفس العملية مع مزيد من المشاركين. لإِنهاء اتصال المؤتمر، اختر إنهاء أو اضغط على المفتاح الأحمر ...

للرد على مكالمة واردة جديدة، اضغط على المفتاح الأخضر  $\Box$  أو اختر **خيارات** > **رد**. سيتم وضع اتصال املؤمتر قيد التعليق. لوضع كافة املشاركني في مكاملة واحدة، اختر **خيارات** > **مؤمتر**.

ً لوضع مكاملة واردة في املؤمتر دون الرد عليها أوال، اختر **خيارات** > **إضافة الطرف املنتظر إلى املؤمتر**.

لفصل متصلني معينني من املؤمتر، اختر **خيارات** > **فصل املتصل** واضغط على **اختيار**، أو مفتاح االختيار املركزي. سيتم عرض قائمة باملشاركني. اختر املتصلني عن طريق متييز االسم أو الرقم واضغط على **اختيار** أو مفتاح االختيار املركزي لفصلهم عن اتصال املؤمتر.

للتحدث على انفراد مع أحد املشاركني أثناء اتصال مؤمتر، اختر **خيارات** > **خاص مع متصل** واختره من القائمة. الستئناف االتصال مع كافة املشاركني، اختر **خيارات** > **مؤمتر**.

لوضع مشاركني معينني من اتصال املؤمتر قيد التعليق، اختر **خيارات** > **تعليق طرف من املؤمتر** واختر من قائمة املتصلني احلاليني املعروضة.

 $\bigodot$ 

<span id="page-16-0"></span>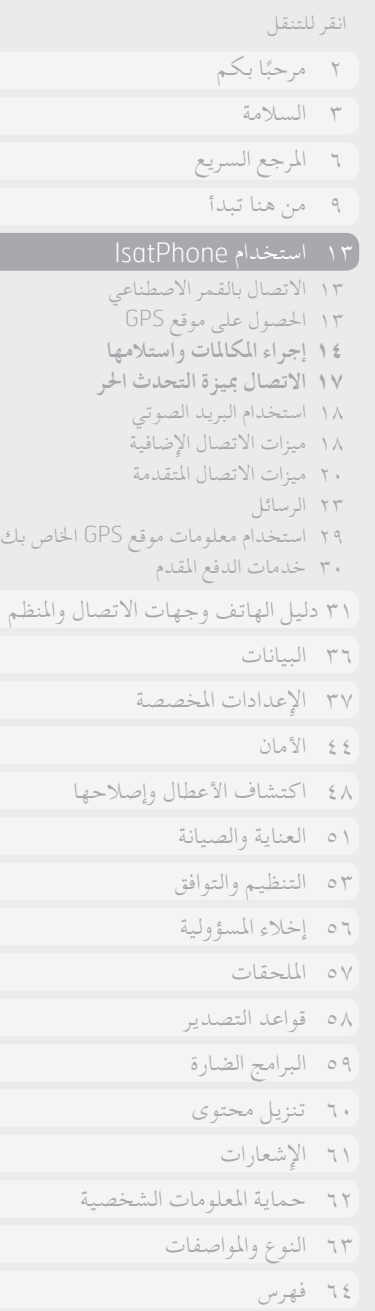

 $\Theta$ 

<span id="page-16-2"></span>**إجراء مكاملة طوارئ**

تعمل الهواتف الالسلكية، مبا في ذلك Pro IsatPhone، باستخدام إشارات لاسلكية وشبكات لاسلكية وشبكات أرضية ووظائف يبرمجها املستخدم. ولذلك، فال ميكن ضمان االتصاالت في جميع الظروف. وال يجب عليك على اإلطالق االعتماد على جهاز السلكي إلجراء اتصاالت مهمة مثل حاالت الطوارئ الطبية. تختلف متطلبات االتصال في حاالت الطوارئ بهواتف الأقمار الاصطناعية من بلد لاخر. احرص دائمًا على التحقق<br>ويستند سنة المستند الغرب العلمية التي يتمتع من أرقام االتصال في حاالت الطوارئ والتأكد من تخزينها على هاتفك قبل السفر. رجاء االتصال مبزود اخلدمة اخلاص بك للتعرف على املعلومات اخلاصة بدولة معينة.

لإجراء مكالمة طوارئ داخل الولايات المتحدة، اتصل على رقم ٩١١ أو ١١٢. سيتم حتويل مكاملتك إلى مركز اتصاالت، والذي سيقوم بتوصيلك إلى خدمة الطوارئ املناسبة. كبديل، اختر **القائمة** > **جهات االتصال** > **أرقام الطوارئ**. مكاملات الطوارئ مجانية. وال يحتاج مستخدمو خاصية الدفع املقدم إلى رصيد إلجراء مكاملات الطوارئ. يؤدي االتصال بالرقم 911 أو 112 إلى جتاوز كافة أقفال األمان والقيود بهاتفك.

للتعرف على تفاصيل إجراء مكاملات الطوارئ في باقي دول العالم، برجاء االتصال مبزود اخلدمة لديك.

**استخدام مفتاح التحكم في مستوى الصوت**

<span id="page-16-1"></span>يعمل مفتاحا الصوت املوجودان على جانب الهاتف على ضبط حجم صوت املكاملة.

**كتم صوت املكاملة**

اختر **خيارات** > **صامت** أثناء إجراء مكاملة. لإللغاء، اختر **خيارات** > **إلغاء الصامت**.

**استخدام السماعة**

اختر **السماعة** في أي وقت أثناء إجراء املكاملة.

## االتصال مبيزة التحدث احلر

ميكنك كذلك استخدام هاتفك في وضع التحدث احلر. ضع الهاتف على جانبه مع توجيه الهوائي لألعلى واستخدم السماعة أو سماعة الرأس مبيزة التحدث احلر.

ميكن تنشيط السماعة في أي وقت أثناء إجراء املكاملة. الستخدام سماعة الرأس السلكية مبيزة التحدث احلر، قم بتوصيلها مبنفذ الصوت املوجود على قاعدة الهاتف، حتت الغطاء الواقي. الستخدام سماعة الرأس بتقنية البلوتوث، انظر **[صفحة 41](#page-40-0)** ٍ للحصول على مزيد من املعلومات.

<span id="page-17-1"></span>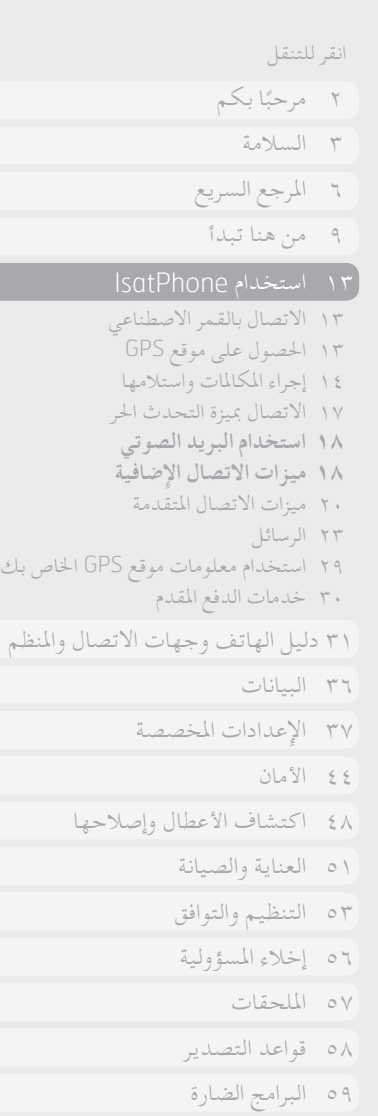

استخدام البريد الصوتي

سيمكنك استالم رسائل البريد الصوتي إذا كان مزود اخلدمة لديك قد قام بتمكين خاصية البريد الصوتي . يتحقق هاتفك تلقائيًا من وجود أي رسائل<br>مستقل بيتون بريد صوتي بعد فترة وجيزة من تشغيله واتصاله بالشبكة. كما سيقوم بإرسال بريدك الصوتي الذي يصل أثناء اتصالك بالشبكة إليك.

إذا وردت رسالة بريد صوتي جديدة، فسيظهر رمز البريد الصوتي في شريط املعلومات في أعلى الشاشة الرئيسية وفي **معلومات**. لالستماع إلى الرسالة، اضغط باستمرار على مفتاح ٍ املوجود على لوحة املفاتيح لثوان قليلة وسيقوم هاتفك تلقائيًا بتوصيلك ببريد Inmarsat الصوتي الخاص<br>ما يسمع كمير بك. أو كبديل، ميكنك طلب الرمز املختصر **570** يليه املفتاح األخضر أو الرقم الدولي الكامل **899 001 772 870 00** أو

**899 001 772 870 +** واملفتاح األخضر . اتبع التعليمات املنطوقة. اللغة الافتراضية للبريد الصوتي هي اللغة الإنجليزية، ولكن يمكن لمزود الخدمة لديك متكني بريدك الصوتي باللغة التي تختارها. إذا كنت ترغب في تغيير لغة بريدك الصوتي، فاتبع التعليمات املنطوقة أو اتصل مبزود اخلدمة لديك.

## ميزات الاتصال الإضافية

**عرض مدة املكاملة**

<span id="page-17-0"></span>يقوم هاتفك بتسجيل مدة املكاملات الصادرة والواردة. اضغط على املفتاح األخضر وستظهر **املكاملات الصادرة**، التي تسرد التاريخ والوقت واملدة اخلاصة بكل مكاملة. استخدم مفاتيح التنقل للوصول إلى **املكاملات املستلمة**  و**مكاملات لم يتم الرد عليها**. أو كبديل، اختر **القائمة** > **سجل املكاملات** وقم بإجراء اختيارك.

قد جتد أن سجل **مدة املكاملة** مفيد للتحقق من مدة **آخر مكاملة** مت االتصال بها والوقت اإلجمالي لكافة **املكاملات الصادرة**.

إلعادة ضبط العداد، قم بتمييز القيمة التي تريد إعادة ضبطها، واختر **خيارات** > **مسح** واضغط على مفتاح التنقل األيسر املسمى **اختيار**. إلعادة ضبط جميع العدادات، اختر **خيارات** > **مسح املؤقتات**.

### **ضبط عداد الدقائق**

اختر **القائمة** > **إعدادات** > **إعدادات املكاملة** > **عداد الدقائق** واختر إعدادك املفضل. اإلعداد االفتراضي هو إيقاف التشغيل. عند التمكني، سيقوم هاتفك بإصدار صوت تنبيه بعد مرور كل دقيقة من زمن املكاملة.

[60](#page-59-0) [تنزيل محتوى](#page-59-0) [61](#page-60-0) [اإلشعارات](#page-60-0)

[63](#page-62-0) [النوع واملواصفات](#page-62-0)

[64](#page-63-0) [فهرس](#page-63-0)

[62](#page-61-0) [حماية املعلومات الشخصية](#page-61-0)

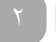

- 
- [ًا بكم](#page-1-0) [2](#page-1-0) مرحب
- [3](#page-2-0) [السالمة](#page-2-0)
- [6](#page-5-0) [املرجع السريع](#page-5-0)
- [9](#page-8-0) [من هنا تبدأ](#page-8-0)

- <span id="page-18-0"></span>[13](#page-12-0) [االتصال بالقمر االصطناعي](#page-12-0)
- [13](#page-12-0) [احلصول على موقع](#page-12-0) GPS [14](#page-13-0) [إجراء املكاملات واستالمها](#page-13-0)
- [17](#page-16-1) [االتصال مبيزة التحدث احلر](#page-16-1) 
	- [18](#page-17-0) [استخدام البريد الصوتي](#page-17-0)
- **[18](#page-17-0) [ميزات االتصال اإلضافية](#page-17-0)**
- [20](#page-19-0) [ميزات االتصال املتقدمة](#page-19-0)
	- [23](#page-22-0) [الرسائل](#page-22-0)
- [29](#page-28-1) [استخدام معلومات موقع](#page-28-1) GPS اخلاص بك
	- [30](#page-29-0) [خدمات الدفع املقدم](#page-29-0)
- [31 دليل الهاتف وجهات االتصال واملنظم](#page-30-0)
	- [36](#page-35-0) [البيانات](#page-35-0)
	- [37](#page-36-0) [اإلعدادات املخصصة](#page-36-0)
		- [44](#page-43-0) [األمان](#page-43-0)
	- [48](#page-47-0) [اكتشاف األعطال وإصالحها](#page-47-0)
		- [51](#page-50-0) [العناية والصيانة](#page-50-0)
		- [53](#page-52-0) [التنظيم والتوافق](#page-52-0)
		- [56](#page-55-0) [إخالء املسؤولية](#page-55-0)
			- [57](#page-56-0) [امللحقات](#page-56-0)
		- [58](#page-57-0) [قواعد التصدير](#page-57-0)
		- [59](#page-58-0) [البرامج الضارة](#page-58-0)
		- .<br>۲۰ [تنزيل محتوى](#page-59-0)
		- [61](#page-60-0) [اإلشعارات](#page-60-0)
	- [62](#page-61-0) [حماية املعلومات الشخصية](#page-61-0)
		- [63](#page-62-0) [النوع واملواصفات](#page-62-0)
			- [64](#page-63-0) [فهرس](#page-63-0)

**عداد ملخص املكاملة**

اختر **القائمة** > **إعدادات** > **إعدادات املكاملة** > **ملخص املكاملة** ثم استخدم مفاتيح التنقل ومفتاح الاختيار المركزي لإجراء اختيارك. الإعداد الافتراضي هو التشغيل.

> عند تنشيط **ملخص املكاملة**، يتم عرض التاريخ والوقت واملدة اخلاصة باملكاملة.

> > **إعداد واستخدام االتصال السريع**

ً أوال، اختر **القائمة** > **إعدادات** > **إعدادات املكاملة** > **االتصال السريع** ثم استخدم مفاتيح التنقل ومفتاح االختيار املركزي إلجراء اختيارك. اإلعداد االفتراضي هو التشغيل. يتوفر لديك ثمانية مواضع لالتصال السريع، من 2 - .9 ومفتاح االتصال السريع 1 محجوز للبريد الصوتي.

<span id="page-18-1"></span>من الشاشة الرئيسية، اضغط مع االستمرار لثوان قليلة على مفتاح الرقم الذي ترغب في ربطه مع جهة االتصال. إذا لم تكن قد قمت بتخصيص الرقم بعد، فستظهر رسالة منبثقة تسألك عن رغبتك في تخصيص جهة اتصال لهذا املفتاح. اختر **نعم** وستظهر قائمة بجهات االتصال في دليل الهاتف. استخدم مفاتيح التنقل لتمييز جهة االتصال، ثم تفاصيل جهة االتصال. اضغط على **موافق** حلفظ اختيارك.

<span id="page-18-2"></span>أو كبديل، اختر **جهات االتصال** > **دليل الهاتف**. استخدم مفاتيح التنقل لتمييز اسم جهة االتصال، واضغط على مفتاح االختيار املركزي للفتح أو اختر **خيارات** > **فتح**. قم بتمييز الرقم الذي ترغب في تخصيصه لالتصال السريع، مثل خلوي. اختر **خيارات** واختر **تخصيص اتصاالت سريعة**. قم بتمييز موضع االتصال السريع املعلم بعبارة **غير مخصص**، واضغط على مفتاح الاختيار المركزي لتخصيص رقم الهاتف لموضع الاتصال السريع هذا. إلزالة االتصال السريع، اتبع التعليمات أعاله واختر **حذف اتصال سريع**.

للاتصال السريع، اضغط مع الاستمرار لثوان قليلة على الرقم المناسب على لوحة المفاتيح وسيقوم الهاتف بطلب الرقم تلقائيًا .<br>.

## **ضبط أي مفتاح للرد**

اختر **القائمة** > **إعدادات** > **إعدادات املكاملة** > **أي مفتاح للرد** واختر **تشغيل**. اإلعداد االفتراضي هو إيقاف التشغيل. عند التنشيط، اضغط على أي مفتاح للرد على أي مكاملة.

## **حذف كافة سجالت املكاملات**

اختر **القائمة** > **سجل املكاملات**. اختر **خيارات** > **حذف الكل**. اضغط على **نعم** للتأكيد.

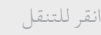

- 
- [ًا بكم](#page-1-0) [2](#page-1-0) مرحب
- [3](#page-2-0) [السالمة](#page-2-0)
- [6](#page-5-0) [املرجع السريع](#page-5-0)
- [9](#page-8-0) [من هنا تبدأ](#page-8-0)

- [13](#page-12-0) [االتصال بالقمر االصطناعي](#page-12-0) [13](#page-12-0) [احلصول على موقع](#page-12-0) GPS
- [14](#page-13-0) [إجراء املكاملات واستالمها](#page-13-0)
- [17](#page-16-1) [االتصال مبيزة التحدث احلر](#page-16-1) 
	- [18](#page-17-0) [استخدام البريد الصوتي](#page-17-0)
- [18](#page-17-0) [ميزات االتصال اإلضافية](#page-17-0)
- **20 ميزات االتصال املتقدمة**
	- [23](#page-22-0) [الرسائل](#page-22-0)
- [29](#page-28-1) [استخدام معلومات موقع](#page-28-1) GPS اخلاص بك
	- [30](#page-29-0) [خدمات الدفع املقدم](#page-29-0)
- <span id="page-19-1"></span>[31 دليل الهاتف وجهات االتصال واملنظم](#page-30-0)
	- [36](#page-35-0) [البيانات](#page-35-0)
	- [37](#page-36-0) [اإلعدادات املخصصة](#page-36-0)
		- لاء الأمان
	- [48](#page-47-0) [اكتشاف األعطال وإصالحها](#page-47-0)
		- [51](#page-50-0) [العناية والصيانة](#page-50-0)
		- [53](#page-52-0) [التنظيم والتوافق](#page-52-0)
		- [56](#page-55-0) [إخالء املسؤولية](#page-55-0)
			- [57](#page-56-0) [امللحقات](#page-56-0)
		- [58](#page-57-0) [قواعد التصدير](#page-57-0)
		- [59](#page-58-0) [البرامج الضارة](#page-58-0)
		- .<br>۲۰ [تنزيل محتوى](#page-59-0)
		- [61](#page-60-0) [اإلشعارات](#page-60-0)
	- [62](#page-61-0) [حماية املعلومات الشخصية](#page-61-0)
		- [63](#page-62-0) [النوع واملواصفات](#page-62-0)
			- [64](#page-63-0) [فهرس](#page-63-0)

## <span id="page-19-2"></span>ميزات االتصال املتقدمة

تتحكم شبكة Inmarsat في ميزات االتصال املتقدمة. للتحقق من هذه ً امليزات أو تغييرها، يجب أن يكون الهاتف متصال بالقمر االصطناعي بإشارة قوتها شرطتان على الأقل.

## **إرسال التعريف اخلاص بك**

اختر **القائمة** > **إعدادات** > **إعدادات املكاملة** > **إرسال التعريف اخلاص بي**، ثم اختر **تشغيل** أو **إيقاف** أو **ً الضبط وفقا للشبكة** واضغط على **موافق**. ً يعمل خيار الضبط وفقا للشبكة على ترك األمر للشبكة الختيار عرض **معرف املتصل**. اإلعداد االفتراضي هو **ً الضبط وفقا للشبكة**.

عند تشغيل **إرسال التعريف اخلاص بي**، سيتم عرض معرف املتصل اخلاص بك على هاتف املستلم. وإذا كانت هذه امليزة قيد إيقاف التشغيل، فسيتم إخفاء معرف المتصل الخاص بك وعرض **محجوب** بدلا منها .

### **إعداد انتظار املكاملة**

اختر **القائمة** > **إعدادات** > **إعدادات املكاملة** > **خاصية انتظار املكاملة**، واختر **تنشيط**. قد حتدث فترة تأخير قصيرة قبل استجابة الشبكة. ستظهر عبارة **مت تنشيط خاصية انتظار املكاملة** عند متكني اإلعداد. اإلعداد االفتراضي **خلاصية انتظار املكاملة** هو إيقاف التشغيل. من قائمة **انتظار املكاملة** ً ميكنك أيضا اختيار **التحقق من احلالة** أو **إلغاء تنشيط**. الستخدام انتظار املكاملة، انظر استخدام انتظار املكاملة في **[صفحة 16](#page-15-1)** للحصول على مزيد من المعلومات.

### <span id="page-19-3"></span>**حظر املكاملات**

ً ا بطاقة SIM في هاتف Pro IsatPhone تنسيق الرقم تستخدم دائم الدولي + أو ،00 ورمز الدولة أو .870 وتعمل خاصية حظر املكاملة على منع هاتفك من إجراء أنواع املكاملات التالية أو استالمها:

- **املكاملات الصادرة:** يحظر كافة املكاملات الصادرة
	- **مكاملات دولية:** يحظر كافة املكاملات الصادرة
- <span id="page-19-0"></span>• **ً مكاملات دولية عدا املوجهة محليا:** يحظر كافة املكاملات الصادرة عدا املوجهة إلى أرقام Inmarsat أخرى
	- **املكاملات الواردة:** يحظر كافة املكاملات الواردة
- **مكاملة واردة من خارج النطاق احمللي:** يحظر كافة املكاملات الواردة عدا من أرقام Inmarsat أخرى

إذا كنت تستخدم بطاقة SIM ذات أرقام محلية، فستكون خاصية حظر املكاملات كما هي موضحة في القائمة أعاله.

في أول مرة تقوم فيها بإعداد خاصية حظر املكاملات، سيستلزم األمر إعادة ضبط كلمة مرور احلظر. اختر **القائمة** > **إعدادات** > **إعدادات املكاملة** > **حظر املكاملة**. اختر **خيارات** وانتقل إلى **تغيير كلمة املرور اخلاصة باحلظر**. أدخل رمز مرور احلظر واختر **موافق**. الرمز االفتراضي هو .0000 أدخل رمز مرور جديد مكون من أربعة أرقام واختر **موافق**. ثم أدخل رمز املرور اجلديد مرة أخرى لتأكيده.

ستحتاج إلى إدخال رمز املرور اجلديد هذا في كل مرة تقوم فيها بتغيير إعدادات حظر املكاملات.

إللغاء احلظر، قم بتمييز نوع املكاملة في قائمة **حظر مكاملة**، واختر **خيارات** واختر **إلغاء**. إللغاء حظر كافة املكاملات، اختر **خيارات** واختر **إلغاء كافة أنواع احلظر**. للتحقق من حالة حظر املكاملة، قم بتمييز نوع املكاملة هذا في قائمة **حظر املكاملة** واختر **خيارات** واختر **التحقق من احلالة**.

- [ًا بكم](#page-1-0) [2](#page-1-0) مرحب
- [3](#page-2-0) [السالمة](#page-2-0)
- [6](#page-5-0) [املرجع السريع](#page-5-0)
- [9](#page-8-0) [من هنا تبدأ](#page-8-0)

- [13](#page-12-0) [االتصال بالقمر االصطناعي](#page-12-0) [13](#page-12-0) [احلصول على موقع](#page-12-0) GPS
- [14](#page-13-0) [إجراء املكاملات واستالمها](#page-13-0)
- <span id="page-20-2"></span><span id="page-20-0"></span>[17](#page-16-1) [االتصال مبيزة التحدث احلر](#page-16-1) 
	- [18](#page-17-0) [استخدام البريد الصوتي](#page-17-0)
	- [18](#page-17-0) [ميزات االتصال اإلضافية](#page-17-0)
	- **[20](#page-19-0) [ميزات االتصال املتقدمة](#page-19-0)**
		- [23](#page-22-0) [الرسائل](#page-22-0)
- [29](#page-28-1) [استخدام معلومات موقع](#page-28-1) GPS اخلاص بك
	- [30](#page-29-0) [خدمات الدفع املقدم](#page-29-0)
- [31 دليل الهاتف وجهات االتصال واملنظم](#page-30-0)
	- [36](#page-35-0) [البيانات](#page-35-0)
	- [37](#page-36-0) [اإلعدادات املخصصة](#page-36-0)
		- [44](#page-43-0) [األمان](#page-43-0)
	- [48](#page-47-0) [اكتشاف األعطال وإصالحها](#page-47-0)
		- [51](#page-50-0) [العناية والصيانة](#page-50-0)
		- [53](#page-52-0) [التنظيم والتوافق](#page-52-0)
		- [56](#page-55-0) [إخالء املسؤولية](#page-55-0)
			- [57](#page-56-0) [امللحقات](#page-56-0)
		- [58](#page-57-0) [قواعد التصدير](#page-57-0)
		- [59](#page-58-0) [البرامج الضارة](#page-58-0)
		- .<br>۲۰ [تنزيل محتوى](#page-59-0)
		- [61](#page-60-0) [اإلشعارات](#page-60-0)
	- [62](#page-61-0) [حماية املعلومات الشخصية](#page-61-0)
		- [63](#page-62-0) [النوع واملواصفات](#page-62-0)
			- [64](#page-63-0) [فهرس](#page-63-0)

ميكن إدخال رمز احلظر بصورة خاطئة عدد غير محدود من املرات. إذا نسيت رمزك، فرجاء االتصال مبزود اخلدمة لديك.

**مالحظة: االتصال بأرقام ثابتة**، و**حظر املكاملة وحتويل املكاملات** ال متنع إجراء مكاملات الطوارئ. ال ميكن تنشيط **حظر املكاملة** و**حتويل املكاملات** في نفس الوقت.

## **حتويل املكاملات**

اختر **القائمة** > **إعدادات** > **إعدادات املكاملة** > **حتويل املكاملة**. تتيح لك خاصية **حتويل املكاملة** إعادة إرسال املكاملات الواردة إلى بريدك الصوتي أو رقم هاتف آخر:

- **املكاملات الصوتية فقط**  حتويل أي مكاملة صوتية إلى بريدك الصوتي أو رقم آخر
	- **مكاملات البيانات فقط**  حتويل مكاملات البيانات إلى رقم هاتف آخر
	- **مكاملات الفاكس فقط**  حتويل مكاملات الفاكس إلى رقم هاتف آخر
- <span id="page-20-1"></span>• **في حال انشغال اخلط** - عند انشغالك مبكاملة أخرى، يعمل هذا اخليار على حتويل املكاملات إما إلى بريدك الصوتي أو إلى رقم آخر
- **في حال عدم الرد**  يتيح لك هذا اخليار إمكانية اختيار طول فترة رنني هاتفك )حتى 30 ثانية( قبل حتويل املكاملة إلى بريدك الصوتي أو إلى رقم آخر
- **عندما يتعذر الوصول إلي**  عندما تكون خارج نطاق إشارة القمر االصطناعي، يعمل هذا اخليار على حتويل املكاملات إما إلى بريدك الصوتي أو إلى رقم آخر

<span id="page-20-3"></span>• **عندما يكون غير متاح** - حتويل كافة املكاملات في حال »انشغال اخلط« وفي حال «عدم الرد» وعندما « يتعذر الوصول» . إذا قمت بتخصيص رقم تحويل لأي من تلك المكالمات، فسيكون لهذا الرقم الأولوية على رقم حتويل »عندما يكون غير متاح«

بعد االنتهاء من اختيارك، ستتم مطالبتك بإدخال رقم الهاتف أو البريد الصوتي الذي سيتم حتويل املكاملات إليه. اختر **خيارات** الختيار رقم من دليل الهاتف لديك.

إللغاء حتويل املكاملة، قم بتمييز نوع املكاملة هذا في قائمة **حتويل املكاملة** واختر **خيارات** واختر **إلغاء**. إللغاء حتويل كافة املكاملات، اختر **خيارات** واختر **إلغاء كافة التحويالت**. للتحقق من حالة حتويل املكاملة، قم بتمييز نوع املكاملة هذا في **قائمة حتويل املكاملة**، واختر **خيارات** واختر **التحقق من احلالة**.

**مالحظة: االتصال بأرقام ثابتة** و**حظر املكاملة** و**حتويل املكاملة** ال متنع إجراء مكاملات الطوارئ. ال ميكن تنشيط **حظر املكاملة** و**حتويل املكاملة** في نفس الوقت.

**االتصال بأرقام ثابتة )**FND**)**

عند تنشيط **االتصال بأرقام ثابتة**، فسيتم قصر االستخدام على االتصال أو إرسال رسائل نصية لألرقام املخزنة فقط في قائمة FND( االتصال بأرقام ثابتة ) . الإعداد الافتراضي هو إيقاف التشغيل .

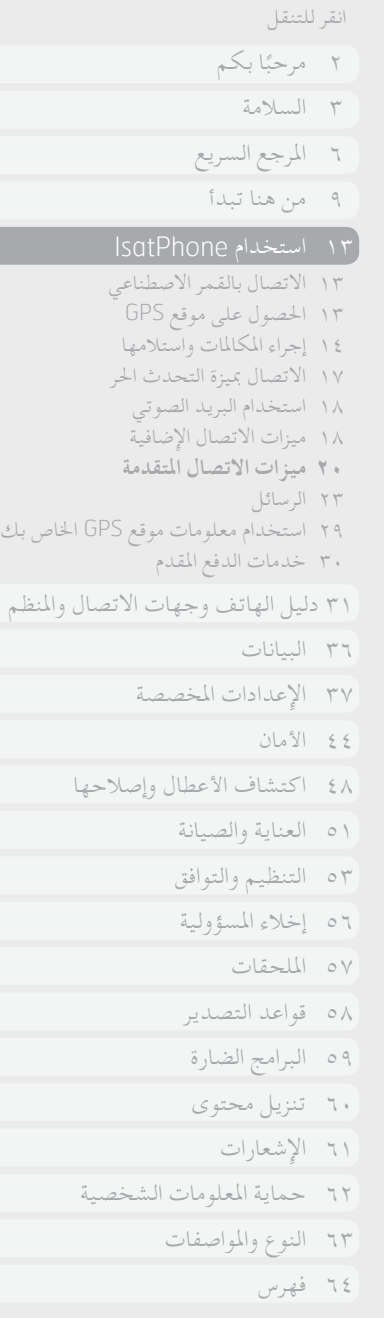

 $\left(\epsilon\right)$ 

**تنشيط وإلغاء تنشيط االتصال بأرقام ثابتة**

اختر **القائمة** > **إعدادات** > **األمان**، قم بتمييز **االتصال بأرقام ثابتة** من القائمة واضغط على مفتاح االختيار املركزي. اختر **تشغيل** للتنشيط واضغط على مفتاح االختيار املركزي أو **موافق**. ستتم مطالبتك بإدخال رمز 2 PIN اخلاص بك. رمز 2 PIN االفتراضي هو .9999 انظر إعداد رمز 2 PIN لبطاقة SIM في **[صفحة 46](#page-45-1)** ٍ للحصول على مزيد من املعلومات. اتصل مبزود اخلدمة اخلاص بك إذا لم يتم حتديد هذا الرمز أو مت إعادة ضبطه عند الشراء.

<span id="page-21-0"></span>إلضافة رقم إلى قائمتك، اختر **القائمة** > **جهات االتصال** > **قائمة** FND واضغط على مفتاح االختيار املركزي. اضغط على **خيارات** واختر إما **جهة اتصال** FND **جديدة** أو **نسخ من ذاكرة الهاتف** ٍ . ستتم مطالبتك عندئذ برمز 2 PIN.

يتم تخزين إدخاالت قائمة FND على بطاقة SIM لديك. وميكن تخزين اسم واحد وجهة اتصال واحدة فقط لكل إدخال.

ميكن خلاصية االتصال بأرقام ثابتة تقييد هاتفك ببادئة معينة، أو بأرقام هاتف معينة كذلك. للحد من املكاملات أو الرسائل النصية الصادرة إلى بلد معني أو نطاق أرقام مؤسسة معينة، قم بإنشاء إدخال قائمة FND ببادئة دولية وبادئة محلية ترغب في إتاحتها، يليها عالمات استفهام بنفس عدد األرقام الباقية. اضغط على مفتاح **\*** مرتني إلدخال عالمة استفهام.

<span id="page-21-1"></span>مثال: لحد المكالمات على الخطوط الأرضية بالمملكة المتحدة، قم بإنشاء إدخال قائمة FND: .??????????+44 قم باستبدال أي رقم بعالمة استفهام عند االتصال أو إرسال رسالة.

عند تنشيط الاتصال بأرقام ثابتة، يستمر هاتفك في إتاحة عرض الأرقام املخزنة في مناطق **جهات االتصال** األخرى.

**ستخدام االتصال بأرقام ثابتة**

اختر **القائمة** > **جهات االتصال** > **قائمة** FND وجهة االتصال. اختر **اتصل** أو **إرسال رسالة** من **خيارات.**

إلرسال رسائل بريد إلكتروني أثناء تنشيط االتصال بأرقام ثابتة، يجب إضافة رقم مركز الرسائل إلى قائمة FND. انظر إعدادات الرسائل في **[صفحة 28](#page-27-0)** ٍ للحصول على مزيد من املعلومات حول العثور على رقم مركز الرسائل اخلاص بك.

**مالحظة: االتصال بأرقام ثابتة**، و**حظر املكاملة وحتويل املكاملة** ال متنع إجراء مكاملات الطوارئ.

- 
- [ًا بكم](#page-1-0) [2](#page-1-0) مرحب [3](#page-2-0) [السالمة](#page-2-0)
- [6](#page-5-0) [املرجع السريع](#page-5-0)
- [9](#page-8-0) [من هنا تبدأ](#page-8-0)

- <span id="page-22-1"></span>[13](#page-12-0) [االتصال بالقمر االصطناعي](#page-12-0)
- [13](#page-12-0) [احلصول على موقع](#page-12-0) GPS [14](#page-13-0) [إجراء املكاملات واستالمها](#page-13-0)
- [17](#page-16-1) [االتصال مبيزة التحدث احلر](#page-16-1) 
	- [18](#page-17-0) [استخدام البريد الصوتي](#page-17-0)
	- [18](#page-17-0) [ميزات االتصال اإلضافية](#page-17-0)
	- [20](#page-19-0) [ميزات االتصال املتقدمة](#page-19-0)
		- **23 الرسائل**
- [29](#page-28-1) [استخدام معلومات موقع](#page-28-1) GPS اخلاص بك
	- [30](#page-29-0) [خدمات الدفع املقدم](#page-29-0)
- [31 دليل الهاتف وجهات االتصال واملنظم](#page-30-0)
	- [36](#page-35-0) [البيانات](#page-35-0)
	- [37](#page-36-0) [اإلعدادات املخصصة](#page-36-0)
		- [44](#page-43-0) [األمان](#page-43-0)
	- [48](#page-47-0) [اكتشاف األعطال وإصالحها](#page-47-0)
		- [51](#page-50-0) [العناية والصيانة](#page-50-0)
		- [53](#page-52-0) [التنظيم والتوافق](#page-52-0)
		- [56](#page-55-0) [إخالء املسؤولية](#page-55-0)
			- [57](#page-56-0) [امللحقات](#page-56-0)
		- [58](#page-57-0) [قواعد التصدير](#page-57-0)
		- [59](#page-58-0) [البرامج الضارة](#page-58-0)
		- .<br>۲۰ [تنزيل محتوى](#page-59-0)
		- [61](#page-60-0) [اإلشعارات](#page-60-0)
	- [62](#page-61-0) [حماية املعلومات الشخصية](#page-61-0)
		- [63](#page-62-0) [النوع واملواصفات](#page-62-0)
			- [64](#page-63-0) [فهرس](#page-63-0)

الرسائل

<span id="page-22-2"></span>**استخدام قائمة الرسائل**

اختر ا**لقائمة** > **الرسائل** . اختر أيًا من الخيارات التالية واضغط على مفتاح<br>. االختيار املركزي أو اختر **خيارات** > **فتح**. الوظائف هي:

- <span id="page-22-3"></span>• **رسالة جديدة -** إلنشاء رسالة جديدة
- **صندوق الوارد -** لتخزين الرسائل املستلمة
- **صندوق الرسائل الصادرة -** لتخزين الرسائل املوجودة قيد االنتظار ليتم إرسالها بصورة مؤقتة. يتم وضع الرسائل في **صندوق الرسائل الصادرة**، ً على سبيل املثال، عندما يكون هاتفك مفصوال عن الشبكة. وعند إرسالها، سيتم تخزين الرسائل في **َ املرسل**. وإذا لم يتم إرسالها، سيتم تخزين الرسائل في **مسودات**
	- **مسودات -** عند كتابة رسالة ولكنها غير جاهزة لإلرسال أو يتعذر إرسالها، فسيتم حفظ الرسالة هنا
- **مت اإلرسال -** لتخزين الرسائل املرسلة. إذا كنت ترغب في حفظ رسائلك املرسلة، فاختر **القائمة** > **الرسائل** > **خيارات** > **إعدادات** > **إعدادات الرسائل النصية** > **حفظ الرسائل املرسلة** ثم اختر **تشغيل**
	- **الرسائل احملفوظة -** لتخزين الرسائل املستلمة
- **قوالب** إذا كنت تقوم بانتظام بإرسال رسائل متشابهة، فيمكنك إعداد قالب. للقيام بذلك، قم بإنشاء رسالة جديدة، واختر **القائمة** > **الرسائل** > **رسالة جديدة** > **رسالة نصية** وقم بإنشاء أجزاء رسالتك التي لن تتغير. اختر **خيارات** > **حفظ في صورة قالب**. إلنشاء رسالة نصية جديدة وفق هذا القالب، اختر **القائمة** > **الرسائل** > **خيارات** > **إنشاء من قالب** ثم اختر القالب الذي تود استخدامه. قم بتحرير النص وإضافة مستلم، ثم اختر **خيارات** > **إرسال**
- <span id="page-22-0"></span>• **رسائل بطاقة** SIM - لتخزين الرسائل في ذاكرة بطاقة SIM ميكن تخزين حتى 125 رسالة في ذاكرة الهاتف.
	- **إدخال نص**

ستحتاج إلى إدخال نص عند إنشاء رسالة أو إضافة جهة اتصال إلى دليل هاتفك أو إضافة موعد إلى املنظم لديك أو إجراء بحث. يوفر هاتفك نوعني من أوضاع إدخال النص: تنبؤي وعادي.

**استخدام إدخال النص التنبؤي**

يتيح لك وضع النص التنبؤي إمكانية التقليل من استخدام لوحة املفاتيح لكتابة أي كلمة، حيث يستخدم قاموس مدمج كميزة موفرة للوقت.

على سبيل المثال، لكتابة الكلمة hello ( مرحبًا )، ستستخدم فقط ً ه مفاتيح (مفتاح لكل حرف من حروف الكلمة). عند كتابة h (رقم 4 على لوحة المفاتيح) تظهر قائمة على الشاشة. لا يستلزم الأمر اختيار الحرف h، فأثناء كتابة e( رقم 3( يبدأ القاموس في تقليل خيارات الكلمات التي تبدأ بحرفي he. اضغط على املفتاح رقم 5 مرتني لكتابة ll، ثم رقم 6 إلدخال احلرف o. األمر الذي يؤدي إلى أن يقوم القاموس باختيار فقط الكلمات املعروفة التي تتضمن هذه األحرف املتتابعة، أي hello.

إذا كان القاموس يتضمن عدد من اخليارات لنفس األحرف، فسيعرض قائمة بالكلمات. استخدم السهم ألسفل للتمرير إلى الكلمة املطلوبة واضغط على مفتاح الاختيار المركزي. وكما هي الحال دائمًا، اضغط على مفتاح 0 لوضع<br>مفتاح الأختيار مسافة بني الكلمات.

الرسائل 1 [2](#page-23-0) [3](#page-24-0) [4](#page-25-0) [5](#page-26-0) [6](#page-27-1)

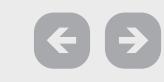

- 
- [ًا بكم](#page-1-0) [2](#page-1-0) مرحب [3](#page-2-0) [السالمة](#page-2-0)
- [6](#page-5-0) [املرجع السريع](#page-5-0)
- [9](#page-8-0) [من هنا تبدأ](#page-8-0)

- [13](#page-12-0) [االتصال بالقمر االصطناعي](#page-12-0)
- [13](#page-12-0) [احلصول على موقع](#page-12-0) GPS [14](#page-13-0) [إجراء املكاملات واستالمها](#page-13-0)
- [17](#page-16-1) [االتصال مبيزة التحدث احلر](#page-16-1) 
	- [18](#page-17-0) [استخدام البريد الصوتي](#page-17-0)
	- [18](#page-17-0) [ميزات االتصال اإلضافية](#page-17-0)
	- [20](#page-19-0) [ميزات االتصال املتقدمة](#page-19-0)
		- **[23](#page-22-0) [الرسائل](#page-22-0)**
- [29](#page-28-1) [استخدام معلومات موقع](#page-28-1) GPS اخلاص بك
	- [30](#page-29-0) [خدمات الدفع املقدم](#page-29-0)
- [31 دليل الهاتف وجهات االتصال واملنظم](#page-30-0)
	- [36](#page-35-0) [البيانات](#page-35-0)
	- [37](#page-36-0) [اإلعدادات املخصصة](#page-36-0)
		- [44](#page-43-0) [األمان](#page-43-0)
	- [48](#page-47-0) [اكتشاف األعطال وإصالحها](#page-47-0)
		- [51](#page-50-0) [العناية والصيانة](#page-50-0)
		- [53](#page-52-0) [التنظيم والتوافق](#page-52-0)
		- [56](#page-55-0) [إخالء املسؤولية](#page-55-0)
			- [57](#page-56-0) [امللحقات](#page-56-0)
		- [58](#page-57-0) [قواعد التصدير](#page-57-0)
		- [59](#page-58-0) [البرامج الضارة](#page-58-0)
		- .<br>۲۰ [تنزيل محتوى](#page-59-0)
		- [61](#page-60-0) [اإلشعارات](#page-60-0)
	- [62](#page-61-0) [حماية املعلومات الشخصية](#page-61-0)
		- [63](#page-62-0) [النوع واملواصفات](#page-62-0)
			- [64](#page-63-0) [فهرس](#page-63-0)

<span id="page-23-0"></span>إذا لم تكن الكلمة التي تكتبها موجودة في القاموس، فسيظهر **الكلمة ليست موجودة في القاموس**. اضغط على **موافق** واختر **تهجئة الكلمة**، واكتب الكلمة التي تريد إدخالها واضغط على **اختيار**. مت اآلن حفظ الكلمة اجلديدة في القاموس لديك الستخدامها في املستقبل.

ميكنك تغيير إعدادات إدخال النص أثناء إنشاء أي رسالة. انقر مع االستمرار على مفتاح # . ستظهر قائمة منبثقة تتضمن خيارات لتغيير اللغة أو وضع حترير النص أو إلضافة كلمة جديدة.

**مالحظة:** لتغيير لغة القاموس املستخدمة أثناء إنشاء رسالة نصية، اختر **خيارات** > **لغة الكتابة**.

**استخدام إدخال نص عادي )غير تنبؤي(**

يتيح لك إدخال النص العادي إمكانية إدخال النص يدويًا، حرفًا بحرف دون قيام الهاتف باقتراح أي كلمات ملا حتاول كتابته.

لإدخال نص، اضغط بصورة متكررة على مفاتيح الأرقام 9-2، حتى يظهر احلرف املطلوب. ولكتابة األرقام، استمر في الضغط ملدة أطول على املفاتيح حتى تظهر الأرقام. لإدراج مسافة، اضغط على مفتاح 0. ولكتابة رموز مثل عالمات الترقيم، اضغط على مفتاح \* ثم استخدم مفاتيح التنقل لالختيار من القائمة. اضغط على مفتاح # لتغيير حترير النص واألحرف الكبيرة.

حلذف النص، ضع املؤشر إلى ميني احلرف الذي ترغب في حذفه واختر **مسح**. حرك املؤشر ضمن الرسالة باستخدام مفاتيح التنقل إلدراج أو حذف نص في أي مكان من الرسالة.

**اختيار وضع إدخال نص**

<span id="page-23-1"></span>يعرض الرمز الموجود في أعلى يمين شاشتك اختيارك لوضع إدخال النص وحالة األحرف. اإلعداد االفتراضي هو النص عادي. إذا كنت ترغب في تغيير وضع إدخال النص، اضغط على مفتاح # بصورة متكررة حتى يظهر الرمز اخلاص بوضع اإلدخال الذي تريده. األوضاع هي:

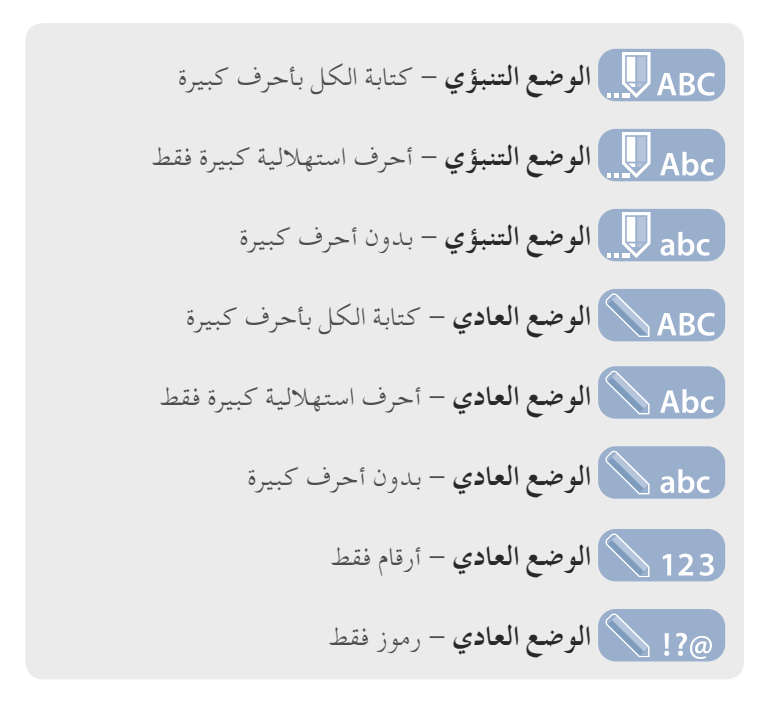

### **إنشاء رسالة نصية**

يصل حد الأحرف لأي نص تقوم بإرساله من هاتفك إلى نحو ١٦٠٠ حرف التيني أو 740 حرف غير التيني، أي حتى 10 تسلسالت، متضمنة رقم هاتف املستلم.

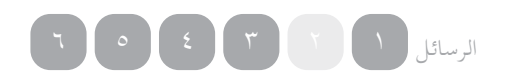

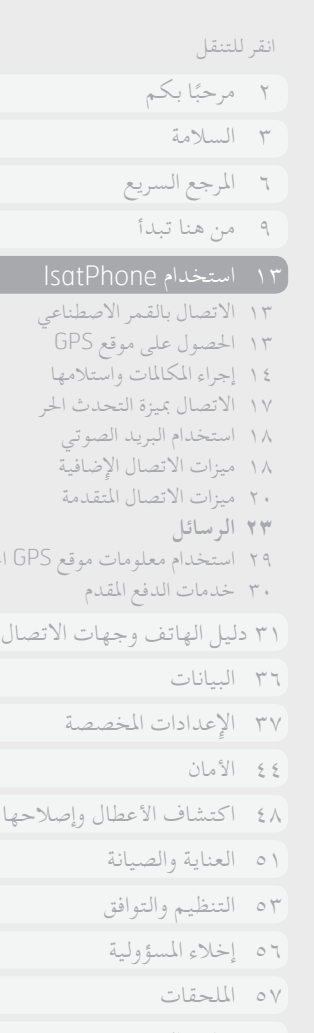

المنظم

فاص بك

[58](#page-57-0) [قواعد التصدير](#page-57-0)

- [59](#page-58-0) [البرامج الضارة](#page-58-0)
- [60](#page-59-0) [تنزيل محتوى](#page-59-0)
- [61](#page-60-0) [اإلشعارات](#page-60-0)
- [62](#page-61-0) [حماية املعلومات الشخصية](#page-61-0)
	- [63](#page-62-0) [النوع واملواصفات](#page-62-0)
		- [64](#page-63-0) [فهرس](#page-63-0)

 $G$ 

اختر **القائمة** > **الرسائل** > **رسالة جديدة** > **رسالة نصية**. ستظهر شاشة فارغة. قم بإنشاء رسالتك. انظر إدخال نص في **[صفحة 23](#page-22-2)** للحصول على مزيد من المعلومات. عند الانتهاء، قم بإضافة المستلم (المستلمين). إذا كانت تفاصيل املستلم مخزنة بالفعل في **جهات االتصال** لديك، فاختر **خيارات**  > **إضافة مستلم** واختر االسم من القائمة. استخدم مفتاحي التنقل األيسر واألمين للتحرك بني جهات االتصال بدليل الهاتف وبطاقة SIM.

إذا كانت تفاصيل املستلم غير مخزنة، فاستخدم مفتاح التنقل العلوي لتحريك املؤشر إلى سطر **»إلى:«** . أدخل الرقم الدولي الكامل للمستلم. إذا ارتكبت خطأ، فاستخدم مفتاحي التنقل األيسر واألمين لتحريك املؤشر و**مسح** حلذف أي رقم.

عند االنتهاء من إضافة املستلمني، اختر **خيارات** > **إرسال** أو اضغط على مفتاح الاختيار المركزي .

ً إذا كنت ترغب في حفظ رسالتك حتى تتمكن من حتريرها أو إرسالها الحقا، فاختر **خيارات** > **حفظ**، أو اختر **خيارات** > **خروج** وقم بتأكيد رغبتك في ًا حفظ النص. سيتم حفظ الرسالة في مجلد **مسودات**. عندما تكون جاهز إلكمال الرسالة، اختر **القائمة** > **الرسائل** > **مسودات**.

<span id="page-24-0"></span>**إنشاء رسالة نصية لإلرسال إلى عنوان بريد إلكتروني**

يمكن لهاتفك أيضًا إرسال رسائل نصية إلى عناوين بريد إلكتروني. بدلاً من عرض اسمك لمستلم الرسالة، ستعرض الرسالة التفاصيل الخاصة بك بالتنسيق التالي:

<span id="page-24-1"></span>**من:** com.inmarsat.message@رقم هاتفك

مثل

**a**ن: eromarsat.com.inmarsat.com.inmarsat.com

يصل حد الأحرف لأي نص تقوم بإرساله من هاتفك إلى عنوان بريد إلكتروني إلى نحو 1600 حرف التيني أو 740 حرف غير التيني، أي حتى 10 تسلسالت، متضمنة عنوان البريد اإللكتروني للمستلم.

اختر **القائمة** > **الرسائل** > **رسالة جديدة** > **رسالة بريد إلكتروني**. قم بإنشاء رسالتك. ميكن إضافة املستلمني من جهات اتصال مخزنة عن طريق اختيار **خيارات** > **إضافة مستلم**. سيتم فقط عرض اإلدخاالت التي حتتوي على عنوان بريد إلكتروني.

إلرسال رسالتك إلى أي عنوان بريد إلكتروني غير مخزن، استخدم مفتاح التنقل العلوي لتحريك املؤشر إلى حقل **إلى:** واكتب العنوان. ولكتابة رموز مثل عالمة @، اضغط على مفتاح **\*** ثم استخدم مفاتيح التنقل لالختيار من القائمة. بعد إدخال العنوان، انتظر 5 ثوان وسيضع الهاتف عالمة **;** بعد الإدخال، ليتيح لك إدخال عنوان آخر. عند تحريك المؤشر بعيدًا عن حقل **إلى:** أو فتح **خيارات**، سيقوم هاتفك بالتحقق من عناوين البريد اإللكتروني التي مت إدخالها. إذا كانت العناوين ال تفي بالتنسيق اخلاص بأي عنوان بريد إلكتروني صالح، فسيتم حذفها وتظهر رسالة خطأ.

**استالم رسائل نصية وبريد إلكتروني**

ً ميكن استالم الرسائل عندما يكون الهوائي موجها ً وهاتفك متصال بالشبكة، حتى إذا كنت جتري مكاملة أو أثناء حتويل املكاملات الواردة إلى رقم هاتف آخر.

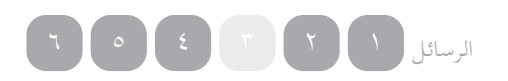

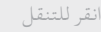

- 
- [ًا بكم](#page-1-0) [2](#page-1-0) مرحب
- [3](#page-2-0) [السالمة](#page-2-0)
- [6](#page-5-0) [املرجع السريع](#page-5-0)
- [9](#page-8-0) [من هنا تبدأ](#page-8-0)

- [13](#page-12-0) [االتصال بالقمر االصطناعي](#page-12-0)
- [13](#page-12-0) [احلصول على موقع](#page-12-0) GPS [14](#page-13-0) [إجراء املكاملات واستالمها](#page-13-0)
- [17](#page-16-1) [االتصال مبيزة التحدث احلر](#page-16-1) 
	- [18](#page-17-0) [استخدام البريد الصوتي](#page-17-0)
- [18](#page-17-0) [ميزات االتصال اإلضافية](#page-17-0)
- [20](#page-19-0) [ميزات االتصال املتقدمة](#page-19-0)
	- **[23](#page-22-0) [الرسائل](#page-22-0)**
- [29](#page-28-1) [استخدام معلومات موقع](#page-28-1) GPS اخلاص بك
	- [30](#page-29-0) [خدمات الدفع املقدم](#page-29-0)
- <span id="page-25-0"></span>[31 دليل الهاتف وجهات االتصال واملنظم](#page-30-0)
	- [36](#page-35-0) [البيانات](#page-35-0)
	- [37](#page-36-0) [اإلعدادات املخصصة](#page-36-0)
		- [44](#page-43-0) [األمان](#page-43-0)
	- [48](#page-47-0) [اكتشاف األعطال وإصالحها](#page-47-0)
		- [51](#page-50-0) [العناية والصيانة](#page-50-0)
		- [53](#page-52-0) [التنظيم والتوافق](#page-52-0)
		- [56](#page-55-0) [إخالء املسؤولية](#page-55-0)
			- [57](#page-56-0) [امللحقات](#page-56-0)
		- [58](#page-57-0) [قواعد التصدير](#page-57-0)
			- [59](#page-58-0) [البرامج الضارة](#page-58-0)
			- .<br>۲۰ [تنزيل محتوى](#page-59-0)
			- [61](#page-60-0) [اإلشعارات](#page-60-0)
	- [62](#page-61-0) [حماية املعلومات الشخصية](#page-61-0)
		- [63](#page-62-0) [النوع واملواصفات](#page-62-0)
			- [64](#page-63-0) [فهرس](#page-63-0)

إذا كان هاتفك قيد إيقاف التشغيل عند استالم أي رسالة، فستقوم الشبكة بتخزين الرسالة حتى يتم تشغيل هاتفك وتسجيله بالشبكة. وستجري محاوالت التسليم طوال فترة وجود رسالتك في الشبكة. للتحقق من هذا اإلعداد أو تغييره، اختر **القائمة** > **الرسائل** > **خيارات** > **إعدادات** > **إعدادات الرسائل النصية** > **فترة التحقق**. عند استالم رسالة على هاتفك، سيظهر رمز رسالة غير مقروءة على على شريط المعلومات. ستنبثق **معلومات** وتعرض قائمة بالرسائل غير املقروءة. إذا كنت ترغب في قراءة ً الرسالة الحقا، اضغط على **إغالق**. لقراءة الرسالة، اختر **القائمة** > **الرسائل** > **صندوق الوارد**. أو كبديل، أثناء فتح **معلومات**، استخدم مفتاح االختيار املركزي ومفاتيح التنقل لتمييز وفتح **رسائل غير مقروءة**.

تتسع الرسائل النصية الواردة للتسلسالت العشرة بالكامل. ومع ذلك، يتم حد الرسائل الواردة من البريد اإللكتروني بنحو 160 حرف التيني و74 حرف غير لاتيني. إذا تجاوز المرسل هذا الحد، فسيتم تقسيم الرسالة عند استالمها.

**عرض رسائلك املستلمة**

يقوم **صندوق الوارد** بسرد آخر 20 رسالة مستلمة، مبا في ذلك حالة الرسالة ( مقروءة أو غير مقروءة ) واسم ورقم المرسل وأول كلمات من الرسالة وتاريخ االستالم. استخدم مفتاحي التنقل العلوي والسفلي لتمييز أي رسالة واضغط على مفتاح االختيار املركزي أو اختر **خيارات** > **فتح**.

## **الرد على املرسل**

<span id="page-25-1"></span>افتح الرسالة واختر **خيارات** > **الرد**.سيتم عرض رسالة جديدة فارغة. أكمل احلقول حسب املطلوب.

## **إعادة إرسال رسالة**

افتح الرسالة واختر **خيارات** > **إعادة إرسال** > **رسالة نصية** أو **رسالة بريد إلكتروني**. سيتم عرض الرسالة مع وجود مؤشر يومض في حقل **إلى:** الفارغ. أدخل رقم املستلم أو إلضافة جهة اتصال من دليل الهاتف، اضغط على**خيارات** > **إضافة مستلم**. عند تعبئة حقل **إلى:** اختر **خيارات** > **إرسال**. تظهر رسالة منبثقة تؤكد إرسال الرسالة. يتم تخزين الرسالة املرسلة في قائمة **َ املرسل**.

## **طلب رقم من رسالة مستلمة**

افتح الرسالة واضغط على املفتاح األخضر أو اختر **خيارات** > **اتصل**. ُ بعد طلب الرقم، تعتبر الرسالة مقروءة وتظل في صندوق الوارد.

## **حفظ تفاصيل من رسالة مستلمة**

افتح الرسالة واختر **خيارات** > **التخزين املؤقت للعناوين**. يتم عرض رقم املرسل. اختر **خيارات** > **إضافة إلى جهات االتصال**. ميكنك إما **إنشاء جديد** أو **قم بتحديث املوجود**. اختر احلقل املطلوب حلفظ الرقم في قائمة جهات االتصال، وأكمل احلقول األخرى كما يلزم واختر **خيارات** > **حفظ**. سيتم تخزين جهة االتصال في **دليل الهاتف**. انظر إنشاء جهة اتصال جديدة في **[صفحة 31](#page-30-2)** ٍ للحصول على مزيد من املعلومات.

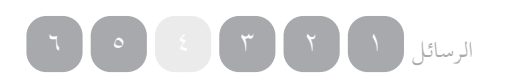

<span id="page-26-1"></span>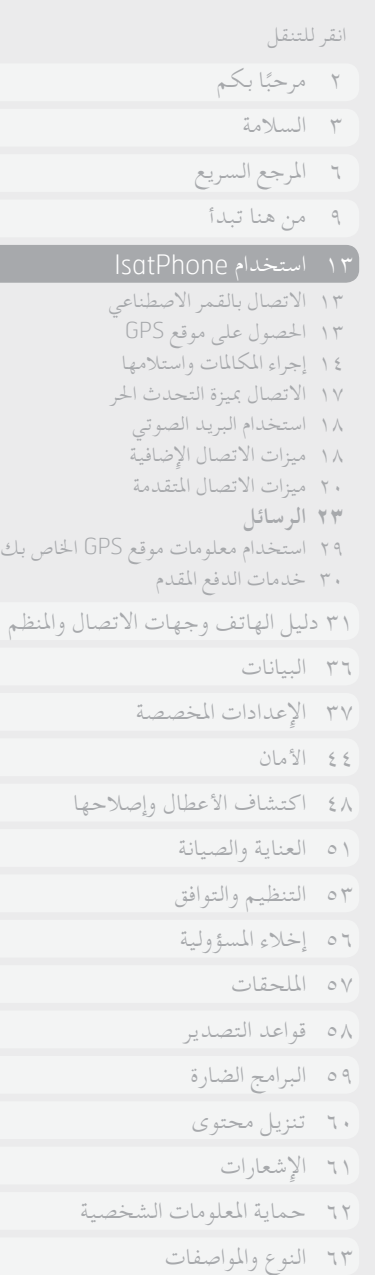

[64](#page-63-0) [فهرس](#page-63-0)

 $\Theta$ 

**حفظ رسالة مستلمة**

حلفظ رسالة مستلمة، افتح الرسالة التي ترغب في حفظها واختر **خيارات** > **نسخ إلى احلافظة** > **الرسائل احملفوظة**.

<span id="page-26-0"></span>**حذف الرسائل**

اختر الرسالة من القائمة املعروضة في أي من مجلدات الرسائل واختر **خيارات**  > **حذف**. ستظهر رسالة منبثقة تطالبك بتأكيد اإلجراء. اضغط على **نعم**. حلذف جميع الرسائل املوجودة في املجلد، اختر **خيارات** > **حذف كافة الرسائل**.

**إعداد مجموعات رسائل**

إذا كنت تقوم بإرسال نفس الرسالة النصية أو رسالة البريد اإللكتروني بانتظام إلى نفس مجموعة األشخاص، فيمكنك إعداد مجموعة. اختر **القائمة** > **جهات االتصال** > **مجموعات**، ثم اختر **خيارات** > **إنشاء جديد**. أدخل اسمًا لمجموعتك واختر **موافق**، يليها **نعم**. يمكنك إعداد حتى ٢٠ مجموعة،<br>كم وميكن وضع نفس جهة االتصال كعضو في أكثر من مجموعة واحدة.

إلضافة أعضاء إلى أي مجموعة، اختر **القائمة** > **جهات االتصال** > **مجموعات**، وقم بتمييز املجموعة التي تود إضافة األعضاء إليها واضغط على مفتاح االختيار املركزي. اختر اآلن **خيارات** > **إضافة عضو**. سيعمل ذلك على استعادة دليل هاتفك. قم بتمييز اسم جهة االتصال التي تود إضافتها إلى املجموعة واضغط على مفتاح االختيار األيسر أو املركزي. ميكن أن حتتوي املجموعة على أي عدد من جهات االتصال.

عن طريق اختيار **خيارات** ً عند متييز أي عضو من املجموعة، ميكنك أيضا:

- **فتح** تفاصيل جهة االتصال
	- **االتصال** بجهة االتصال
- إرسال **رسالة نصية** إلى جهة االتصال
- <span id="page-26-2"></span>• **احلذف من املجموعة** حلذف جهة االتصال من تلك املجموعة
	- **عرض قائمة املجموعات** لعرض أعضاء كل مجموعة

**تخصيص نغمة رنني للمجموعة** لضبط نفس نغمة الرنني جلميع أعضاء تلك املجموعة، بحيث تتمكن من التعرف على النغمة عند اتصال أي عضو من أعضاء املجموعة.

إلرسال رسالة نصية إلى املجموعة، اختر **القائمة** > **الرسائل** > **رسالة جديدة** > **رسالة نصية** أو **رسالة بريد إلكتروني** > **خيارات** > **إضافة مستلم** ثم اضغط على مفتاح التنقل األمين ثالث مرات للتنقل بني عالمات التبويب. اختر املجموعة من القائمة وقم بإنشاء رسالتك.

ميكنك كذلك إضافة أعضاء إلى مجموعة مباشرة من دليل هاتفك. في دليل هاتفك، قم ببساطة بتمييز جهة االتصال واختر **خيارات** > **إضافة إلى مجموعة**، ثم اختر املجموعة التي تريد تخصيص جهة االتصال إليها. كما ً ميكنك أيضا التعرف على األعضاء املنتمني إلى أي مجموعة عن طريق اختيار **خيارات** > **ينتمي إلى مجموعة**.

**إرسال نص إلى مجموعة من األشخاص**

إذا كنت تقوم بإرسال نفس النص إلى مجموعة من األشخاص بانتظام، فيمكنك إنشاء مجموعة في دليل هاتفك. إلرسال النص إلى مجموعة قمت بالفعل بإعدادها من قبل، اختر **خيارات** > **إضافة مستلم** ثم اضغط على مفتاح التنقل الأيمن مرتين لعرض قائمة المجموعات.

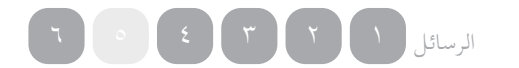

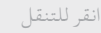

- 
- [ًا بكم](#page-1-0) [2](#page-1-0) مرحب
- [3](#page-2-0) [السالمة](#page-2-0)
- [6](#page-5-0) [املرجع السريع](#page-5-0)
- [9](#page-8-0) [من هنا تبدأ](#page-8-0)

- [13](#page-12-0) [االتصال بالقمر االصطناعي](#page-12-0)
- <span id="page-27-0"></span>[13](#page-12-0) [احلصول على موقع](#page-12-0) GPS
- [14](#page-13-0) [إجراء املكاملات واستالمها](#page-13-0) [17](#page-16-1) [االتصال مبيزة التحدث احلر](#page-16-1) 
	- [18](#page-17-0) [استخدام البريد الصوتي](#page-17-0)
- [18](#page-17-0) [ميزات االتصال اإلضافية](#page-17-0)
- [20](#page-19-0) [ميزات االتصال املتقدمة](#page-19-0)
	- **[23](#page-22-0) [الرسائل](#page-22-0)**
- [29](#page-28-1) [استخدام معلومات موقع](#page-28-1) GPS اخلاص بك
	- [30](#page-29-0) [خدمات الدفع املقدم](#page-29-0)
- [31 دليل الهاتف وجهات االتصال واملنظم](#page-30-0)
	- [36](#page-35-0) [البيانات](#page-35-0)
	- [37](#page-36-0) [اإلعدادات املخصصة](#page-36-0)
		- [44](#page-43-0) [األمان](#page-43-0)
	- [48](#page-47-0) [اكتشاف األعطال وإصالحها](#page-47-0)
		- [51](#page-50-0) [العناية والصيانة](#page-50-0)
		- [53](#page-52-0) [التنظيم والتوافق](#page-52-0)
		- [56](#page-55-0) [إخالء املسؤولية](#page-55-0)
			- [57](#page-56-0) [امللحقات](#page-56-0)
		- [58](#page-57-0) [قواعد التصدير](#page-57-0)
		- [59](#page-58-0) [البرامج الضارة](#page-58-0)
		- .<br>۲۰ [تنزيل محتوى](#page-59-0)
			- [61](#page-60-0) [اإلشعارات](#page-60-0)
	- [62](#page-61-0) [حماية املعلومات الشخصية](#page-61-0)
		- [63](#page-62-0) [النوع واملواصفات](#page-62-0)
			- [64](#page-63-0) [فهرس](#page-63-0)

<span id="page-27-1"></span>**استخدام إعدادات الرسائل**

اختر **القائمة** > **الرسائل** > **خيارات** > **إعدادات** > **إعدادات الرسائل النصية** أو **إعدادات البريد اإللكتروني**.

**إعدادات رسالة نصية:**

ا**ستخدم نفس مركز خدمة الرسائل** : يتم الضبط دائمًا على **نعم**.

**إدارة مركز خدمة الرسائل:** حتديد الرقم الذي سيقوم هاتفك بإرسال رسائلك عليه لتسليمها.

**فترة الصالحية:** حتديد طول الفترة الزمنية التي ستظل خاللها رسائلك في الشبكة، إذا ما استلزم األمر تعليقها لتسليمها إلى املستلم.

**حفظ الرسائل املرسلة:** اإلعداد االفتراضي هو التشغيل. ميكن تغيير اإلعداد إذا لزم الأمر.

**إرسال رسالة طويلة:** اإلعداد االفتراضي هو التشغيل. يتيح لك هذا إرسال ۱۶۰۰ حرف لاتيني أو ۷٤۰ حرف غير لاتيني تقريبًا، أي حتى<br>. 10 تسلسالت.

**مع النص األصلي / بدون النص األصلي:** رسالة املرسل األصلية متضمنة/ مستثناة كجزء من أي رد تقوم بإنشائه. اإلعداد االفتراضي هو **بدون النص**  الأصلي .

**ضبط اإلعدادات االفتراضية:** إلعادة ضبط كافة إعدادات الرسائل.

**إدخال رقم مركز اخلدمة**

<span id="page-27-2"></span>من المستبعد أن تحتاج إلى إدخال أو تغيير رقم مركز الخدمة الخاص بك ما لم ينصحك بذلك مزود اخلدمة.

ستحتاج إلى رقم مركز اخلدمة اخلاص بك لكي تتمكن من إرسال الرسائل. في حالة عدم توفر ذلك الرقم على بطاقة SIM لديك، وهو أمر مستبعد، ميكنك إدخال الرقم بنفسك.

إلدخال رقم مركز اخلدمة، اختر **القائمة** > **الرسائل** > **خيارات** > **إعدادات** > **إعدادات الرسائل النصية** > **إدارة مركز خدمة الرسائل**. إذا مت عرض رقم هاتف مركز اخلدمة اخلاص بك، فاختر **خيارات** > **خروج**. إذا لم يظهر أي رقم على الشاشة، فاختر **خيارات** > **حترير** وأدخل الرقم الدولي الكامل ملركز اخلدمة. ستتم مطالبتك بتنشيط الرقم. اضغط على **نعم**. هاتفك اآلن جاهز إلرسال رسائل واستالمها. أو كبديل، اختر **القائمة** > **الرسائل** > **خيارات** > **إعدادات** > **إعدادات البريد اإللكتروني** > **خيارات** > **حترير**  وأضف رقم مركز البريد اإللكتروني واختر **تطبيق**.

**ضبط فترة صالحية تسليم الرسالة**

إذا تعذر تسليم رسالتك، فيمكنك تغيير طول الفترة الزمنية التي ستظل خاللها الرسالة على الشبكة. للتحقق من فترة الصالحية أو تغييرها، اختر **القائمة** > **الرسائل** > **خيارات** > **إعدادات** > **إعدادات الرسائل النصية** > **فترة الصالحية**.

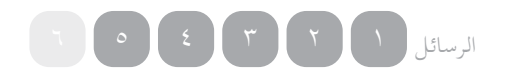

- 
- [ًا بكم](#page-1-0) [2](#page-1-0) مرحب
- [3](#page-2-0) [السالمة](#page-2-0)
- [6](#page-5-0) [املرجع السريع](#page-5-0)
- [9](#page-8-0) [من هنا تبدأ](#page-8-0)

- [13](#page-12-0) [االتصال بالقمر االصطناعي](#page-12-0)
- [13](#page-12-0) [احلصول على موقع](#page-12-0) GPS [14](#page-13-0) [إجراء املكاملات واستالمها](#page-13-0)
- [17](#page-16-1) [االتصال مبيزة التحدث احلر](#page-16-1) 
	- [18](#page-17-0) [استخدام البريد الصوتي](#page-17-0)
	- [18](#page-17-0) [ميزات االتصال اإلضافية](#page-17-0)
- [20](#page-19-0) [ميزات االتصال املتقدمة](#page-19-0)
	- [23](#page-22-0) [الرسائل](#page-22-0)
- <span id="page-28-2"></span>**29 استخدام معلومات موقع** GPS **اخلاص بك**
	- [30](#page-29-0) [خدمات الدفع املقدم](#page-29-0)
- [31 دليل الهاتف وجهات االتصال واملنظم](#page-30-0)
	- [36](#page-35-0) [البيانات](#page-35-0)
	- [37](#page-36-0) [اإلعدادات املخصصة](#page-36-0)
		- [44](#page-43-0) [األمان](#page-43-0)
	- [48](#page-47-0) [اكتشاف األعطال وإصالحها](#page-47-0)
		- [51](#page-50-0) [العناية والصيانة](#page-50-0)
		- [53](#page-52-0) [التنظيم والتوافق](#page-52-0)
		- [56](#page-55-0) [إخالء املسؤولية](#page-55-0)
			- [57](#page-56-0) [امللحقات](#page-56-0)
		- [58](#page-57-0) [قواعد التصدير](#page-57-0)
		- [59](#page-58-0) [البرامج الضارة](#page-58-0)
		- .<br>۲۰ [تنزيل محتوى](#page-59-0)
		- [61](#page-60-0) [اإلشعارات](#page-60-0)
	- [62](#page-61-0) [حماية املعلومات الشخصية](#page-61-0)
		- [63](#page-62-0) [النوع واملواصفات](#page-62-0)
			- [64](#page-63-0) [فهرس](#page-63-0)

## استخدام معلومات موقع GPS اخلاص بك باإلضافة إلى إمكانية حتديد موقع هاتفك للقمر االصطناعي، ميكنك كذلك

عرض موقع GPS اخلاص بك وإرساله كرسالة نصية أو بريد إلكتروني.

## <span id="page-28-0"></span>**عرض معلومات موقع** GPS **اخلاص بك**

اختر **القائمة** > **نظام** GPS < **خيارات** > **عرض معلومات عن املوقع** لعرض تاريخ ووقت آخر تعيني ملوقع GPS مت تسجيله وخط العرض وخط الطول ملوقعك في ذلك الوقت. تتم اإلشارة إلى موقعك بدقة بواسطة نقطة بيضاء على خريطة العالم.

## **عرض** GPS **باملقاييس املترية أو اإلمبريالية**

اختر **القائمة** > **نظام** GPS. تظهر شاشة **موقع** GPS **جديد**. اختر **خيارات**  > **ضبط نظام الوحدة** وقم بإجراء اختيارك. اإلعداد االفتراضي هو الوحدات املترية.

### **إرسال موقع** GPS **اخلاص بك**

اختر **القائمة** > **نظام** GPS واختر **خيارات** > **أرسل موقع** GPS. يتم عرض الوقت املنقضي منذ آخر موقع GPS مت احلصول عليه ويظهر أمامك خياران. اختر **إرسال** الستخدام القيمة املخزنة أو **جديد** للحصول على موقع GPS جديد. اضغط على المفتاح الأحمر للإلغاء. اتخذ قرارك على أساس أية مسافة كبيرة تم قطعها منذ الحصول على موقع GPS المخزن. لاحظ أن طلب موقع جديد سيؤدي إلى تأخر مؤقت في إرسال موقعك.

<span id="page-28-1"></span>عند احلصول على موقع GPS املراد استخدامه، اختر **رسالة نصية** أو **رسالة بريد إلكتروني**. ال يسمح إال بتحرير حقل املستلم. أدخل رقم الوجهة أو عنوان البريد اإللكتروني مباشرة في حقل **إلى:** أو اختر **خيارات** > **إضافة مستلم** الختيار إدخال موجود من **جهات االتصال**. تظهر لك قائمة تضم جهات الاتصال في **دليل الهاتف**. استخدم مفتاحي التنقل الأيسر والأيمن الختيار **اتصاالت بطاقة** SIM أو **مجموعات**.

## **ًا احلصول على موقع** GPS **يدوي**

في حاالت نادرة، قد يستمر هاتفك في عرض رمز مطلوب تعيني موقع GPS ، والذي يعني احلاجة إلى تعيني موقع GPS جديد لكي يتمكن هاتفك من االتصال بالشبكة. إذا حدث ذلك، فاختر **القائمة** > **نظام**  GPS. يتم عرض موقع GPS اجلديد. عند فتح تلك الشاشة، سيحاول هاتفك حتديث تعيني موقع GPS كل 30 ثانية.

## **سياسات** GPS **الوطنية**

ال تسمح سياسات GPS في بعض الدول للمستخدمني بالوصول إلى معلومات GPS اخلاصة بهم في مواقع معينة. سيستمر هاتفك في الوصول إلى أقمار GPS االصطناعية كاملعتاد، ولن يتأثر أداؤه. إال أنه لن يعرض موقع GPS ٍ اخلاص به. للحصول على مزيد من املعلومات، رجاء االتصال مبزود اخلدمة اخلاص بك.

- 
- [ًا بكم](#page-1-0) [2](#page-1-0) مرحب
- [3](#page-2-0) [السالمة](#page-2-0)
- [6](#page-5-0) [املرجع السريع](#page-5-0)
- [9](#page-8-0) [من هنا تبدأ](#page-8-0)

- [13](#page-12-0) [االتصال بالقمر االصطناعي](#page-12-0)
- [13](#page-12-0) [احلصول على موقع](#page-12-0)
- [14](#page-13-0) [إجراء املكاملات واستالمها](#page-13-0) [17](#page-16-1) [االتصال مبيزة التحدث احلر](#page-16-1)
- [18](#page-17-0) [استخدام البريد الصوتي](#page-17-0)
- [18](#page-17-0) [ميزات االتصال اإلضافية](#page-17-0)
- <span id="page-29-1"></span>[20](#page-19-0) [ميزات االتصال املتقدمة](#page-19-0)
	- [23](#page-22-0) [الرسائل](#page-22-0)
- [29](#page-28-1) [استخدام معلومات موقع اخلاص بك](#page-28-1)
	- **30 خدمات الدفع املقدم**
- [31 دليل الهاتف وجهات االتصال واملنظم](#page-30-0)
	- [36](#page-35-0) [البيانات](#page-35-0)
	- [37](#page-36-0) [اإلعدادات املخصصة](#page-36-0)
		- [44](#page-43-0) [األمان](#page-43-0)
	- [48](#page-47-0) [اكتشاف األعطال وإصالحها](#page-47-0)
		- [51](#page-50-0) [العناية والصيانة](#page-50-0)
		- [53](#page-52-0) [التنظيم والتوافق](#page-52-0)
		- [56](#page-55-0) [إخالء املسؤولية](#page-55-0)
			- [57](#page-56-0) [امللحقات](#page-56-0)
		- [58](#page-57-0) [قواعد التصدير](#page-57-0)
		- [59](#page-58-0) [البرامج الضارة](#page-58-0)
		- .<br>۲۰ [تنزيل محتوى](#page-59-0)
		- [61](#page-60-0) [اإلشعارات](#page-60-0)
	- [62](#page-61-0) [حماية املعلومات الشخصية](#page-61-0)
		- [63](#page-62-0) [النوع واملواصفات](#page-62-0)
			- [64](#page-63-0) [فهرس](#page-63-0)

## خدمات الدفع املقدم

<span id="page-29-0"></span>ً إذا كنت مشتركا في خدمة الدفع املقدم، فسيعلمك مزود اخلدمة باخلدمات املتاحة لك. كما يمُكنك هاتفك من االستعالم عن الرصيد واستبدال قيمة إيصال دفع مقدم لقاء خدمة الدفع المقدم من Inmarsat، مجانًا . اختر **القائمة** > **إعدادات** > **الدفع املقدم**، ثم اختر إما **استعالم الرصيد** أو **استبدال قيمة اإليصال** واتبع التعليمات املوضحة على الشاشة.

## **إجراء استعالم الرصيد**

من الشاشة الرئيسية، أدخل رمز استعالم الرصيد اخلاص بك، 106#\* واضغط على المفتاح الأخضر . سيتم عرض رصيدك وتاريخ انتهاء الصالحية احلاليني على الشاشة.

## **استبدال قيمة إيصال الدفع املقدم**

من الشاشة الرئيسية، أدخل رمز زيادة الرصيد، #**رقم اإليصال**\*101\*، مثل، 1234567890123456#\*101\* واضغط على المفتاح الأخضر . سيتم عرض رصيدك وتاريخ انتهاء الصالحية اجلديدين على الشاشة.

بسبب مشاكل خاصة بالترخيص، بعض خدمات الدفع املقدم، مبا في ذلك إجراء مكالمات/رسائل صادرة من الهاتف ( MO)، غير متاحة حاليًا من<br>من سور الله العامل أراضي الواليات املتحدة أو ممتلكاتها. قد تتغير هذه احلالة. رجاء االتصال ٍ مبزود اخلدمة اخلاص بك للحصول على مزيد من املعلومات.

- [ًا بكم](#page-1-0) [2](#page-1-0) مرحب
- [3](#page-2-0) [السالمة](#page-2-0)
- [6](#page-5-0) [املرجع السريع](#page-5-0)
- [9](#page-8-0) [من هنا تبدأ](#page-8-0)
- [13](#page-12-0) استخدام [IsatPhone](#page-12-0)

- <span id="page-30-2"></span>**31 إدارة جهات االتصال في دليل هاتفك** [33](#page-32-0) [إدارة جهات االتصال على بطاقة](#page-32-0) SIM لديك
	- [33](#page-32-0) [مطابقة جهات االتصال مع](#page-32-0) Outlook
	- [33](#page-32-0) [إرسال واستالم تفاصيل جهة اتصال](#page-32-0) [34](#page-33-0) [رقم الهاتف اخلاص بك](#page-33-0)
		- [34](#page-33-0) [رقم مزود اخلدمة اخلاص بك](#page-33-0)
			- [34](#page-33-0) [أداة تنبيه](#page-33-0)
			- [35](#page-34-0) [املنظم](#page-34-0)
			- [35](#page-34-0) [احلاسبة](#page-34-0)
			- [36](#page-35-0) [البيانات](#page-35-0)
			- [37](#page-36-0) [اإلعدادات املخصصة](#page-36-0)
				- [44](#page-43-0) [األمان](#page-43-0)
		- [48](#page-47-0) [اكتشاف األعطال وإصالحها](#page-47-0)
			- [51](#page-50-0) [العناية والصيانة](#page-50-0)
			- [53](#page-52-0) [التنظيم والتوافق](#page-52-0)
			- [56](#page-55-0) [إخالء املسؤولية](#page-55-0)
				- [57](#page-56-0) [امللحقات](#page-56-0)
			- [58](#page-57-0) [قواعد التصدير](#page-57-0)
			- [59](#page-58-0) [البرامج الضارة](#page-58-0)
				- [60](#page-59-0) [تنزيل محتوى](#page-59-0)
				- [61](#page-60-0) [اإلشعارات](#page-60-0)
		- [62](#page-61-0) [حماية املعلومات الشخصية](#page-61-0)
			- [63](#page-62-0) [النوع واملواصفات](#page-62-0)
				- [64](#page-63-0) [فهرس](#page-63-0)

دليل الهاتف وجهات االتصال واملنظم

## <span id="page-30-3"></span>إدارة جهات االتصال في دليل هاتفك

ميكن تخزين جهات االتصال إما في ذاكرة هاتفك عبر **دليل الهاتف** أو على بطاقة SIM عبر **اتصاالت بطاقة** SIM. ميكن تخزين حتى 500 جهة اتصال في دليل الهاتف وحتى 250 على بطاقة SIM بهاتف Pro IsatPhone. لعرض جهات االتصال املوجودة في ذاكرة هاتفك، اختر **جهات االتصال** من الشاشة الرئيسية.

### **إنشاء جهة اتصال جديدة**

توجد عدة طرق إلنشاء جهة اتصال. من الشاشة الرئيسية، اكتب الرقم ًا الرمز الدولي الكامل. اختر **خيارات** <sup>&</sup>gt; **إضافة إلى جهات**  حلفظه، متضمن **االتصال** > **إنشاء جهة اتصال جديدة**. قم بتعريف الرقم الذي حتفظه، مثل **هاتف أو هاتف العمل** أو **هاتف خلوي** أو **فاكس** أو غير ذلك، ثم اختر **خيارات** > **حفظ**. يتم عرض تفاصيل جهة االتصال احملفوظة.

أو كبديل، افتح دليل جهات االتصال إما عن طريق اختيار **القائمة** > **جهات االتصال** أو اختيار **جهات االتصال**. قم بتمييز املوقع الذي تريد حفظ جهة االتصال فيه واضغط على **اختيار**. اإلعداد االفتراضي هو **دليل الهاتف**. تظهر أمامك قائمة تضم جهات االتصال املخزنة، اختر **خيارات** > **اسم جديد**. أدخل الاسم الأول والاسم الأخير ورقم الهاتف. إذا كنت ترغب في حفظ تفاصيل أخرى جلهة االتصال غير رقم الهاتف، فاختر **خيارات** > **إضافة تفاصيل** واختر من القائمة املعروضة. بعد إدخال كافة التفاصيل ذات الصلة، اختر **خيارات** > **حفظ** أو اضغط على مفتاح االختيار املركزي.

## <span id="page-30-1"></span>**البحث عن جهة اتصال**

<span id="page-30-0"></span>ميكنك البحث عن أي جهة اتصال في دليل هاتفك إما باستخدام مفاتيح التنقل للتحرك خالل القائمة التي تضم جميع جهات االتصال أو عن طريق إدخال الأحرف الأولى من اسم جهة الاتصال في حقل البحث الموجود أعلى قائمة جهات االتصال. انظر إدخال نص في **[صفحة 23](#page-22-2)** ٍ للحصول على مزيد من املعلومات.

## **فتح جهة اتصال**

قم بتمييز اسم جهة االتصال في دليل الهاتف واضغط على مفتاح االختيار املركزي أو اختر **خيارات** > **فتح**. استخدم مفتاحي التنقل العلوي والسفلي الختيار رقم.

## **ترتيب جهات االتصال حسب االسم األول أو األخير**

اختر **دليل الهاتف** > **خيارات** > **إعدادات** > **عرض ترتيب األسماء**، ثم اختر إما **من الأول إلى الأخير** ( لسردها أبجديًا حسب الاسم الأول ) أو **من**<br>سئ الأخير إلى الأول ( لسردها أبجديًا حسب الاسم الأخير ) .<br>.

## **حترير جهة اتصال**

لتغيير أو إضافة تفاصيل إلى أي جهة اتصال موجودة في دليل هاتفك، استخدم مفتاحي التنقل العلوي والسفلي لتمييز جهة االتصال، ثم اختر **خيارات** واختر **حترير**. حترك بني التفاصيل باستخدام مفاتيح التنقل. قم بتحرير النص أو األرقام. انظر إدخال نص في **[صفحة 23](#page-22-2)** ٍ للحصول على مزيد من املعلومات. حلفظ التغييرات التي قمت بإدخالها على جهة االتصال، اضغط على مفتاح االختيار املركزي، ثم اختر **نعم**. أو اختر **خيارات** > **حفظ** > **نعم**.

GĐ

- [ًا بكم](#page-1-0) [2](#page-1-0) مرحب
- [3](#page-2-0) [السالمة](#page-2-0)
- [6](#page-5-0) [املرجع السريع](#page-5-0)
	- [9](#page-8-0) [من هنا تبدأ](#page-8-0)
- [13](#page-12-0) استخدام [IsatPhone](#page-12-0)

- <span id="page-31-0"></span>**[31](#page-30-0) [إدارة جهات االتصال في دليل هاتفك](#page-30-0)** [33](#page-32-0) [إدارة جهات االتصال على بطاقة](#page-32-0) SIM لديك [33](#page-32-0) [مطابقة جهات االتصال مع](#page-32-0) Outlook
	- [33](#page-32-0) [إرسال واستالم تفاصيل جهة اتصال](#page-32-0) [34](#page-33-0) [رقم الهاتف اخلاص بك](#page-33-0)
		- [34](#page-33-0) [رقم مزود اخلدمة اخلاص بك](#page-33-0)
			- [34](#page-33-0) [أداة تنبيه](#page-33-0)
			- [35](#page-34-0) [املنظم](#page-34-0)
			- [35](#page-34-0) [احلاسبة](#page-34-0)
			- [36](#page-35-0) [البيانات](#page-35-0)
			- [37](#page-36-0) [اإلعدادات املخصصة](#page-36-0)
				- [44](#page-43-0) [األمان](#page-43-0)
		- [48](#page-47-0) [اكتشاف األعطال وإصالحها](#page-47-0)
			- [51](#page-50-0) [العناية والصيانة](#page-50-0)
			- [53](#page-52-0) [التنظيم والتوافق](#page-52-0)
			- [56](#page-55-0) [إخالء املسؤولية](#page-55-0)
				- [57](#page-56-0) [امللحقات](#page-56-0)
			- [58](#page-57-0) [قواعد التصدير](#page-57-0)
			- [59](#page-58-0) [البرامج الضارة](#page-58-0)
				- [60](#page-59-0) [تنزيل محتوى](#page-59-0)
				- [61](#page-60-0) [اإلشعارات](#page-60-0)
		- [62](#page-61-0) [حماية املعلومات الشخصية](#page-61-0)
			- [63](#page-62-0) [النوع واملواصفات](#page-62-0)
				- [64](#page-63-0) [فهرس](#page-63-0)

## لتجاهل التغييرات، اضغط على مفتاح االختيار املركزي، وعند املطالبة بحفظ التغييرات، اختر **ال**. أو كبديل، اختر **خيارات** > **حفظ** > **ال**. انظر إدخال نص في **[صفحة 23](#page-22-2)** ٍ للحصول على مزيد من املعلومات.

**طلب جهة اتصال**

قم بتمييز اسم جهة الاتصال واضغط على المفتاح الأخضر . في حالة وجود أكثر من رقم واحد مخزن لجهة الاتصال تلك (مثل، مكتب وخلوي) اختر أحدها باستخدام مفتاح االختيار املركزي.

## **إرسال رسالة نصية أو بريد إلكتروني إلى أي جهة اتصال**

قم بتمييز اسم جهة االتصال واختر **خيارات** > **إرسال رسالة**. اختر **رسالة نصية** أو **البريد اإللكتروني** كما يلزم. اكتب رسالتك واختر **خيارات** > **إرسال**. إذا كنت تقوم بإرسال رسالة نصية وكان هناك أكثر من رقم واحد مخزن جلهة االتصال هذه، فاختر أحدها باستخدام مفتاح االختيار املركزي.

### <span id="page-31-1"></span>**حذف جهة اتصال**

اختر **القائمة** > **جهات االتصال أو** اضغط على **جهات االتصال.** اختر من القائمة. استخدم مفاتيح التنقل لتمييز جهة االتصال املخزنة التي تريد حذفها. اختر **خيارات** > **حذف**. ستتم مطالبتك بتأكيد احلذف عن طريق الضغط على **نعم**.

**حذف جميع جهات االتصال** افتح دليل هاتفك، واختر **خيارات**، واختر **حذف الكل** ثم اختر **نعم**.

## **تكرار جهة اتصال**

<span id="page-31-2"></span>إن عملية تكرار جهة اتصال قد متثل طريقة سريعة إلضافة جهة اتصال جديدة ذات تفاصيل مشابهة جلهة اتصال موجودة بالفعل.

قم بتمييز جهة االتصال التي تريد تكرارها، واختر **خيارات** > **كرر** ثم عدل تفاصيل جهة االتصال اجلديدة. عند االنتهاء، قم بحفظ جهة االتصال اجلديدة عن طريق الضغط على مفتاح االختيار املركزي يليه **نعم**.

- [ًا بكم](#page-1-0) [2](#page-1-0) مرحب
- [3](#page-2-0) [السالمة](#page-2-0)
- [6](#page-5-0) [املرجع السريع](#page-5-0)
	- [9](#page-8-0) [من هنا تبدأ](#page-8-0)
- [13](#page-12-0) استخدام [IsatPhone](#page-12-0)

- [31](#page-30-0) [إدارة جهات االتصال في دليل هاتفك](#page-30-0) **33 إدارة جهات االتصال على بطاقة** SIM **لديك 33 مطابقة جهات االتصال مع** Outlook **33 إرسال واستالم تفاصيل جهة اتصال** [34](#page-33-0) [رقم الهاتف اخلاص بك](#page-33-0) [34](#page-33-0) [رقم مزود اخلدمة اخلاص بك](#page-33-0)
	- [34](#page-33-0) [أداة تنبيه](#page-33-0)
	- [35](#page-34-0) [املنظم](#page-34-0)
	- [35](#page-34-0) [احلاسبة](#page-34-0)
	- [36](#page-35-0) [البيانات](#page-35-0)
	- [37](#page-36-0) [اإلعدادات املخصصة](#page-36-0)
		- [44](#page-43-0) [األمان](#page-43-0)
	- [48](#page-47-0) [اكتشاف األعطال وإصالحها](#page-47-0)
		- [51](#page-50-0) [العناية والصيانة](#page-50-0)
		- [53](#page-52-0) [التنظيم والتوافق](#page-52-0)
		- [56](#page-55-0) [إخالء املسؤولية](#page-55-0)
			- [57](#page-56-0) [امللحقات](#page-56-0)
		- [58](#page-57-0) [قواعد التصدير](#page-57-0)
		- [59](#page-58-0) [البرامج الضارة](#page-58-0)
			- [60](#page-59-0) [تنزيل محتوى](#page-59-0)
			- [61](#page-60-0) [اإلشعارات](#page-60-0)
	- [62](#page-61-0) [حماية املعلومات الشخصية](#page-61-0)
		- [63](#page-62-0) [النوع واملواصفات](#page-62-0)
			- [64](#page-63-0) [فهرس](#page-63-0)

## <span id="page-32-2"></span><span id="page-32-1"></span>إدارة جهات االتصال على بطاقة SIM لديك

ميكن تخزين جهات االتصال على بطاقة SIM اخلاصة بك، باإلضافة إلى **دليل الهاتف**. يتيح لك تخزين جهات االتصال على بطاقة SIM اخلاصة بك نقل جهات الاتصال من هاتف إلى آخر. ويتيح لك تخزين جهات الاتصال على كل من بطاقة SIM ودليل الهاتف إجراء نسخة احتياطية من جهات االتصال اخلاصة بك.

لعرض جهات االتصال املوجودة على بطاقة SIM اخلاصة بك، اختر **القائمة** > **جهات االتصال** > **اتصاالت بطاقة** SIM. ميكنك التنقل أو التحرير أو احلذف أو إجراء املكاملات أو إرسال النصوص بنفس الطريقة املستخدمة مع **دليل الهاتف**.

لنسخ جهة اتصال من بطاقة SIM لديك إلى دليل هاتفك، قم بتمييز جهة االتصال في **جهات اتصال** SIM، اختر **خيارات** ثم اختر **نسخ لدليل الهاتف**.

لنسخ جميع جهات االتصال املوجودة على بطاقة SIM إلى دليل الهاتف، يظهر هذا اخليار عند إدخال بطاقة SIM. عند الوصول ألول مرة إلى **جهات االتصال** بعد إدخال بطاقة SIM، ستتم مطالبتك **بنسخ جهات االتصال املوجودة ببطاقة** SIM **إلى ذاكرة الهاتف** وتأكيد اإلجراء. الرجاء مالحظة أن هذه العملية قد تستغرق بعض الوقت.

لنسخ جهة اتصال من ذاكرة هاتفك إلى بطاقة SIM اخلاصة بك، اختر **دليل الهاتف** وقم بتمييز جهة االتصال. اختر **خيارات** > **نسخ إلى بطاقة** SIM.

<span id="page-32-0"></span>حلذف جميع جهات االتصال من على بطاقة SIM اخلاصة بك، اختر **القائمة** > **جهات االتصال** > **اتصاالت بطاقة** SIM< **خيارات** > **حذف الكل**.

ملعرفة عدد جهات االتصال املخزن على بطاقة SIM اخلاصة بك وعدد اجلهات الذي ما زال بإمكانك إضافته، اختر **القائمة** > **جهات االتصال** > **اتصاالت بطاقة** SIM< **خيارات** > **تفاصيل بطاقة** SIM.

## مطابقة جهات االتصال مع Outlook

متكنك أداة مطابقة جهات االتصال، الواردة مع هاتفك، من نقل معلومات جهات االتصال املوجودة في برنامج Outlook Microsoft أو Express Outlook على جهاز الكمبيوتر اخلاص بك إلى تلك املخزنة على هاتفك. قم بتشغيل القرص املضغوط الوارد مع هاتفك لتنزيل أداة مطابقة جهات الاتصال وللوصول إلى دليل «كيفية مطابقة جهات اتصالك» . كما يمكن تنزيل ذلك من على موقع inmarsat.com/isatphone .

## إرسال واستالم تفاصيل جهة اتصال

إلرسال بطاقة أعمال، قم بتمييز جهة االتصال املناسبة في دليل هاتفك أو جهات اتصال بطاقة SIM واختر **خيارات** > **إرسال بطاقة أعمال**. اختر **إما رسالة نصية** أو **رسالة بريد إلكتروني**. يتم عرض رسالة نصية أو رسالة بريد إلكتروني متضمنة جميع التفاصيل املخزنة جلهة االتصال تلك في نص الرسالة. قم بإدخال رقم الهاتف الدولي الكامل للمستلم في حقل **إلى:** أو اختر **خيارات** > **إضافة مستلم** لتحديد جهة اتصال مخزنة. اختر **خيارات** > **إرسال**.

- [ًا بكم](#page-1-0) [2](#page-1-0) مرحب
- [3](#page-2-0) [السالمة](#page-2-0)
- [6](#page-5-0) [املرجع السريع](#page-5-0)
	- [9](#page-8-0) [من هنا تبدأ](#page-8-0)
- [13](#page-12-0) استخدام [IsatPhone](#page-12-0)

- [31](#page-30-0) [إدارة جهات االتصال في دليل هاتفك](#page-30-0) [33](#page-32-0) [إدارة جهات االتصال على بطاقة](#page-32-0) SIM لديك
	- [33](#page-32-0) [مطابقة جهات االتصال مع](#page-32-0) Outlook
		- [33](#page-32-0) [إرسال واستالم تفاصيل جهة اتصال](#page-32-0) **34 رقم الهاتف اخلاص بك**
		- **34 رقم مزود اخلدمة اخلاص بك**
			- **34 أداة تنبيه**
			- [35](#page-34-0) [املنظم](#page-34-0)
			- [35](#page-34-0) [احلاسبة](#page-34-0)
			- [36](#page-35-0) [البيانات](#page-35-0)
			- [37](#page-36-0) [اإلعدادات املخصصة](#page-36-0)
				- [44](#page-43-0) [األمان](#page-43-0)
		- [48](#page-47-0) [اكتشاف األعطال وإصالحها](#page-47-0)
			- [51](#page-50-0) [العناية والصيانة](#page-50-0)
			- [53](#page-52-0) [التنظيم والتوافق](#page-52-0)
			- [56](#page-55-0) [إخالء املسؤولية](#page-55-0)
				- [57](#page-56-0) [امللحقات](#page-56-0)
			- [58](#page-57-0) [قواعد التصدير](#page-57-0)
			- [59](#page-58-0) [البرامج الضارة](#page-58-0)
				- [60](#page-59-0) [تنزيل محتوى](#page-59-0)
				- [61](#page-60-0) [اإلشعارات](#page-60-0)
		- [62](#page-61-0) [حماية املعلومات الشخصية](#page-61-0)
			- [63](#page-62-0) [النوع واملواصفات](#page-62-0)
				- [64](#page-63-0) [فهرس](#page-63-0)

عند استالم بطاقة أعمال، ستظهر كرسالة عادية في **صندوق الوارد**، ولكن سيكون عنوان الرسالة **بطاقة أعمال**. قم بتمييز الرسالة واضغط على مفتاح االختيار املركزي أو اختر **خيارات** > **فتح**. تظهر تفاصيل جهة االتصال مثل أي إدخال آخر في دليل الهاتف. حلفظ تفاصيل **بطاقة أعمال**، اختر **خيارات** > **إنشاء جديد** أو **قم بتحديث املوجود**.

يتم حفظ تفاصيل بطاقة األعمال في دليل هاتفك. فور حفظ التفاصيل، يتم حذف الرسالة األصلية من **صندوق الوارد**.

## <span id="page-33-1"></span>رقم الهاتف اخلاص بك

من الشاشة الرئيسية، افتح **معلومات** عن طريق الضغط على مفتاح االختيار املركزي واختيار **رقم الهاتف اخلاص بي**.

يقوم عادة مزود اخلدمة اخلاص بك ببرمجة رقم هاتفك على بطاقة SIM ً لديك. إذا لم يفعل ذلك، فسيكون اإلدخال فارغا. ميكنك إدخال الرقم بنفسك عن طريق اختيار **القائمة** > **جهات االتصال** > **رقم الهاتف اخلاص بي**. إذا تم إدخال بطاقة SIM لاحقًا وكانت تحمل رقم هاتف مخزنًا، فسيتم الكتابة فوق اإلدخال اخلاص بك.

## رقم مزود اخلدمة اخلاص بك

افتح **معلومات** عن طريق الضغط على مفتاح االختيار املركزي واختيار **مزود اخلدمة** أو للتفاصيل الكاملة اختر **القائمة** > **جهات االتصال** > **مزود اخلدمة**. تتم برمجة تلك التفاصيل على بطاقة SIM اخلاصة بك وغير قابلة للتحرير.

## أداة تنبيه

<span id="page-33-0"></span>ميكنك استخدام هاتفك كمنبه. عند الضبط، يظهر رمز املنبه على شريط المعلومات. سيستمر إصدار التنبيه لمدة ٦٠ ثانية بنفس الصوت الذي تم ضبط رنني الهاتف عليه. إذا لم تقم بالضغط على أي مفتاح أثناء انطالق التنبيه، فسيتم إسكاته ملدة 9 دقائق قبل االنطالق مرة أخرى. وسيستمر ذلك إلى أن تقوم بإيقاف تشغيل املنبه.

ميكن استخدام التنبيه كذلك لتذكيرك بأحداث قادمة في املنظم اخلاص بك. انظر إنشاء إدخال في املنظم اخلاص بك في **[صفحة 35](#page-34-1)** ٍ للحصول على مزيد من املعلومات.

## **ضبط املنبه**

اختر **القائمة** > **تنبيه** واختر نوع التنبيه. **تنبيه ملرة واحدة** يصدر في املرة التالية التي تعرض فيها الساعة الوقت املختار. **تنبيه متكرر** يصدر بانتظام، في أيام مختارة من كل أسبوع. أدخل وقت التنبيه واختر **موافق**. إذا كان التنبيه متكررًا، فاستخدم مفاتيح التنقل ومفتاح الاختيار المركزي لتحديد<br>سعيد التنبيه األيام التي يجب أن ينطلق فيها التنبيه في كل أسبوع، ثم اختر **موافق**.

## **إسكات املنبه**

عند انطالق التنبيه، اختر **توقف** أو مفتاح االختيار املركزي. إذا قمت بالضغط على مفتاح الاختيار الأيمن **تأجيل**، فسينطلق صوت التنبيه مرة أخرى بعد 9 دقائق.

## **إلغاء املنبه**

اختر **القائمة** > **تنبيه**، واختر التنبيه الذي تريد إزالته، ثم اختر **خيارات** > **حذف** وقم بتأكيد اختيارك.

- 
- [ًا بكم](#page-1-0) [2](#page-1-0) مرحب
- [3](#page-2-0) [السالمة](#page-2-0)
- [6](#page-5-0) [املرجع السريع](#page-5-0)
- [9](#page-8-0) [من هنا تبدأ](#page-8-0)
- [13](#page-12-0) استخدام [IsatPhone](#page-12-0)

- [31](#page-30-0) [إدارة جهات االتصال في دليل هاتفك](#page-30-0) [33](#page-32-0) [إدارة جهات االتصال على بطاقة](#page-32-0) SIM لديك
	- [33](#page-32-0) [مطابقة جهات االتصال مع](#page-32-0) Outlook
	- [33](#page-32-0) [إرسال واستالم تفاصيل جهة اتصال](#page-32-0) [34](#page-33-0) [رقم الهاتف اخلاص بك](#page-33-0)
		- [34](#page-33-0) [رقم مزود اخلدمة اخلاص بك](#page-33-0)
			- [34](#page-33-0) [أداة تنبيه](#page-33-0)
			- **35 املنظم**
			- **35 احلاسبة**
			- [36](#page-35-0) [البيانات](#page-35-0)
			- [37](#page-36-0) [اإلعدادات املخصصة](#page-36-0)
				- [44](#page-43-0) [األمان](#page-43-0)
		- [48](#page-47-0) [اكتشاف األعطال وإصالحها](#page-47-0)
			- [51](#page-50-0) [العناية والصيانة](#page-50-0)
			- [53](#page-52-0) [التنظيم والتوافق](#page-52-0)
			- [56](#page-55-0) [إخالء املسؤولية](#page-55-0)
				- [57](#page-56-0) [امللحقات](#page-56-0)
			- [58](#page-57-0) [قواعد التصدير](#page-57-0)
			- [59](#page-58-0) [البرامج الضارة](#page-58-0)
				- [60](#page-59-0) [تنزيل محتوى](#page-59-0)
				- [61](#page-60-0) [اإلشعارات](#page-60-0)
		- [62](#page-61-0) [حماية املعلومات الشخصية](#page-61-0)
			- [63](#page-62-0) [النوع واملواصفات](#page-62-0)
				- [64](#page-63-0) [فهرس](#page-63-0)

املنظم هو تقومي يتيح لك تسجيل مواعيد وعرضها وضبط منبهات تذكير.

**استعراض املنظم اخلاص بك**

املنظم

اختر **القائمة** > **اإلضافات** > **منظم** لفتح املنظم اخلاص بك. يتم عرض الشهر احلالي مع متييز تاريخ اليوم. تتم اإلشارة إلى أي موعد بواسطة مربع صغير أخضر اللون في ركن إدخال التقومي. ويكون املؤشر أحمر اللون عندما يكون املوعد لليوم. لعرض أي يوم معني بالتفصيل، قم بتمييز اليوم، ثم اختر **خيارات** > **فتح** أو اضغط على مفتاح االختيار املركزي.

استخدم مفاتيح التنقل للتحرك بني األيام والشهور. لعرض أسبوع في املرة ً بدال من شهر، اختر **خيارات** > **عرض األسبوع**. إذا كنت تود عرض تاريخ ً ليس معروضا في عرض الشهر أو األسبوع، اختر **خيارات** > **الذهاب إلى التاريخ**، وقم بإدخال التاريخ واختيار **موافق**.

## <span id="page-34-1"></span>**إنشاء إدخال في املنظم اخلاص بك**

اختر **القائمة** > **اإلضافات** > **منظم**. قم بتمييز اليوم ذي الصلة باستخدام مفاتيح التنقل أو **خيارات** > **الذهاب إلى التاريخ** واختر **خيارات** > **إنشاء إدخال**. قم بإدخال التفاصيل املناسبة واختر **خيارات** > **حفظ**. عند ضبط التنبيه على تشغيل، سيتم عرض موضوع املوعد وسيصدر تنبيه في الوقت احملدد. يتم سرد مواعيد اليوم في **معلومات**.

**تخصيص املنظم** 

<span id="page-34-0"></span>اختر **القائمة** > **اإلضافات** > **منظم** > **خيارات** > **إعدادات املنظم**. ميكنك من هذه القائمة تغيير:

- **عرض التقومي**  عرض حسب الشهر أو األسبوع أو اليوم
- **نغمة املنبه** إذا مت ضبط ذلك على إيقاف التشغيل، فسيتم عرض اسم املوعد في الوقت احملدد ولكن لن يصدر صوت التنبيه
	- **األسبوع يبدأ بـ** اليوم الذي يبدأ به عرضي األسبوع والشهر
- **خيار عنوان عرض األسبوع** يظهر عرض األسبوع حسب رقم اليوم أو األسبوع
- خيا**ر المسح التلقائي** حذف المواعيد السابقة تلقائيًا أو بعد المدة المحددة

### احلاسبة

تتيح لك حاسبة الهاتف إجراء العمليات احلسابية البسيطة باستخدام لوحة مفاتيح الهاتف والرموز املوجودة على الشاشة.

اختر **القائمة** > **اإلضافات** > **احلاسبة**. أدخل األرقام باستخدام لوحة املفاتيح. استخدم مفاتيح التنقل لتمييز عمليات مثل **+** أو ،**-** واخترها باستخدام مفتاح االختيار املركزي. ولوضع عالمة عشرية، اختر إما رمز **.** أو اضغط على مفتاح **\*** على لوحة املفاتيح.

- 
- [ًا بكم](#page-1-0) [2](#page-1-0) مرحب
- [3](#page-2-0) [السالمة](#page-2-0)
- [6](#page-5-0) [املرجع السريع](#page-5-0)
- [9](#page-8-0) [من هنا تبدأ](#page-8-0)
- [13](#page-12-0) استخدام [IsatPhone](#page-12-0)
- [31 دليل الهاتف وجهات االتصال واملنظم](#page-30-0)

### .<br>٣٦ البيانات \_\_\_\_\_\_\_\_\_\_\_\_\_\_\_\_\_\_\_\_\_\_\_\_\_\_\_\_\_\_\_\_

- [37](#page-36-0) [اإلعدادات املخصصة](#page-36-0)
	- [44](#page-43-0) [األمان](#page-43-0)
- [48](#page-47-0) [اكتشاف األعطال وإصالحها](#page-47-0)
	- [51](#page-50-0) [العناية والصيانة](#page-50-0)
	- [53](#page-52-0) [التنظيم والتوافق](#page-52-0)
	- [56](#page-55-0) [إخالء املسؤولية](#page-55-0)
		- [57](#page-56-0) [امللحقات](#page-56-0)
	- [58](#page-57-0) [قواعد التصدير](#page-57-0)
	- [59](#page-58-0) [البرامج الضارة](#page-58-0)
	- [60](#page-59-0) [تنزيل محتوى](#page-59-0)
	- [61](#page-60-0) [اإلشعارات](#page-60-0)
	- [62](#page-61-0) [حماية املعلومات الشخصية](#page-61-0)
		- [63](#page-62-0) [النوع واملواصفات](#page-62-0)
			- [64](#page-63-0) [فهرس](#page-63-0)

البيانات

ميكن استخدام هاتفك كمودم إلرسال واستالم البيانات ذات املعدل المنخفض. تشمل تطبيقات البيانات ذات المعدل المنخفض البريد الإلكتروني العادي واملرفقات كامللفات الصغيرة. يعرض بعض مزودي خدمة Inmarsat التطبيقات الأساسية التي تم تعزيزها للعمل مع هاتفك. اتصل بمزود الخدمة لديك للتعرف على التفاصيل.

### **لتمكني جهازك خلدمة البيانات:**

- .1قم بتثبيت برامج تشغيل USB ّ على الكمبيوتر. للقيام بذلك، شغل ِ القرص املضغوط املرفق بهاتفك. ثم حمل برامج تشغيل USB ودليل ""كيفية تثبيت برامج تشغيل USB".أو قم بزيارة موقع i<u>nmarsat.com/isatphone.</u> للتحميل .
- .2ضع الهاتف على جانبه ثم ارفع الهوائي وتأكد أن اجلهاز جاهز للخدمة. .3صل الهاتف بالكمبيوتر باستخدام كابل USB.
- <span id="page-35-0"></span>.4 ّحدد منفذ COM باملودم الذي يتصل به هاتفك خلدمة البيانات. حتتاج معرفة رقم منفذ COM عند استخدام تطبيق البيانات. للقيام بذلك، في الكمبيوتر؛ انتقل إلى **لوحة التحكم** > **خيارات الهاتف واملودم** ثم حدد عالمة التبويب **املودم**. وسوف يظهر لك كل من IsatPhone Modem Pro ومنفذ COM مثال: 6COM. أو انتقل إلى **لوحة التحكم** > **النظام** وحدد عالمة التبويب **األجهزة**. انقر فوق **مدير األجهزة** ثم انتقل إلى أسفل القائمة حيث **أجهزة املودم**. في حالة تثبيت برامج تشغيل USB يظهر المودم IsatPhone Pro Modem . انقر بزر الماوس الأيمن فوق المودم IsatPhone Pro Modem ثم حدد **خصائص**. يظهر منفذ Com مثال: 6COM.
- .5إذا لم يسبق لك القيام بذلك؛ قم بتثبيت تطبيق البيانات املختار ثم اتبع اإلرشادات على الشاشة.
- يجب تنفيذ اخلطوات أعاله مرة واحدة فقط. لكافة االتصاالت الالحقة، ادخل تطبيق البيانات واتبع اإلرشادات على الشاشة.

- [ًا بكم](#page-1-0) [2](#page-1-0) مرحب
- [3](#page-2-0) [السالمة](#page-2-0)
- [6](#page-5-0) [املرجع السريع](#page-5-0)
- [9](#page-8-0) [من هنا تبدأ](#page-8-0)
- <span id="page-36-1"></span>[13](#page-12-0) استخدام [IsatPhone](#page-12-0)
- [31 دليل الهاتف وجهات االتصال واملنظم](#page-30-0)
	- [36](#page-35-0) [البيانات](#page-35-0)
	- .<br>٣٧ الإعدادات المخصصة
	- **37 األصوات ونغمات الرنني واألمناط** 
		- [38](#page-37-2) [ضبط لغة الهاتف](#page-37-2)
		- [39](#page-38-0) [ضبط التاريخ والوقت](#page-38-0) [40](#page-39-1) [ضبط املنطقة الزمنية](#page-39-1)
		- [40](#page-39-1) [تخصيص إعدادات العرض](#page-39-1)
		- [41](#page-40-1) [إعداد قفل لوحة املفاتيح](#page-40-1)
			- [41](#page-40-1) [إعداد قفل الهاتف](#page-40-1)
				- [41](#page-40-1) [البلوتوث](#page-40-1)
- [42](#page-41-0) [تشغيل مجموعة مستخدمني مغلقة \)](#page-41-0)CUG)
	- [43](#page-42-0) [إعادة ضبط كافة اإلعدادات](#page-42-0)
		- [44](#page-43-0) [األمان](#page-43-0)
	- [48](#page-47-0) [اكتشاف األعطال وإصالحها](#page-47-0)
		- [51](#page-50-0) [العناية والصيانة](#page-50-0)
		- [53](#page-52-0) [التنظيم والتوافق](#page-52-0)
		- [56](#page-55-0) [إخالء املسؤولية](#page-55-0)
			- [57](#page-56-0) [امللحقات](#page-56-0)
		- [58](#page-57-0) [قواعد التصدير](#page-57-0)
		- [59](#page-58-0) [البرامج الضارة](#page-58-0)
		- .<br>۲۰ [تنزيل محتوى](#page-59-0)
		- [61](#page-60-0) [اإلشعارات](#page-60-0)
	- [62](#page-61-0) [حماية املعلومات الشخصية](#page-61-0)
		- [63](#page-62-0) [النوع واملواصفات](#page-62-0)
			- [64](#page-63-0) [فهرس](#page-63-0)

# اإلعدادات املخصصة

## الأصوات ونغمات الرنين والأنماط

يتم دائمًا عرض نمط الصوت الحالي في شريط المعلومات على الشاشة<br>" يتم دائمًا عرض مركَّب " يتميز المستخدمة المصدر ً الرئيسية، وميكن أيضا الوصول إليه عبر **معلومات**.

لتغيير منط صوت هاتفك، اختر **القائمة** > **أوضاع**، وقم بتمييز النمط الذي تريده واضغط على مفتاح االختيار املركزي. يوجد أربعة أمناط للصوت:

- • **عام** لالستخدام اليومي
- • **صامت** بدون اهتزاز أو صوت
- • **مرتفع** لألماكن ذات الضجيج
- • **االهتزاز فقط**  اهتزاز بدون صوت

ميكنك تخصيص أي من هذه األمناط عن طريق متييزها واختيار **خيارات** ثم اختيار **تخصيص**. يتيح لك ذلك تغيير اجلوانب التالية لنمط الصوت:

- **وضع االهتزاز**  تشغيل أو إيقاف تشغيل
- • **مدى ارتفاع صوت املنبه**  مستوى الصوت
- • **حجم صوت لوحة املفاتيح** مستوى الصوت عند الضغط على أي مفتاح
- **وضع رنني املنبه**  مستمر أو رنني ملرة واحدة أو صفارة تنبيه أو صامت أو صوت متزايد
	- **نغمة الرنني**  الصوت الذي يصدره هاتفك عند استالم مكاملة
- <span id="page-36-0"></span>• **صوت املفاتيح** - الصوت الذي يصدره هاتفك عند الضغط على أي مفتاح
- **تنبيه باستالم رسالة** الصوت الذي يصدره هاتفك عند استالم رسالة نصية

قم بتمييز الإعداد الذي تود تغييره واضغط على مفتاح الاختيار الأيسر أو املركزي واستخدم مفاتيح التنقل لتغيير اإلعداد واضغط على **اختيار**.

الستعادة اإلعدادات االفتراضية لنمط الصوت، قم بتمييز النمط واختر **خيارات** > **إعادة الضبط للوضع االفتراضي**.

**اختيار نغمة رنني**

ميكن لكل منط تشغيل واحدة من ضمن 8 نغمات رنني إلعالمك بوجود مكاملة واردة.

اختر **القائمة** > **أوضاع** وقم بتمييز النمط املناسب. اختر **خيارات** > **تخصيص** > **نغمة الرنني** من القائمة واضغط على **اختيار** أو مفتاح االختيار املركزي. يتم تشغيل نغمة الرنني احلالية للنمط ومتييزها في القائمة. استخدم مفاتيح التنقل لتمييز ملفات نغمات الرنين الأخرى المتاحة وسماعها. اضغط على **اختيار** أو مفتاح االختيار املركزي لتحديد نغمة الرنني املميزة.

في حالة عدم سماع أي صوت عند متييز أي نغمة رنني، قد يكون السبب ضبط **مدى ارتفاع صوت املنبه** اخلاص بالنمط لديك على )0(. وهذا هو ٍ اإلعداد االفتراضي لكل من **صامت** و**االهتزاز فقط**. لتغيير مستوى صوت نغمة الرنني، اختر **رجوع** للعودة إلى **أوضاع**. قم بتمييز **مدى ارتفاع صوت املنبه** واضغط على **اختيار**.

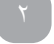

- [ًا بكم](#page-1-0) [2](#page-1-0) مرحب
- [3](#page-2-0) [السالمة](#page-2-0)
- [6](#page-5-0) [املرجع السريع](#page-5-0)
	- [9](#page-8-0) [من هنا تبدأ](#page-8-0)
- [13](#page-12-0) استخدام [IsatPhone](#page-12-0)
- [31 دليل الهاتف وجهات االتصال واملنظم](#page-30-0)
	- [36](#page-35-0) [البيانات](#page-35-0)
	- [37](#page-36-0) [اإلعدادات املخصصة](#page-36-0)
	- **[37](#page-36-0) [األصوات ونغمات الرنني واألمناط](#page-36-0)** 
		- **38 ضبط لغة الهاتف**
		- [39](#page-38-0) [ضبط التاريخ والوقت](#page-38-0) [40](#page-39-1) [ضبط املنطقة الزمنية](#page-39-1)
		- [40](#page-39-1) [تخصيص إعدادات العرض](#page-39-1)
		- [41](#page-40-1) [إعداد قفل لوحة املفاتيح](#page-40-1)
			- [41](#page-40-1) [إعداد قفل الهاتف](#page-40-1)
				- [41](#page-40-1) [البلوتوث](#page-40-1)
- <span id="page-37-1"></span>[42](#page-41-0) [تشغيل مجموعة مستخدمني مغلقة \)](#page-41-0)CUG)
	- [43](#page-42-0) [إعادة ضبط كافة اإلعدادات](#page-42-0)
		- [44](#page-43-0) [األمان](#page-43-0)
	- [48](#page-47-0) [اكتشاف األعطال وإصالحها](#page-47-0)
		- [51](#page-50-0) [العناية والصيانة](#page-50-0)
		- [53](#page-52-0) [التنظيم والتوافق](#page-52-0)
		- [56](#page-55-0) [إخالء املسؤولية](#page-55-0)
			- [57](#page-56-0) [امللحقات](#page-56-0)
		- [58](#page-57-0) [قواعد التصدير](#page-57-0)
		- [59](#page-58-0) [البرامج الضارة](#page-58-0)
		- .<br>۲۰ [تنزيل محتوى](#page-59-0)
		- [61](#page-60-0) [اإلشعارات](#page-60-0)
	- [62](#page-61-0) [حماية املعلومات الشخصية](#page-61-0)
		- [63](#page-62-0) [النوع واملواصفات](#page-62-0)
			- [64](#page-63-0) [فهرس](#page-63-0)

## <span id="page-37-0"></span>**تخصيص نغمة رنني متميزة للمتصلني**

ميكنك تخصيص نغمة رنني معينة ألي جهة اتصال. وبغض النظر عن النمط النشط، سيتم استخدام نغمة الرنين المخصصة للمتصل المحدد، ولكن مع االلتزام مبدى ارتفاع صوت املنبه للنمط النشط.

قم بتمييز إدخال جهة االتصال املطلوب في **دليل الهاتف** أو **اتصاالت بطاقة**  SIM لديك واضغط على مفتاح االختيار املركزي أو اختر **خيارات** > **فتح**. قم بتمييز تفاصيل جهة االتصال ذات الصلة واختر **خيارات** > **تخصيص نغمة رنني**. من قائمة نغمات الرنني املتاحة، قم بتمييز تفضيالتك واضغط على **اختيار**. سيتم عرض اسم نغمة الرنني حتت تفاصيل جهة االتصال احملددة.

إلزالة نغمة رنني مرتبطة، افتح إدخال جهة االتصال وميز نغمة الرنني واختر **خيارات** > **حذف نغمة رنني**.

## **ضبط لغة الهاتف والكتابة**

ميكن تغيير لغة الشاشة والكتابة اخلاصة بالهاتف عن طريق اختيار **القائمة** > **إعدادات** > **اللغة**. قم بتمييز أي من اخليارات التالية واضغط على **اختيار**:

- • **لغة الهاتف** لضبط لغة العرض على الشاشة بالهاتف
	- • **لغة الكتابة** لضبط لغة كتابة النصوص بالهاتف
- • **نص تنبؤي** لضبط وضع حترير النصوص إلنشاء الرسائل

## ضبط لغة الهاتف

<span id="page-37-2"></span>عند تشغيل هاتفك ألول مرة، ستتم مطالبتك باختيار لغة العرض على الشاشة. ميكنك تغيير ذلك في أي وقت. اختر **القائمة** > **إعدادات** > **اللغة** > **لغة الهاتف**، قم بتمييز اللغة املطلوبة واضغط على مفتاحي االختيار الأيسر أو المركزي.

إذا لم تتمكن من فهم إعدادات لغة هاتفك احلالية، فاتبع هذه التوجيهات لالنتقال إلى قائمة **لغة الهاتف**.

- • اضغط على املفتاح األحمر للعودة إلى الشاشة الرئيسية
- • اضغط على مفتاح االختيار األيسر لالنتقال إلى شاشة القائمة
- اضغط على مفتاح التنقل ألسفل مرتني لتمييز رمز **إعدادات**
	- • اضغط على مفتاح االختيار املركزي لفتح **إعدادات**
- اضغط على مفتاح التنقل ألسفل مرتني لتمييز رمز **اللغة** واضغط على مفتاح االختيار املركزي
- اضغط على مفتاح االختيار املركزي واستخدم مفاتيح التنقل لتمييز اللغة الصحيحة واضغط على مفتاح االختيار املركزي مرة أخرى لتغيير لغة الهاتف

- 
- [ًا بكم](#page-1-0) [2](#page-1-0) مرحب [3](#page-2-0) [السالمة](#page-2-0)
- [6](#page-5-0) [املرجع السريع](#page-5-0)
- 
- [9](#page-8-0) [من هنا تبدأ](#page-8-0)
- [13](#page-12-0) استخدام [IsatPhone](#page-12-0)
- [31 دليل الهاتف وجهات االتصال واملنظم](#page-30-0)
	- [36](#page-35-0) [البيانات](#page-35-0)
	- [37](#page-36-0) [اإلعدادات املخصصة](#page-36-0)
	- [37](#page-36-0) [األصوات ونغمات الرنني واألمناط](#page-36-0) 
		- [38](#page-37-2) [ضبط لغة الهاتف](#page-37-2)
		- **39 ضبط التاريخ والوقت**
		- [40](#page-39-1) [ضبط املنطقة الزمنية](#page-39-1) [40](#page-39-1) [تخصيص إعدادات العرض](#page-39-1)
		- [41](#page-40-1) [إعداد قفل لوحة املفاتيح](#page-40-1)
			- [41](#page-40-1) [إعداد قفل الهاتف](#page-40-1)
				- [41](#page-40-1) [البلوتوث](#page-40-1)
- [42](#page-41-0) [تشغيل مجموعة مستخدمني مغلقة \)](#page-41-0)CUG)
	- [43](#page-42-0) [إعادة ضبط كافة اإلعدادات](#page-42-0)
		- [44](#page-43-0) [األمان](#page-43-0)
	- [48](#page-47-0) [اكتشاف األعطال وإصالحها](#page-47-0)
		- [51](#page-50-0) [العناية والصيانة](#page-50-0)
		- [53](#page-52-0) [التنظيم والتوافق](#page-52-0)
		- [56](#page-55-0) [إخالء املسؤولية](#page-55-0)
			- [57](#page-56-0) [امللحقات](#page-56-0)
		- [58](#page-57-0) [قواعد التصدير](#page-57-0)
		- [59](#page-58-0) [البرامج الضارة](#page-58-0)
			- .<br>۲۰ [تنزيل محتوى](#page-59-0)
			- [61](#page-60-0) [اإلشعارات](#page-60-0)
	- [62](#page-61-0) [حماية املعلومات الشخصية](#page-61-0)
		- [63](#page-62-0) [النوع واملواصفات](#page-62-0)
			- [64](#page-63-0) [فهرس](#page-63-0)

**ضبط لغة الكتابة**

اختر **القائمة** > **إعدادات** > **اللغة** > **لغة الكتابة**. اختر اللغة املطلوبة واضغط على **موافق**.

**ضبط النص التنبؤي**

يستخدم إعداد النص التنبؤي لضبط وضع حترير النص إلنشاء رسائل. اختر **القائمة** > **إعدادات** > **اللغة** > **نص تنبؤي**. اختر **متاح** أو **مخفي**. اإلعداد االفتراضي هو متاح. انظر استخدام إدخال النص التنبؤي في **[صفحة](#page-22-3) 23** ٍ للحصول على مزيد من املعلومات.

**تغيير لوحة املفاتيح**

هاتفك مزود بلوحة مفاتيح التينية قياسية. وتتوفر لوحات مفاتيح مزدوجة الأبجدية بالأحرف اللاتينية مع العربية أو اليابانية أو الروسية. إذا لم يكن هاتفك مزودًا بلوحة المفاتيح المفضلة لديك، فاتصل بمزود الخدمة الخاص بك.

## ضبط التاريخ والوقت

<span id="page-38-0"></span>يستقبل هاتفك تلقائيًا الوقت العالمي ( UTC ) من أقمار GPS الاصطناعية .<br>. القدمات العاملية العاملية العاملية عند استخدام هاتفك ألول مرة، ستتم مطالبتك باختيار لغة من القائمة، يلي ذلك فرصة لاختيار التوقيت المحلي الخاص بك. عند الانتهاء، سيتم عرض التوقيت المحلي على شريط المعلومات.

ستحتاج إلى إعادة ضبط الوقت عند السفر إلى مناطق زمنية مختلفة. تتيح لك قائمة **التاريخ والوقت** تغيير تنسيق التاريخ والوقت.

**ضبط الوقت**

اختر **القائمة** > **اإلضافات** > **التاريخ والوقت** > **إعدادات الوقت**.

**ضبط التاريخ**

اختر **القائمة** > **اإلضافات** > **التاريخ والوقت** > **إعدادات التاريخ**.

- [ًا بكم](#page-1-0) [2](#page-1-0) مرحب
- [3](#page-2-0) [السالمة](#page-2-0)
- <span id="page-39-0"></span>[6](#page-5-0) [املرجع السريع](#page-5-0)
	- [9](#page-8-0) [من هنا تبدأ](#page-8-0)
- [13](#page-12-0) استخدام [IsatPhone](#page-12-0)
- [31 دليل الهاتف وجهات االتصال واملنظم](#page-30-0)
	- [36](#page-35-0) [البيانات](#page-35-0)
	- [37](#page-36-0) [اإلعدادات املخصصة](#page-36-0)
	- [37](#page-36-0) [األصوات ونغمات الرنني واألمناط](#page-36-0) 
		- [38](#page-37-2) [ضبط لغة الهاتف](#page-37-2) [39](#page-38-0) [ضبط التاريخ والوقت](#page-38-0)
		- **40 ضبط املنطقة الزمنية**
		- **40 تخصيص إعدادات العرض**
		- [41](#page-40-1) [إعداد قفل لوحة املفاتيح](#page-40-1)
			- [41](#page-40-1) [إعداد قفل الهاتف](#page-40-1)
				- [41](#page-40-1) [البلوتوث](#page-40-1)
- [42](#page-41-0) [تشغيل مجموعة مستخدمني مغلقة \)](#page-41-0)CUG)
	- [43](#page-42-0) [إعادة ضبط كافة اإلعدادات](#page-42-0)
		- [44](#page-43-0) [األمان](#page-43-0)
	- [48](#page-47-0) [اكتشاف األعطال وإصالحها](#page-47-0)
		- [51](#page-50-0) [العناية والصيانة](#page-50-0)
		- [53](#page-52-0) [التنظيم والتوافق](#page-52-0)
		- [56](#page-55-0) [إخالء املسؤولية](#page-55-0)
			- [57](#page-56-0) [امللحقات](#page-56-0)
		- [58](#page-57-0) [قواعد التصدير](#page-57-0)
			- [59](#page-58-0) [البرامج الضارة](#page-58-0)
			- .<br>۲۰ [تنزيل محتوى](#page-59-0)
			- [61](#page-60-0) [اإلشعارات](#page-60-0)
	- [62](#page-61-0) [حماية املعلومات الشخصية](#page-61-0)
		- [63](#page-62-0) [النوع واملواصفات](#page-62-0)
			- [64](#page-63-0) [فهرس](#page-63-0)

## ضبط المنطقة الزمنية

قد ترغب في تغيير املنطقة الزمنية احمللية على هاتفك إذا انتقلت إلى موقع جديد أو إذا كان هاتفك الجديد لا يعرض المنطقة الزمنية الحلية. كما قد ترغب في معرفة الوقت في موقع آخر، مثل املكتب الرئيسي اخلاص بك.

### **ضبط املنطقة الزمنية احمللية**

اختر **القائمة** > **اإلضافات** > **الوقت العاملي**. تظهر خريطة الوقت العاملي. اختر **خيارات** > **اختيار** > **املنطقة الزمنية احمللية**. استخدم مفاتيح التنقل لتمييز املنطقة الزمنية املطلوبة واضغط على **اختيار**.

### **ضبط املنطقة الزمنية البعيدة**

اختر **القائمة** > **اإلضافات** > **الوقت العاملي**. اختر **خيارات** > **اختيار منطقة زمنية بعيدة**. استخدم مفاتيح التنقل لتمييز املنطقة الزمنية املطلوبة واضغط على **اختيار**.

### **ضبط التوقيت الصيفي )**DST**)**

اختر **القائمة** > **اإلضافات** > **الوقت العاملي**. اختر **خيارات** واختر من أي قائمة لتمكني/تعطيل التوقيت الصيفي احمللي/البعيد. يظهر التوقيت الصيفي في شكل 0 أو +1 على خريطة العالم.

- تخصيص إعدادات العرض
	- **إضاءة لوحة املفاتيح والشاشة**
- <span id="page-39-1"></span>ميكن التحكم في اإلضاءة اخللفية للشاشة ولوحة املفاتيح عن طريق اختيار ا**لقائمة** > إع**دادات** > عرض ـ اختر أيًا من الخيارات التالية واضغط على **اختيار** حلفظ التغييرات التي تقوم بها.
	- **السطوع** لضبط سطوع الشاشة
	- • **إضاءة الشاشة**  لضبط مدة اإلضاءة اخللفية للشاشة
	- **ضوء لوحة املفاتيح**  لضبط مدة إضاءة لوحة املفاتيح
- • **وضع استعداد الشاشة**  لضبط مدة اإلضاءة اخللفية للشاشة بعد آخر ضغطة على املفاتيح

- [ًا بكم](#page-1-0) [2](#page-1-0) مرحب
- [3](#page-2-0) [السالمة](#page-2-0)
- [6](#page-5-0) [املرجع السريع](#page-5-0)
- <span id="page-40-2"></span>[9](#page-8-0) [من هنا تبدأ](#page-8-0)
- [13](#page-12-0) استخدام [IsatPhone](#page-12-0)
- [31 دليل الهاتف وجهات االتصال واملنظم](#page-30-0)
	- [36](#page-35-0) [البيانات](#page-35-0)
	- .<br>٣٧ الإعدادات المخصصة
	- [37](#page-36-0) [األصوات ونغمات الرنني واألمناط](#page-36-0) 
		- [38](#page-37-2) [ضبط لغة الهاتف](#page-37-2)
		- [39](#page-38-0) [ضبط التاريخ والوقت](#page-38-0) [40](#page-39-1) [ضبط املنطقة الزمنية](#page-39-1)
		- [40](#page-39-1) [تخصيص إعدادات العرض](#page-39-1)
		- **41 إعداد قفل لوحة املفاتيح**
			- **41 إعداد قفل الهاتف**
				- **41 البلوتوث**
- [42](#page-41-0) [تشغيل مجموعة مستخدمني مغلقة \)](#page-41-0)CUG)
	- [43](#page-42-0) [إعادة ضبط كافة اإلعدادات](#page-42-0)
		- [44](#page-43-0) [األمان](#page-43-0)
	- [48](#page-47-0) [اكتشاف األعطال وإصالحها](#page-47-0)
		- [51](#page-50-0) [العناية والصيانة](#page-50-0)
		- [53](#page-52-0) [التنظيم والتوافق](#page-52-0)
		- [56](#page-55-0) [إخالء املسؤولية](#page-55-0)
			- [57](#page-56-0) [امللحقات](#page-56-0)
		- [58](#page-57-0) [قواعد التصدير](#page-57-0)
		- [59](#page-58-0) [البرامج الضارة](#page-58-0)
		- .<br>۲۰ [تنزيل محتوى](#page-59-0)
		- [61](#page-60-0) [اإلشعارات](#page-60-0)
	- [62](#page-61-0) [حماية املعلومات الشخصية](#page-61-0)
		- [63](#page-62-0) [النوع واملواصفات](#page-62-0)
			- [64](#page-63-0) [فهرس](#page-63-0)

<span id="page-40-0"></span>إعداد قفل لوحة املفاتيح

يعمل قفل لوحة املفاتيح على تعطيل لوحة املفاتيح ومنع أي اتصال عن غير قصد. عند التنشيط، سيستجيب الهاتف للمفتاحني األخضر واألحمر للرد على املكاملات أو رفضها.

اختر **القائمة** > **إعدادات** > **األمان** واختر **قفل تلقائي للوحة املفاتيح**، ثم اختر المدة الواجب انتظارها قبل قفل لوحة المفاتيح. يمكنك إلغاء تنشيط قفل لوحة املفاتيح باستخدام نفس القائمة.

لقفل لوحة املفاتيح، تأكد أن الشاشة الرئيسية معروضة واضغط على مفتاح الاختيا<u>ر المر</u>كزي يليه مفتاح \* خلال ٣ ثوان. يتم عرض رمز لوحة المفاتيح مغلقة <mark>فال</mark> على شريط المعلومات .

إللغاء قفل لوحة املفاتيح، اضغط على مفتاح االختيار املركزي يليه مفتاح \* املوجود على لوحة املفاتيح خالل 3 ثوان.

## إعداد قفل الهاتف

يعمل قفل الهاتف على حماية هاتفك من أي استخدام غير مصرح به.

اختر **القائمة** > **إعدادات** > **األمان** واختر **قفل الهاتف**. حدد فترة اخلمول ًا. ستتم من 30 ثانية إلى 30 دقيقة، والتي سيتم قفل الهاتف بعدها تلقائي مطالبتك **بإدخال رمز قفل الهاتف**. إللغاء قفل الهاتف، أدخل الرمز عند املطالبة. رمز اإلقفال الرئيسي االفتراضي هو .123456 انظر إعداد رمز اإلقفال الرئيسي في **[صفحة](#page-44-0)** .**45** سيتم قبول اإلعداد اجلديد عند قبول الرمز.

## البلوتوث

<span id="page-40-1"></span>تتيح لك خدمة البلوتوث المتوفرة على هاتفك إمكانية الاتصال لاسلكيًا<br>ينصل التلفظ بسماعة الرأس بتقنية البلوتوث، والتي متكنك من استخدام الهاتف في وضع التحدث احلر.

لتنشيط االتصال بالبلوتوث، اختر **القائمة** > **إعدادات** > **بلوتوث**. اختر **إعدادات** > **بلوتوث** واختر **تشغيل**. يظهر مؤشر رمز البلوتوث على شريط المعلومات .

## **توصيل جهاز بلوتوث جديد**

أول مرة تستخدم فيها سماعة رأس معينة بتقنية بلوتوث مع هاتفك، ستحتاج إلى ازدواج الهاتف وسماعة الرأس. تأكد من تشغيل سماعة الرأس بتقنية البلوتوث قبل البدء.

اختر **القائمة** > **إعدادات** > **بلوتوث** > **األجهزة املزدوجة**. ستظهر على الشاشة قائمة بأجهزة البلوتوث املوجودة في نطاق هاتفك. إذا لم يظهر اجلهاز، فاختر **خيارات** واختر **بحث عن أجهزة** من القائمة اجلديدة التي تظهر. سيتم عرض **ٍجار البحث...** في أعلى الشاشة، يليها أسماء جميع الأجهزة الموجودة ضمن النطاق. وسيتم عرض علامة تحديد زرقاء قريبًا من أي<br>م أجهزة مزدوجة بالفعل مع هاتفك.

اختر اجلهاز الذي تريد ازدواجه وأدخل رمز املرور اخلاص به. عادة يتم ضبط رموز املرور اخلاصة بأجهزة البلوتوث مثل سماعات الرأس في املصنع وطباعتها إما على اجلهاز أو على عبوته. وتتيح لك بعض األجهزة ضبط رمز املرور بنفسك.

- [ًا بكم](#page-1-0) [2](#page-1-0) مرحب
- [3](#page-2-0) [السالمة](#page-2-0)
- [6](#page-5-0) [املرجع السريع](#page-5-0)
	- [9](#page-8-0) [من هنا تبدأ](#page-8-0)
- [13](#page-12-0) استخدام [IsatPhone](#page-12-0)
- [31 دليل الهاتف وجهات االتصال واملنظم](#page-30-0)
	- [36](#page-35-0) [البيانات](#page-35-0)
	- .<br>٣٧ الإعدادات المخصصة
	- [37](#page-36-0) [األصوات ونغمات الرنني واألمناط](#page-36-0) 
		- [38](#page-37-2) [ضبط لغة الهاتف](#page-37-2)
		- [39](#page-38-0) [ضبط التاريخ والوقت](#page-38-0) [40](#page-39-1) [ضبط املنطقة الزمنية](#page-39-1)
		- [40](#page-39-1) [تخصيص إعدادات العرض](#page-39-1)
		- [41](#page-40-1) [إعداد قفل لوحة املفاتيح](#page-40-1)
			- [41](#page-40-1) [إعداد قفل الهاتف](#page-40-1)
				- **[41](#page-40-1) [البلوتوث](#page-40-1)**
- <span id="page-41-2"></span>**42 تشغيل مجموعة مستخدمني مغلقة )**CUG**)**
	- [43](#page-42-0) [إعادة ضبط كافة اإلعدادات](#page-42-0)
		- [44](#page-43-0) [األمان](#page-43-0)
	- [48](#page-47-0) [اكتشاف األعطال وإصالحها](#page-47-0)
		- [51](#page-50-0) [العناية والصيانة](#page-50-0)
		- [53](#page-52-0) [التنظيم والتوافق](#page-52-0)
		- [56](#page-55-0) [إخالء املسؤولية](#page-55-0)
			- [57](#page-56-0) [امللحقات](#page-56-0)
		- [58](#page-57-0) [قواعد التصدير](#page-57-0)
		- [59](#page-58-0) [البرامج الضارة](#page-58-0)
		- .<br>۲۰ [تنزيل محتوى](#page-59-0)
		- [61](#page-60-0) [اإلشعارات](#page-60-0)
	- [62](#page-61-0) [حماية املعلومات الشخصية](#page-61-0)
		- [63](#page-62-0) [النوع واملواصفات](#page-62-0)
			- [64](#page-63-0) [فهرس](#page-63-0)

يجب أن يظهر اجلهاز اآلن ضمن قائمة **األجهزة املزدوجة**. قم بتمييزه واضغط على مفتاح االختيار األيسر، ثم اختر **اتصال** من القائمة. يجب أن يكون اجلهاز اآلن ضمن قائمة **األجهزة املتصلة** وميكن الوصول إليه من قائمة **بلوتوث**. يشير هذا الرمز إلى اتصال هاتفك بسماعة رأس تعمل بتقنية البلوتوث.

<span id="page-41-1"></span>في كل مرة يحاول فيها اجلهاز االتصال بهاتفك، سيتم سؤالك عن رغبتك في قبول الاتصال. لقبول طلبات الاتصال تلقائيًا من جهاز معين، قم بتمييزه<br>مسجد تعليق مستلف في قائمة **األجهزة املزدوجة** واختر **خيارات** واختر **الضبط كمصرح به**. يجب عليك عدم السماح ألي أجهزة إال تلك اخلاصة بك أو التي تثق بها. إذا لم تعد بحاجة إلى التصريح للجهاز، فاختر **الضبط كغير مصرح به**.

لتوصيل سماعة رأس مختلفة، يجب عليك فصل سماعة الرأس احلالية. قم بتمييز اجلهاز على قائمة **األجهزة املتصلة** واختر **خيارات** واختر **قطع االتصال**.

إذا لم تكن بحاجة بعد اآلن إلى ازدواج سماعة رأس مع هاتفك، فقم بتمييزها في قائمة **األجهزة املزدوجة** واختر **خيارات** ثم اختر **حذف**.

تتضمن قائمة **خيارات** اختيارات أخرى مثل **إعادة تسمية**، والذي يتيح لك يعرض اسم سماعة الرأس والوقت والتاريخ الذي مت فيه توصيلها. ً اختيار اسم أكثر توضيحا لسماعة الرأس اخلاصة بك و**سمات اجلهاز**، الذي

<span id="page-41-0"></span>أثناء عدم استخدام اتصال البلوتوث، اختر **البلوتوث** > **إيقاف** أو **رؤية الهاتف** > **غير مرئي**. من شأن ذلك منع أي اتصال غير مصرح به. جتنب االزدواج مع أي جهاز غير معروف.

## **إعداد قفل البلوتوث**

إذا كان قفل البلوتوث قيد التمكني، فسيطلب الهاتف إدخال رمز اإلقفال الرئيسي قبل التمكن من تغيير إعدادات البلوتوث. انظر إعداد رمز اإلقفال الرئيسي في **[صفحة 45](#page-44-0)** ٍ للحصول على مزيد من املعلومات. اإلعداد االفتراضي هو إيقاف التشغيل.

لتمكني هذه امليزة أو تعطيلها، اختر **القائمة** > **إعدادات** > **األمان** واختر **قفل بلوتوث** من القائمة. اختر **تشغيل** أو **إيقاف** ثم أدخل **رمز اإلقفال الرئيسي**.

## تشغيل مجموعة مستخدمني مغلقة )CUG)

تتيح لك خدمة مجموعة مستخدمني مغلقة )CUG )إمكانية تشكيل مجموعات مستخدمني مغلقة، والتي يحظر االتصال منها إلى خارجها. قد يكون املستخدم عضواً في مجموعة واحدة أو أكثر من مجموعات CUG. وميكن ألعضاء مجموعة CUG معينة التواصل فيما بينهم ولكن ال ميكنهم بوجه عام التواصل مع املستخدمني خارج املجموعة. ومزود اخلدمة لديك هو ً املسئول عن تشغيل هذه امليزة، كما سيقوم بتزويدك أيضا بإرشادات إضافية حول استخدامها. اإلعداد االفتراضي هو إيقاف التشغيل.

للتمكني، اختر **القائمة** > **إعدادات** > **األمان** > **مجموعة مستخدمني مغلقة** واختر **تشغيل**، وأدخل **رقم** CUG اخلاص بك واضغط على **موافق**.

تتراوح أرقام املجموعة بني 0 - .9 إذا كانت ميزة CUG قيد التشغيل، فسيظهر رمز فهرس CUG على شريط املعلومات.

- 
- [ًا بكم](#page-1-0) [2](#page-1-0) مرحب [3](#page-2-0) [السالمة](#page-2-0)
- [6](#page-5-0) [املرجع السريع](#page-5-0)
- [9](#page-8-0) [من هنا تبدأ](#page-8-0)
- [13](#page-12-0) استخدام [IsatPhone](#page-12-0)
- [31 دليل الهاتف وجهات االتصال واملنظم](#page-30-0)
	- [36](#page-35-0) [البيانات](#page-35-0)
	- [37](#page-36-0) [اإلعدادات املخصصة](#page-36-0)
	- [37](#page-36-0) [األصوات ونغمات الرنني واألمناط](#page-36-0) 
		- [38](#page-37-2) [ضبط لغة الهاتف](#page-37-2)
		- [39](#page-38-0) [ضبط التاريخ والوقت](#page-38-0) [40](#page-39-1) [ضبط املنطقة الزمنية](#page-39-1)
		- [40](#page-39-1) [تخصيص إعدادات العرض](#page-39-1)
		- [41](#page-40-1) [إعداد قفل لوحة املفاتيح](#page-40-1)
			- [41](#page-40-1) [إعداد قفل الهاتف](#page-40-1)
				- [41](#page-40-1) [البلوتوث](#page-40-1)
- [42](#page-41-0) [تشغيل مجموعة مستخدمني مغلقة \)](#page-41-0)CUG)
	- **43 إعادة ضبط كافة اإلعدادات**
		- [44](#page-43-0) [األمان](#page-43-0)
	- [48](#page-47-0) [اكتشاف األعطال وإصالحها](#page-47-0)
		- [51](#page-50-0) [العناية والصيانة](#page-50-0)
		- [53](#page-52-0) [التنظيم والتوافق](#page-52-0)
		- [56](#page-55-0) [إخالء املسؤولية](#page-55-0)
			- [57](#page-56-0) [امللحقات](#page-56-0)
		- [58](#page-57-0) [قواعد التصدير](#page-57-0)
		- [59](#page-58-0) [البرامج الضارة](#page-58-0)
		- .<br>۲۰ [تنزيل محتوى](#page-59-0)
		- [61](#page-60-0) [اإلشعارات](#page-60-0)
	- [62](#page-61-0) [حماية املعلومات الشخصية](#page-61-0)
		- [63](#page-62-0) [النوع واملواصفات](#page-62-0)
			- [64](#page-63-0) [فهرس](#page-63-0)

## <span id="page-42-1"></span>إعادة ضبط كافة اإلعدادات

<span id="page-42-0"></span>اختر **القائمة** > **إعدادات** > **إعادة ضبط اإلعدادات**. ستتم مطالبتك بإدخال **رمز اإلقفال الرئيسي** لكي تتمكن من إجراء أي تغيير. انظر إعداد رمز اإلقفال الرئيسي في **[صفحة 45](#page-44-0)** ٍ للحصول على مزيد من املعلومات. لن تؤثر عملية العودة إلى الإعدادات الافتراضية على رمز الإقفال الرئيسي أو رموز املستخدم اخلاصة بك أو رموز PIN أو إدخاالت املنظم أو جهات االتصال أو الرسائل أو سجالت املكاملات. إلعادة تلك اإلدخاالت إلى اإلعدادات االفتراضية أو حلذفها، انظر:

- إعداد رمز PIN لبطاقة SIM في **[صفحة 46](#page-45-0)**
- إعداد رمز 2 PIN لبطاقة SIM في **[صفحة 46](#page-45-1)**
	- حذف جهة اتصال في **[صفحة 32](#page-31-1)**
	- حذف جهات اتصال SIM في **[صفحة 33](#page-32-2)**
		- حذف الرسائل في **[صفحة 27](#page-26-1)**
- حذف كافة سجالت املكاملات في **[صفحة 19](#page-18-1)**

[ا بكم](#page-1-0) مرحب [2](#page-1-0) ً

[السالمة](#page-2-0) [3](#page-2-0)

[املرجع السريع](#page-5-0) [6](#page-5-0)

[من هنا تبدأ](#page-8-0) [9](#page-8-0)

[13](#page-12-0) استخدام [IsatPhone](#page-12-0)

[31 دليل الهاتف وجهات االتصال واملنظم](#page-30-0)

[36](#page-35-0) [البيانات](#page-35-0)

[37](#page-36-0) [اإلعدادات املخصصة](#page-36-0)

#### 44 األمان

**44 أقفال ورموز األمان**

[45](#page-44-1) [ميزات األمان التي يتحكم فيها الهاتف](#page-44-1)

[46](#page-45-2) [ميزات األمان التي تتحكم فيها بطاقة](#page-45-2) SIM [46](#page-45-2) [ميزات األمان التي تتحكم فيها الشبكة](#page-45-2)

[47](#page-46-0) [تنبيه شخصي](#page-46-0)

[48](#page-47-0) [اكتشاف األعطال وإصالحها](#page-47-0)

[51](#page-50-0) [العناية والصيانة](#page-50-0)

[53](#page-52-0) [التنظيم والتوافق](#page-52-0)

[56](#page-55-0) [إخالء املسؤولية](#page-55-0)

[57](#page-56-0) [امللحقات](#page-56-0)

[58](#page-57-0) [قواعد التصدير](#page-57-0)

[59](#page-58-0) [البرامج الضارة](#page-58-0)

[60](#page-59-0) [تنزيل محتوى](#page-59-0)

[61](#page-60-0) [اإلشعارات](#page-60-0)

[62](#page-61-0) [حماية املعلومات الشخصية](#page-61-0)

[63](#page-62-0) [النوع واملواصفات](#page-62-0)

[64](#page-63-0) [فهرس](#page-63-0)

األمان

أقفال ورموز الأمان

<span id="page-43-0"></span>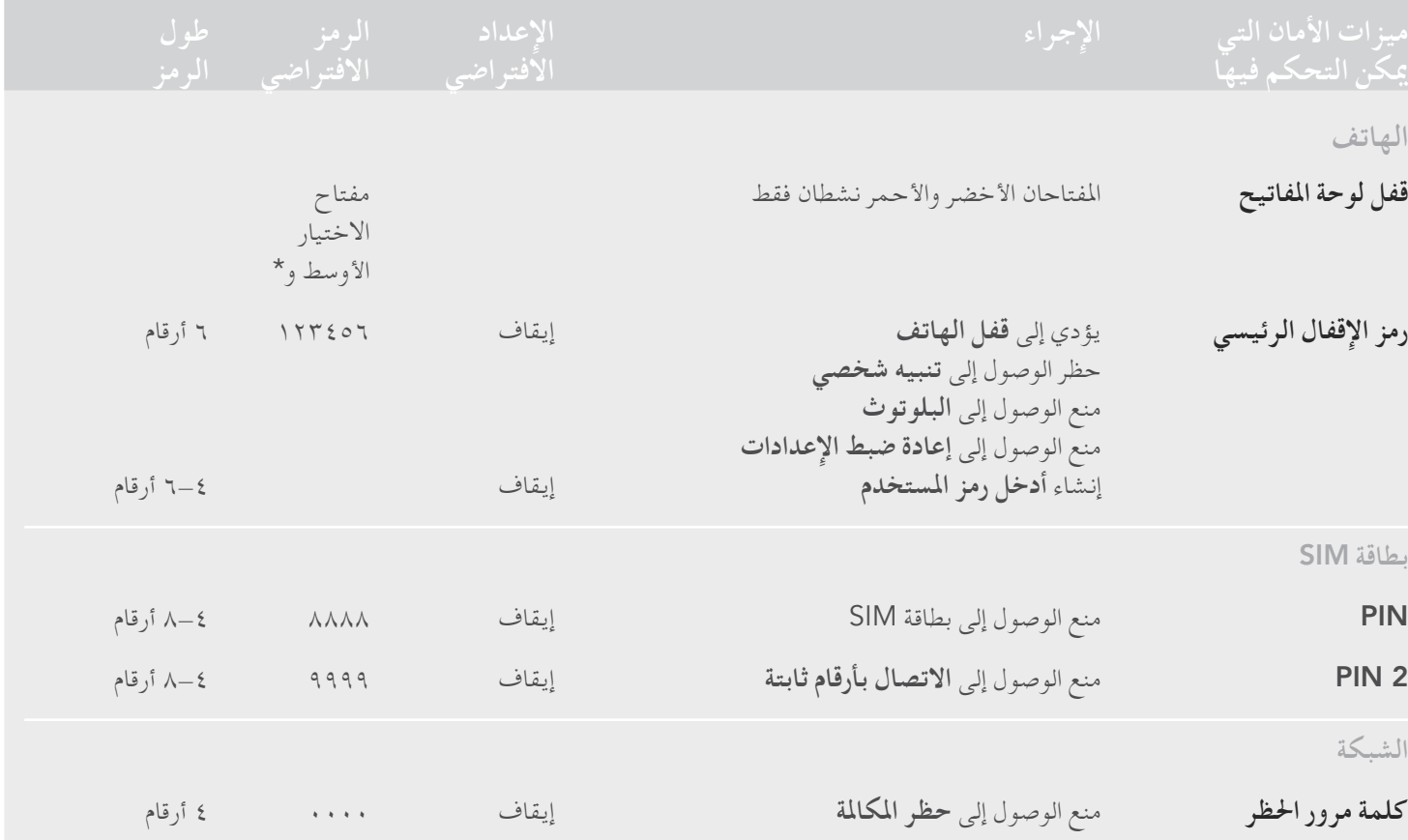

- 
- [ًا بكم](#page-1-0) [2](#page-1-0) مرحب [3](#page-2-0) [السالمة](#page-2-0)
- [6](#page-5-0) [املرجع السريع](#page-5-0)
- [9](#page-8-0) [من هنا تبدأ](#page-8-0)
- [13](#page-12-0) استخدام [IsatPhone](#page-12-0)
- <span id="page-44-0"></span>[31 دليل الهاتف وجهات االتصال واملنظم](#page-30-0)
	- [36](#page-35-0) [البيانات](#page-35-0)
	- [37](#page-36-0) [اإلعدادات املخصصة](#page-36-0)

- **[44](#page-43-0) [أقفال ورموز األمان](#page-43-0)**
- **45 ميزات األمان التي يتحكم فيها الهاتف**
- [46](#page-45-2) [ميزات األمان التي تتحكم فيها بطاقة](#page-45-2) SIM
- [46](#page-45-2) [ميزات األمان التي تتحكم فيها الشبكة](#page-45-2)
	- [47](#page-46-0) [تنبيه شخصي](#page-46-0)
	- [48](#page-47-0) [اكتشاف األعطال وإصالحها](#page-47-0)
		- [51](#page-50-0) [العناية والصيانة](#page-50-0)
		- [53](#page-52-0) [التنظيم والتوافق](#page-52-0)
		- [56](#page-55-0) [إخالء املسؤولية](#page-55-0)
			- [57](#page-56-0) [امللحقات](#page-56-0)
		- [58](#page-57-0) [قواعد التصدير](#page-57-0)
		- [59](#page-58-0) [البرامج الضارة](#page-58-0)
			- [60](#page-59-0) [تنزيل محتوى](#page-59-0)
			- [61](#page-60-0) [اإلشعارات](#page-60-0)
	- [62](#page-61-0) [حماية املعلومات الشخصية](#page-61-0)
		- [63](#page-62-0) [النوع واملواصفات](#page-62-0)
			- [64](#page-63-0) [فهرس](#page-63-0)

ميكن التحكم في األمان بواسطة الهاتف أو بطاقة SIM أو شبكة Inmarsat. األمر الذي يتيح لك مالءمة متطلبات األمان الحتياجاتك. مينع قفل لوحة املفاتيح إجراء أي اتصال عن غير قصد؛ مينع قفل الهاتف أي مستخدم غير مصرح له من استخدام هاتفك حتى إذا استبدل بطاقة SIM. مينع رمز PIN لبطاقة SIM أي مستخدم غير مصرح له من استخدام بطاقة SIM اخلاصة بك حتى إذا وضعها في هاتف آخر. يحد رمز اإلقفال الرئيسي من الوصول إلى مزايا معينة موجودة على الهاتف. على سبيل املثال، رمبا يريد شخص مجرد تنشيط قفل لوحة املفاتيح. وقد تختار شركة ما حظر الوظائف املتاحة للعاملني لديها عن طريق تنشيط رمز اإلقفال الرئيسي وإصدار رمز مستخدم.

## ميزات الأمان التي يتحكم فيها الهاتف

ميكن تقييد الوصول إلى هاتفك عن طريق قفل لوحة املفاتيح ملنع إجراء أي اتصال عن غير قصد )انظر إعداد قفل لوحة املفاتيح في **[صفحة 41](#page-40-2)** للحصول على مزيدٍ من المعلومات) أو عن طريق تنشيط رمز الإقفال الرئيسي .

ميكن تنشيط رمز اإلقفال الرئيسي: إلنشاء **قفل الهاتف**؛ وحظر الوصول إلى **قفل البلوتوث** و**قفل التنبيه الشخصي** و**إعادة ضبط اإلعدادات**؛ وإلنشاء **رمز مستخدم** حتى يتمكن طرف آخر من استخدام الهاتف دون التمكن من الوصول إلى امليزات احملظورة. انظر إعداد قفل البلوتوث في **[صفحة](#page-41-2)**  ،**[42](#page-41-2)** وإعادة ضبط كافة اإلعدادات في **[صفحة 43](#page-42-1)** ٍ للحصول على مزيد من املعلومات.

### **إعداد رمز اإلقفال الرئيسي**

<span id="page-44-1"></span>اختر **القائمة** > **إعدادات** > **األمان** واختر **رمز اإلقفال الرئيسي**. ستتم مطالبتك بإدخال الرمز احلالي. اإلعداد االفتراضي هو .123456 عند قبول هذا الرمز، ستتم مطالبتك بإدخال رمزك اجلديد، ثم تأكيده. يجب أن يكون طول الرمز 6 أرقام. إذا فقدت رمز اإلقفال الرئيسي اخلاص بك، فاتصل مبزود اخلدمة لديك. اإلعداد االفتراضي هو إيقاف التشغيل.

يمكن إدخال رمز الإقفال الرئيسي بصورة خاطئة عددًا غير محدود من المرات . إذا نسيت رمزك، فاتصل مبزود اخلدمة لديك.

### **إعداد رمز املستخدم**

اختر **القائمة** > **إعدادات** > **األمان** واختر **أدخل رمز املستخدم**. ستتم مطالبتك بإدخال **رمز اإلقفال الرئيسي** املكون من 6 أرقام. وفور قبول الرمز، ستتم مطالبتك بإنشاء رمز مستخدم جديد وتأكيده. ميكن أن يتراوح طول الرمز بين ٤ إلى ٦ أرقام. الإعداد الافتراضي هو إيقاف التشغيل. يمكن إدخال رمز المستخدم بصورة خاطئة عددًا غير محدود من المرات. إذا نسيت رمزك، فاتصل مبسئول الهاتف اخلاص بك.

- [ًا بكم](#page-1-0) [2](#page-1-0) مرحب
- [3](#page-2-0) [السالمة](#page-2-0)
- [6](#page-5-0) [املرجع السريع](#page-5-0)
	- [9](#page-8-0) [من هنا تبدأ](#page-8-0)
- [13](#page-12-0) استخدام [IsatPhone](#page-12-0)
- [31 دليل الهاتف وجهات االتصال واملنظم](#page-30-0)
	- [36](#page-35-0) [البيانات](#page-35-0)
	- [37](#page-36-0) [اإلعدادات املخصصة](#page-36-0)

- <span id="page-45-0"></span>[44](#page-43-0) [أقفال ورموز األمان](#page-43-0)
- [45](#page-44-1) [ميزات األمان التي يتحكم فيها الهاتف](#page-44-1)
- **46 ميزات األمان التي تتحكم فيها بطاقة** SIM **46 ميزات األمان التي تتحكم فيها الشبكة**
	- [47](#page-46-0) [تنبيه شخصي](#page-46-0)
	- [48](#page-47-0) [اكتشاف األعطال وإصالحها](#page-47-0)
		- [51](#page-50-0) [العناية والصيانة](#page-50-0)
		- [53](#page-52-0) [التنظيم والتوافق](#page-52-0)
		- [56](#page-55-0) [إخالء املسؤولية](#page-55-0)
			- [57](#page-56-0) [امللحقات](#page-56-0)
		- [58](#page-57-0) [قواعد التصدير](#page-57-0)
		- [59](#page-58-0) [البرامج الضارة](#page-58-0)
			- [60](#page-59-0) [تنزيل محتوى](#page-59-0)
				- [61](#page-60-0) [اإلشعارات](#page-60-0)
	- [62](#page-61-0) [حماية املعلومات الشخصية](#page-61-0)
		- [63](#page-62-0) [النوع واملواصفات](#page-62-0)
			- [64](#page-63-0) [فهرس](#page-63-0)

## ميزات األمان التي تتحكم فيها بطاقة SIM

ميكن تقييد الوصول إلى بطاقة SIM اخلاصة بك عن طريق تنشيط رمز PIN اخلاص بها. ميكن حماية ميزة االتصال املتقدمة، **االتصال بأرقام ثابتة**، عن طريق رمز 2 PIN لبطاقة SIM اخلاص بك. انظر االتصال بأرقام ثابتة في **[صفحة 21](#page-20-1)** ٍ للحصول على مزيد من املعلومات.

### <span id="page-45-1"></span>**إعداد رمز** PIN **لبطاقة** SIM

اختر **القائمة** > **إعدادات** > **األمان** > **طلب رمز** PIN واختر **تشغيل**. ستتم مطالبتك بإدخال رمز PIN لبطاقة SIM اخلاصة بك. إذا قمت بخطأ أثناء إدخال الرقم، فاضغط على **إلغاء** ملسح األرقام وإعادة اإلدخال. اضغط على مفتاح االختيار املركزي أو **موافق**. رمز PIN االفتراضي املكون من 4 إلى 8 أرقام لبطاقة SIM هو .**8888** اإلعداد االفتراضي هو إيقاف التشغيل.

لتغيير رمز PIN املخزن على بطاقة SIM اخلاصة بك، اختر **القائمة** > **إعدادات** > **األمان** > **ضبط رمز** PIN. أدخل رمز PIN احلالي، ثم رمز PIN اجلديد. كرر إدخال رمز PIN اجلديد لتأكيده.

في حالة إدخال رمز PIN بصورة غير صحيحة ثالث مرات، فلن تتمكن من إلغاء قفل بطاقة SIM اخلاصة بك إال باستخدام رمز PUK. اتصل مبزود اخلدمة اخلاص بك إذا لم تكن تعرف رمز PUK اخلاص بك. إذا مت إدخال رمز PUK بصورة غير صحيحة 10 مرات، فسيتم قفل بطاقة SIM وسينبغي عليك االتصال مبزود اخلدمة. اإلعداد االفتراضي لرمز PIN هو إيقاف التشغيل.

**إعداد رمز** 2 PIN **لبطاقة** SIM

<span id="page-45-2"></span>رمز 2 PIN االفتراضي املكون من 4 إلى 8 أرقام هو .**9999** اإلعداد االفتراضي هو إيقاف التشغيل.

في حالة إدخال رمز 2 PIN بصورة غير صحيحة ثالث مرات، فلن تتمكن من إلغاء قفل بطاقة SIM اخلاصة بك إال باستخدام رمز 2 PUK. اتصل مبزود اخلدمة اخلاص بك إذا لم تكن تعرف رمز 2 PUK اخلاص بك. إذا مت إدخال رمز 2 PUK بصورة خاطئة 10 مرات، فسيتم قفل بطاقة SIM وسينبغي عليك االتصال مبزود اخلدمة. لتغيير رمز 2 PIN، اختر **القائمة** > **إعدادات** > **األمان** > **ضبط رمز** 2 PIN. أدخل رمز 2 PIN احلالي، ثم رمز 2 PIN اجلديد. كرر إدخال رمز 2 PIN اجلديد لتأكيده.

ميزات األمان التي تتحكم فيها الشبكة

عند التمكني، يتم حماية ميزة االتصال املتقدمة، **حظر املكاملة**، بواسطة رمز. اإلعداد االفتراضي هو إيقاف التشغيل. انظر حظر املكاملة في **[صفحة 20](#page-19-3)** ٍ للحصول على مزيد من املعلومات.

- 
- [ًا بكم](#page-1-0) [2](#page-1-0) مرحب [3](#page-2-0) [السالمة](#page-2-0)
- [6](#page-5-0) [املرجع السريع](#page-5-0)
- [9](#page-8-0) [من هنا تبدأ](#page-8-0)
- [13](#page-12-0) استخدام [IsatPhone](#page-12-0)
- [31 دليل الهاتف وجهات االتصال واملنظم](#page-30-0)
	- [36](#page-35-0) [البيانات](#page-35-0)
	- [37](#page-36-0) [اإلعدادات املخصصة](#page-36-0)

- [44](#page-43-0) [أقفال ورموز األمان](#page-43-0)
- [45](#page-44-1) [ميزات األمان التي يتحكم فيها الهاتف](#page-44-1)
- [46](#page-45-2) [ميزات األمان التي تتحكم فيها بطاقة](#page-45-2) SIM [46](#page-45-2) [ميزات األمان التي تتحكم فيها الشبكة](#page-45-2)
	- **47 تنبيه شخصي**
	- [48](#page-47-0) [اكتشاف األعطال وإصالحها](#page-47-0)
		- [51](#page-50-0) [العناية والصيانة](#page-50-0)
		- [53](#page-52-0) [التنظيم والتوافق](#page-52-0)
		- [56](#page-55-0) [إخالء املسؤولية](#page-55-0)
			- [57](#page-56-0) [امللحقات](#page-56-0)
		- [58](#page-57-0) [قواعد التصدير](#page-57-0)
		- [59](#page-58-0) [البرامج الضارة](#page-58-0)
		- [60](#page-59-0) [تنزيل محتوى](#page-59-0)
			- [61](#page-60-0) [اإلشعارات](#page-60-0)
	- [62](#page-61-0) [حماية املعلومات الشخصية](#page-61-0)
		- [63](#page-62-0) [النوع واملواصفات](#page-62-0)
			- [64](#page-63-0) [فهرس](#page-63-0)

تنبيه شخصي تتيح ميزة التنبيه الشخصي للمستخدم إرسال موقع GPS اخلاص به، ً باإلضافة إلى رسالة مختصرة مكونة مسبقا كبريد إلكتروني أو رسالة نصية إلى 10 مستلمني كحد أقصى.

يتيح التكوين املسبق واستخدام موقع GPS املخزن ورمز الطلب املختصر إرسال التنبيه الشخصي بشكل سريع مع زيادة املصداقية. ويتم ذلك بجعل التنبيه مقصورًا على رسالة واحدة مكونة من ١٦٠ حرفا وإرسالها بالبريد<br>. لكل مستلم بشكل منفصل. وكل رسالة مت إرسالها حتتسب تكلفتها بشكل منفصل.

مالحظة: عادة ما يكون توجيه رسالة البريد اإللكتروني أكثر موثوقية من الرسائل النصية.

```
إعداد تنبيه شخصي وتنشيطه
```
إلعداد تنبيه شخصي وتنشيطه، حدد **اإلضافات** > **تنبيه شخصي** > **حترير تنبيه شخصي**. حدد **تكوين تنبيه شخصي**، ثم اكتب املستلمني والرسالة. انظر قسم الرسائل بداية من **[الصفحة 23](#page-22-2)** للمزيد من املعلومات.

يتكون التنبيه الشخصي من العناصر التالية

- آخر موقع GPS وزمن احلصول على موقع GPS ودقة املوقع
	- زمن تنشيط التنبيه الشخصي على الهاتف
- البريد اإللكتروني للمستلم في حالة إرسال التنبيه كرسالة بريد إلكتروني

<span id="page-46-0"></span>• ً رسالة قصيرة حددها املستخدم مسبقا بأحرف التينية. يكون هذا النص المخصص محدد الطول، ويشير عداد تنازلي إلى عدد الأحرف المتاحة أثناء الكتابة . يتم إرسال نفس الرسالة لكل المستلمين

ميكنك منع الوصول إلى ميزة **حترير التنبيه الشخصي**، بتشغيل **قفل التنبيه الشخصي** في **القائمة** > **اإلعدادات** > **األمان** وإدخال رمز اإلقفال الرئيسي. واإلعداد االفتراضي مليزة **قفل التنبيه الشخصي** هو إيقاف التشغيل. انظر إعداد رمز اإلقفال الرئيسي في **[الصفحة 45](#page-44-0)** للمزيد من املعلومات.

**إرسال تنبيه شخصي**

أسرع وسيلة إلرسال تنبيه شخصي هي الضغط على \* و# في نفس الوقت ملدة ثانيتني على األقل من الشاشة الرئيسية. أو اختر **القائمة** > **اإلضافات** > **تنبيه شخصي** > **إرسال تنبيه شخصي**. فتظهر رسالة تطالبك بتأكيد اإلجراء.

يجب أن يكون الهوائي مرفوعًا والهاتف متصلاً بالقمر الاصطناعي لإرسال رسائل التنبيه الشخصي بنجاح.

- [ًا بكم](#page-1-0) [2](#page-1-0) مرحب [3](#page-2-0) [السالمة](#page-2-0)
- [6](#page-5-0) [املرجع السريع](#page-5-0)
- [9](#page-8-0) [من هنا تبدأ](#page-8-0)
- [13](#page-12-0) استخدام [IsatPhone](#page-12-0)
- [31 دليل الهاتف وجهات االتصال واملنظم](#page-30-0)
	- [36](#page-35-0) [البيانات](#page-35-0)
	- [37](#page-36-0) [اإلعدادات املخصصة](#page-36-0)
		- ٤٤ الأمان
	- .<br>[48 اكتشاف الأعطال وإصلاحها
		- [51](#page-50-0) [العناية والصيانة](#page-50-0)
		- [53](#page-52-0) [التنظيم والتوافق](#page-52-0)
		- [56](#page-55-0) [إخالء املسؤولية](#page-55-0)
			- [57](#page-56-0) [امللحقات](#page-56-0)
		- [58](#page-57-0) [قواعد التصدير](#page-57-0)
		- [59](#page-58-0) [البرامج الضارة](#page-58-0)
		- [60](#page-59-0) [تنزيل محتوى](#page-59-0)
			- [61](#page-60-0) [اإلشعارات](#page-60-0)
	- [62](#page-61-0) [حماية املعلومات الشخصية](#page-61-0)
		- [63](#page-62-0) [النوع واملواصفات](#page-62-0)
			- [64](#page-63-0) [فهرس](#page-63-0)

اكتشاف الأعطال وإصلاحها

<span id="page-47-0"></span>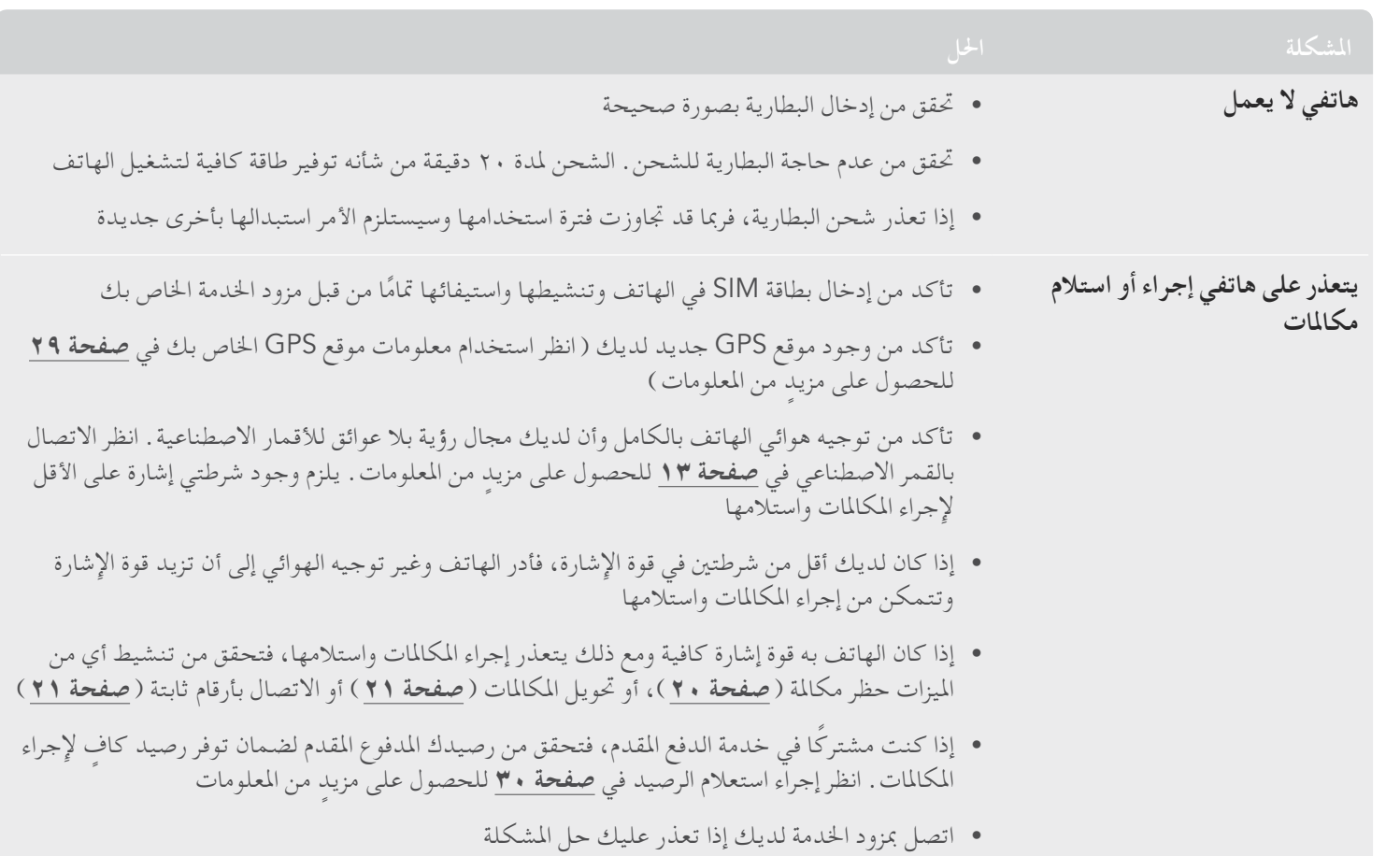

<span id="page-47-1"></span>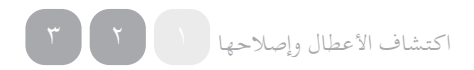

 $5<sup>k</sup>$ 

- 
- [ًا بكم](#page-1-0) [2](#page-1-0) مرحب [3](#page-2-0) [السالمة](#page-2-0)
- 
- [6](#page-5-0) [املرجع السريع](#page-5-0)
- [9](#page-8-0) [من هنا تبدأ](#page-8-0)
- [13](#page-12-0) استخدام [IsatPhone](#page-12-0)
- [31 دليل الهاتف وجهات االتصال واملنظم](#page-30-0)
	- [36](#page-35-0) [البيانات](#page-35-0)
	- [37](#page-36-0) [اإلعدادات املخصصة](#page-36-0)
		- [44](#page-43-0) [األمان](#page-43-0)
	- .<br>[[48](#page-47-0) اكتشاف الأعطال وإصلاحها
		- [51](#page-50-0) [العناية والصيانة](#page-50-0)
		- [53](#page-52-0) [التنظيم والتوافق](#page-52-0)
		- [56](#page-55-0) [إخالء املسؤولية](#page-55-0)
			- [57](#page-56-0) [امللحقات](#page-56-0)
		- [58](#page-57-0) [قواعد التصدير](#page-57-0)
		- [59](#page-58-0) [البرامج الضارة](#page-58-0)
		- [60](#page-59-0) [تنزيل محتوى](#page-59-0)
			- [61](#page-60-0) [اإلشعارات](#page-60-0)
	- [62](#page-61-0) [حماية املعلومات الشخصية](#page-61-0)
		- [63](#page-62-0) [النوع واملواصفات](#page-62-0)
			- [64](#page-63-0) [فهرس](#page-63-0)

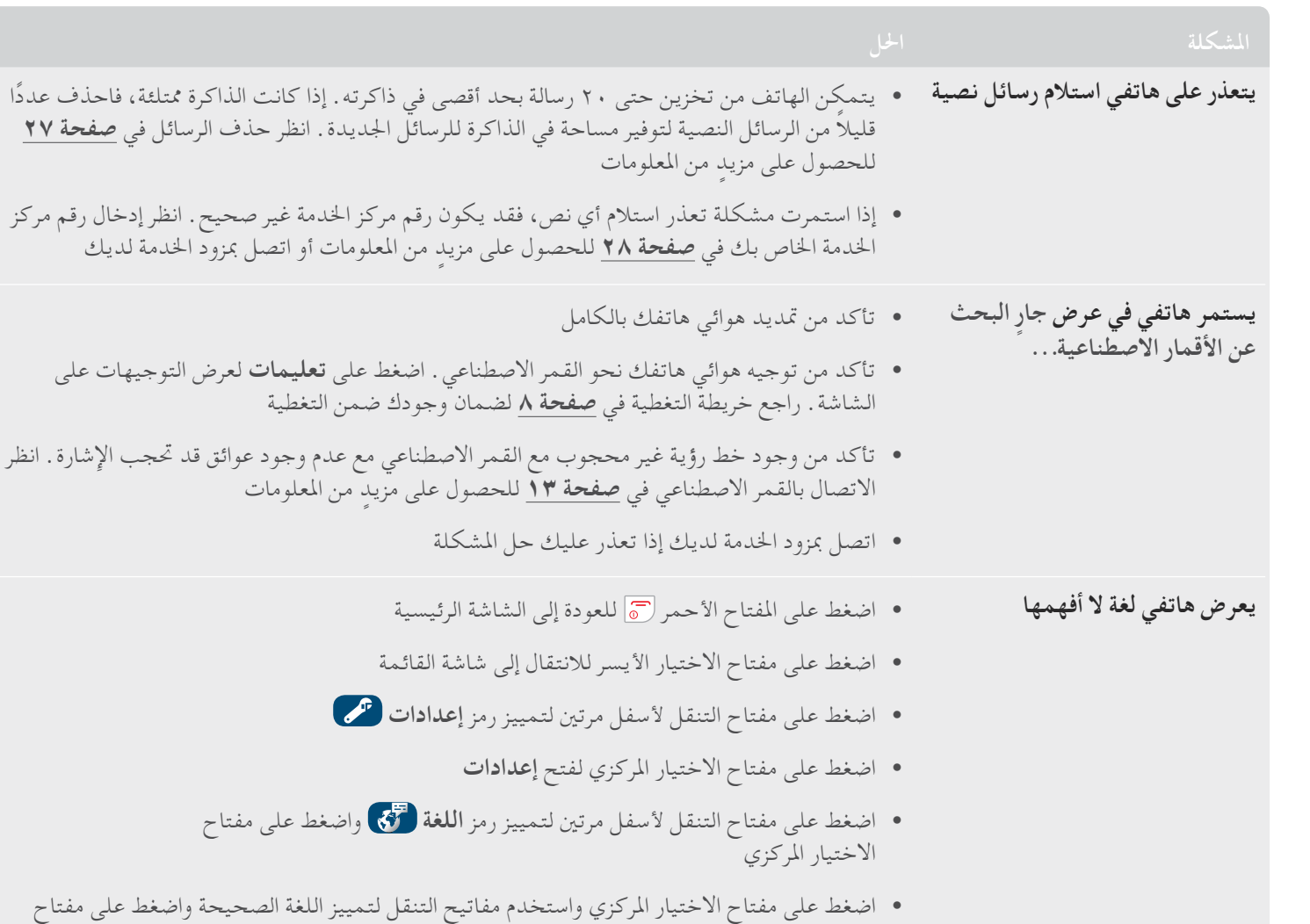

<span id="page-48-0"></span>االختيار املركزي مرة أخرى لتغيير لغة الهاتف

- [ًا بكم](#page-1-0) [2](#page-1-0) مرحب
- [3](#page-2-0) [السالمة](#page-2-0)
- [6](#page-5-0) [املرجع السريع](#page-5-0)
	- [9](#page-8-0) [من هنا تبدأ](#page-8-0)
- [13](#page-12-0) استخدام [IsatPhone](#page-12-0)
- [31 دليل الهاتف وجهات االتصال واملنظم](#page-30-0)
	- [36](#page-35-0) [البيانات](#page-35-0)
	- [37](#page-36-0) [اإلعدادات املخصصة](#page-36-0)
		- [44](#page-43-0) [األمان](#page-43-0)
	- ر<br>[48](#page-47-0) اكتشاف الأعطال وإصلاحها
		- [51](#page-50-0) [العناية والصيانة](#page-50-0)
		- [53](#page-52-0) [التنظيم والتوافق](#page-52-0)
		- [56](#page-55-0) [إخالء املسؤولية](#page-55-0)
			- [57](#page-56-0) [امللحقات](#page-56-0)
		- [58](#page-57-0) [قواعد التصدير](#page-57-0)
		- [59](#page-58-0) [البرامج الضارة](#page-58-0)
		- [60](#page-59-0) [تنزيل محتوى](#page-59-0)
		- [61](#page-60-0) [اإلشعارات](#page-60-0)
	- [62](#page-61-0) [حماية املعلومات الشخصية](#page-61-0)
		- [63](#page-62-0) [النوع واملواصفات](#page-62-0)
			- [64](#page-63-0) [فهرس](#page-63-0)

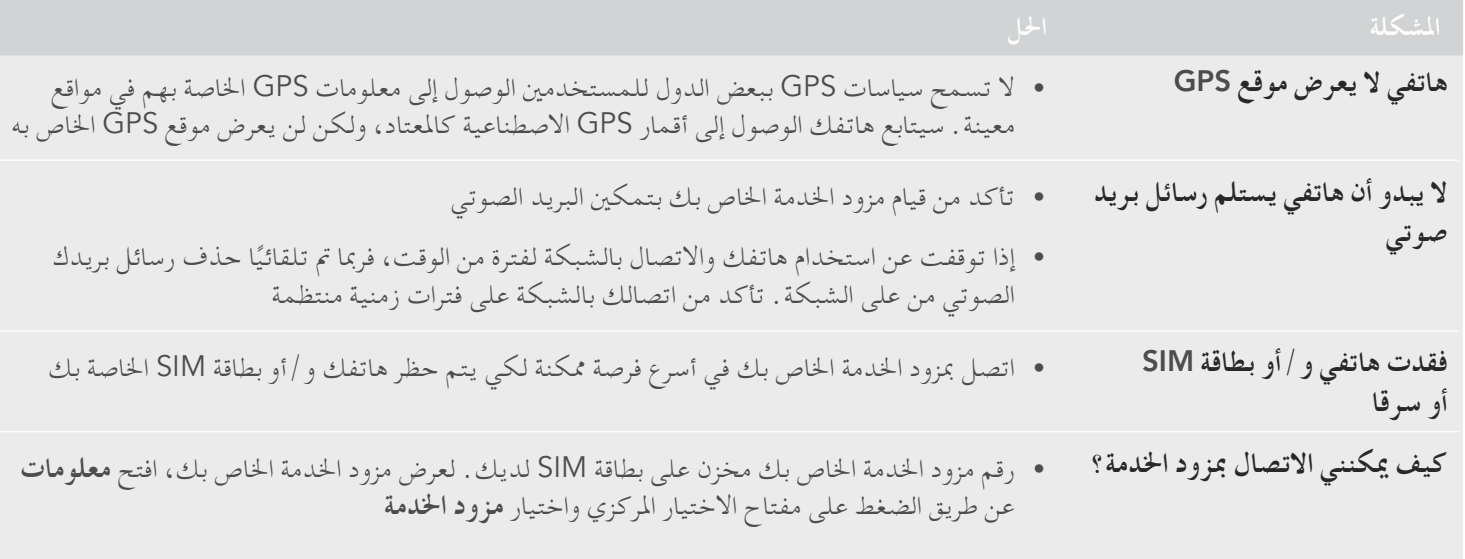

<span id="page-49-0"></span>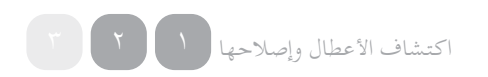

- انقر للتنقل
- 
- [ًا بكم](#page-1-0) [2](#page-1-0) مرحب [3](#page-2-0) [السالمة](#page-2-0)
- 
- [6](#page-5-0) [املرجع السريع](#page-5-0)
	- [9](#page-8-0) [من هنا تبدأ](#page-8-0)
- [13](#page-12-0) استخدام [IsatPhone](#page-12-0)
- [31 دليل الهاتف وجهات االتصال واملنظم](#page-30-0)
	- [36](#page-35-0) [البيانات](#page-35-0)
	- [37](#page-36-0) [اإلعدادات املخصصة](#page-36-0)
		- [44](#page-43-0) [األمان](#page-43-0)
	- [48](#page-47-0) [اكتشاف األعطال وإصالحها](#page-47-0)

### .<br>٥١ العناية والصيانة

- **51 العناية بهاتفك** Pro IsatPhone
	- [52](#page-51-1) [شهادات التوثيق](#page-51-1)
	- [53](#page-52-0) [التنظيم والتوافق](#page-52-0)
	- [56](#page-55-0) [إخالء املسؤولية](#page-55-0)
		- [57](#page-56-0) [امللحقات](#page-56-0)
	- [58](#page-57-0) [قواعد التصدير](#page-57-0)
		- [59](#page-58-0) [البرامج الضارة](#page-58-0)
		- [60](#page-59-0) [تنزيل محتوى](#page-59-0)
		- [61](#page-60-0) [اإلشعارات](#page-60-0)
	- [62](#page-61-0) [حماية املعلومات الشخصية](#page-61-0)
		- [63](#page-62-0) [النوع واملواصفات](#page-62-0)
			- [64](#page-63-0) [فهرس](#page-63-0)

العناية والصيانة

## العناية بهاتفك Pro IsatPhone

إن IsatPhone هو جهاز إلكتروني عالي التعقيد. ومن شأن االلتزام بالتوصيات التالية مساعدتك على حماية غطاء الضمان اخلاص بك وإطالة عمر هاتفك االفتراضي:

- حافظ على جفاف هاتفك. قد حتتوي السوائل أو الرطوبة على معادن تتسبب في إتالف الدوائر الكهربائية. إذا تعرض هاتفك لبلل، فجففه باستخدام قطعة قماش ناعمة ماصة في أسرع فرصة ممكنة وأخرج البطارية واترك الهاتف والبطارية حتى يجفا تمامًا قبل إعادة تركيب البطارية
- إن الغرض من أغطية املوصل هو حماية هاتفك. أثناء عدم استخدام الموصلات، احتفظ بتلك الأغطية مغلقة بإحكام في جميع الأوقات . تأكد من خلو املوصالت من أي غبار أو قاذورات قبل توصيل أي ملحقات. عند إغلاق غطاء الموصل، تأكد من نظافة المنطقة الميطة بالموصلات والأسطح املطاطية املانعة للتسرب وخلوها من األوساخ. تأكد من إغالق الغطاء بإحكام لتوفير احلماية القصوى لهاتفك
- جتنب تخزين هاتفك في مناطق مغبرة أو رطبة أو متسخة، حيث قد يؤدي ذلك إلى تقصير عمره االفتراضي
- جتنب تخزين هاتفك حتت أشعة الشمس املباشرة أو في أماكن تتركز فيها حرارة الشمس، مثل تابلوه السيارة
- <span id="page-50-0"></span>• جتنب تخزين هاتفك وبطاريتك في مناطق شديدة البرودة أو عالية احلرارة، والتي تتجاوز درجة حرارتها النطاق من 20- إلى 70+ درجة مئوية. من شأن درجات احلرارة العالية تقصير عمر هاتفك وإتالف البطارية
- نطاق درجة حرارة تشغيل هاتفك هو 20- إلى 55+ درجة مئوية . نطاق درجة حرارة الشحن هو . إلى +٤٥ درجة مئوية
- إذا كنت حتمل بطارية منفصلة، فاحتفظ بها داخل احلقيبة البالستيكية المزودة . احرص دائمًا على الاحتفاظ بالبطاريات بعيدًا عن الأجسام<br>.. المعدنية الأخرى واحفظها جافة لمنع إصابتها بالتلف
- إذا كان هاتفك يعرض **ً البطارية ساخنة جدا**، فأوقف تشغيله وضعه في مكان بارد
- ال تستخدم املواد الكيميائية الشديدة أو مذيبات التنظيف أو املنظفات القوية لتنظيف هاتفك
	- ال تقم بطالء هاتفك
	- ال حتاول فك هاتفك أو إجراء عمليات إصالح بنفسك
	- استخدم فقط الهوائي الذي توفره Inmarsat أو هوائي بديل معتمد. الهوائيات أو عمليات التعديل أو امللحقات غير املصرح بها قد تصيب اجلهاز بالتلف وقد تؤدي إلى مخالفة القوانني التي حتكم الأجهزة اللاسلكية

<span id="page-50-1"></span>العناية والصيانة 1 [2](#page-51-0)

- [ا بكم](#page-1-0) مرحب [2](#page-1-0) ً
- [السالمة](#page-2-0) [3](#page-2-0)
- [املرجع السريع](#page-5-0) [6](#page-5-0)
	- [من هنا تبدأ](#page-8-0) [9](#page-8-0)
- [13](#page-12-0) استخدام [IsatPhone](#page-12-0)
- [31 دليل الهاتف وجهات االتصال واملنظم](#page-30-0)
	- [36](#page-35-0) [البيانات](#page-35-0)
	- [37](#page-36-0) [اإلعدادات املخصصة](#page-36-0)
		- [44](#page-43-0) [األمان](#page-43-0)
	- [48](#page-47-0) [اكتشاف األعطال وإصالحها](#page-47-0)

#### .<br>٥١ [العناية والصيانة](#page-50-0)

- **[51](#page-50-0) [العناية بهاتفك](#page-50-0)** Pro IsatPhone
	- **52 شهادات التوثيق**
	- [53](#page-52-0) [التنظيم والتوافق](#page-52-0)
	- [56](#page-55-0) [إخالء املسؤولية](#page-55-0)
		- [57](#page-56-0) [امللحقات](#page-56-0)
	- [58](#page-57-0) [قواعد التصدير](#page-57-0)
	- [59](#page-58-0) [البرامج الضارة](#page-58-0)
	- [60](#page-59-0) [تنزيل محتوى](#page-59-0)
	- [61](#page-60-0) [اإلشعارات](#page-60-0)
	- [62](#page-61-0) [حماية املعلومات الشخصية](#page-61-0)
		- [63](#page-62-0) [النوع واملواصفات](#page-62-0)
			- [64](#page-63-0) [فهرس](#page-63-0)
- <span id="page-51-1"></span>استخدم فقط البطاريات التي توفرها Inmarsat أو البطاريات املعتمدة، • وأعد شحن بطاريتك باستخدام الشواحن التي توفرها Inmarsat أو تلك املعتمدة للهاتف
- قم بفصل الشاحن من مقبس الطاقة ومن هاتفك أثناء عدم استخدامه. جتنب ترك البطارية وهي مشحونة بالكامل متصلة بالشاحن، حيث قد يؤدي إفراط الشحن إلى تقصير عمرها. ميكن شحن البطارية وتفريغ شحنها مئات املرات، ولكنها ستبلى في نهاية األمر. تفقد البطاريات شحنها تدريجيًا حتى إذا كان الهاتف قيد إيقاف التشغيل بالكامل . إذا ً متت مالحظة أن فترات التحدث واالستعداد أقصر من العادي، فاستبدل البطارية
	- عند استخدام أي توصيالت كابل مع هاتفك، تأكد من عدم إمكانية املشي عليها أو التعثر بها أو غير ذلك مما قد يعرضها للتلف أو الضغط
		- قم بتحديث البرامج الثابتة لهاتفك عند التوصية بذلك من قبل Inmarsat أو مزود اخلدمة اخلاص بك

تنطبق تلك الاقتراحات تمامًا على هاتفك والبطارية والشواحن وأية ملحقات . ً إذا كان هاتفك ال يعمل بصورة مالئمة، فاتصل مبزود اخلدمة اخلاص بك.

## شهادات التوثيق

مت اعتماد هاتف Pro IsatPhone مبعدل حماية ضد املاء والغبار 54IP، وهذا يعني أن هاتفك مقاوم للغبار والرذاذ.

<span id="page-51-0"></span>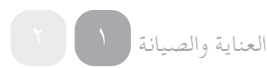

- 
- [ًا بكم](#page-1-0) [2](#page-1-0) مرحب [3](#page-2-0) [السالمة](#page-2-0)
- 
- [6](#page-5-0) [املرجع السريع](#page-5-0)
	- [9](#page-8-0) [من هنا تبدأ](#page-8-0)
- [13](#page-12-0) استخدام [IsatPhone](#page-12-0)
- [31 دليل الهاتف وجهات االتصال واملنظم](#page-30-0)
	- [36](#page-35-0) [البيانات](#page-35-0)
	- [37](#page-36-0) [اإلعدادات املخصصة](#page-36-0)
		- [44](#page-43-0) [األمان](#page-43-0)
	- [48](#page-47-0) [اكتشاف األعطال وإصالحها](#page-47-0)
		- [51](#page-50-0) [العناية والصيانة](#page-50-0)

### .<br>٥٣ - التنظيم والتوافق

- **53 إقرار التوافق األوروبي وعالمة** CE( **االحتاد األوروبي**(
	- [54](#page-53-0) [إقرار جلنة االتصاالت الفيدرالية اجلزء 15](#page-53-0)
		- [54](#page-53-0) نظام [GMPCS](#page-53-0)
		- [54](#page-53-0) [الصناعة الكندية](#page-53-0)
- ه ٥ التخلص من المعدات الكهربائية والإلكترونية والبطاريات<br>داخل المنطقة الاقتصادية الأوروبية
	- [55](#page-54-1) [التوافق مع توجيه](#page-54-1) RoHS
		- [56](#page-55-0) [إخالء املسؤولية](#page-55-0)
			- [57](#page-56-0) [امللحقات](#page-56-0)
		- [58](#page-57-0) [قواعد التصدير](#page-57-0)
		- [59](#page-58-0) [البرامج الضارة](#page-58-0)
		- [60](#page-59-0) [تنزيل محتوى](#page-59-0)
			- [61](#page-60-0) [اإلشعارات](#page-60-0)
	- [62](#page-61-0) [حماية املعلومات الشخصية](#page-61-0)
		- [63](#page-62-0) [النوع واملواصفات](#page-62-0)
			- [64](#page-63-0) [فهرس](#page-63-0)

التنظيم والتوافق

## إقرار التوافق الأوروبي وعلامة CE ( الاتحاد الأوروبي )

<span id="page-52-0"></span>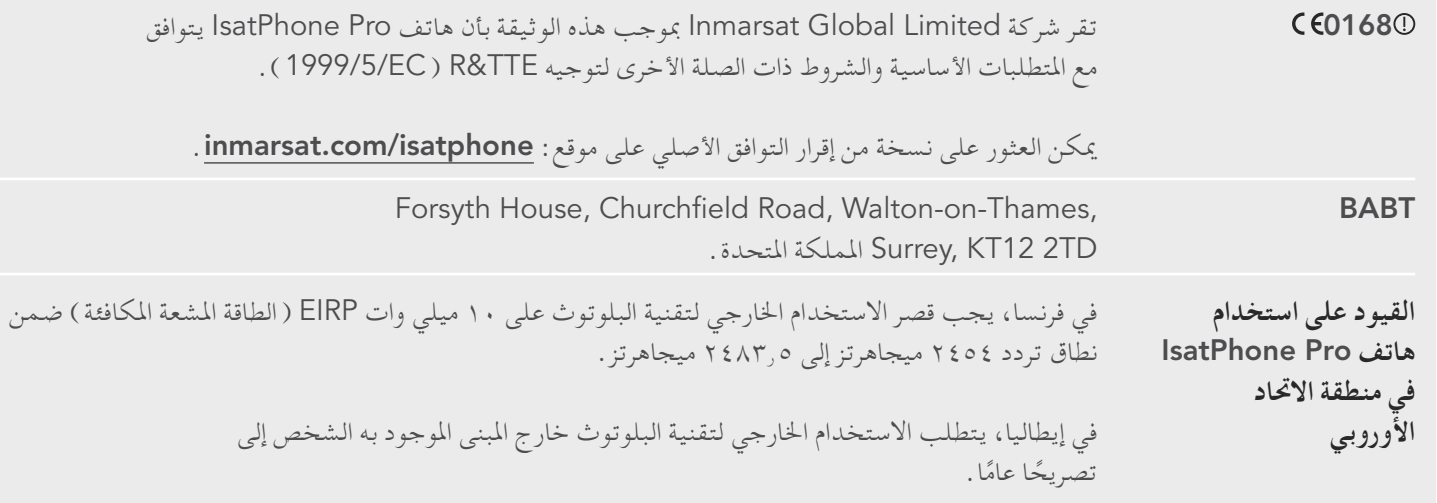

يتوافق هاتف Pro IsatPhone مع املقاييس و/أو الوثائق املعيارية التالية:

الصحة والسالمة: 60950-1 EN و50360 EN و50361 EN

التوافق الكهرومغناطيسي: 489-1 301 EN و489-17 301 EN EN 301 489-20,

الطيف: 440 300 EN و328 301 EN و681 301 EN

تتوفر امللفات التقنية ذات الصلة باإلقرار أعاله لدى شركة Inmarsat Global Limited, 99 City Road, London EC1Y 1AX اململكة املتحدة.

- [ًا بكم](#page-1-0) [2](#page-1-0) مرحب
- [3](#page-2-0) [السالمة](#page-2-0)
- [6](#page-5-0) [املرجع السريع](#page-5-0)
	- [9](#page-8-0) [من هنا تبدأ](#page-8-0)
- [13](#page-12-0) استخدام [IsatPhone](#page-12-0)
- [31 دليل الهاتف وجهات االتصال واملنظم](#page-30-0)
	- [36](#page-35-0) [البيانات](#page-35-0)
	- [37](#page-36-0) [اإلعدادات املخصصة](#page-36-0)
		- [44](#page-43-0) [األمان](#page-43-0)
	- [48](#page-47-0) [اكتشاف األعطال وإصالحها](#page-47-0)
		- [51](#page-50-0) [العناية والصيانة](#page-50-0)

- [53](#page-52-0) [إقرار التوافق األوروبي وعالمة](#page-52-0) CE( االحتاد األوروبي(
	- **54 إقرار جلنة االتصاالت الفيدرالية اجلزء 15**
		- **55 نظام** GMPCS
		- **56 الصناعة الكندية**
- ه م التخلص من المعدات الكهربائية والإلكترونية والبطاريات<br>داخل المنطقة الاقتصادية الأوروبية
	- [55](#page-54-1) [التوافق مع توجيه](#page-54-1) RoHS
		- [56](#page-55-0) [إخالء املسؤولية](#page-55-0)
			- [57](#page-56-0) [امللحقات](#page-56-0)
		- [58](#page-57-0) [قواعد التصدير](#page-57-0)
		- [59](#page-58-0) [البرامج الضارة](#page-58-0)
		- [60](#page-59-0) [تنزيل محتوى](#page-59-0)
		- [61](#page-60-0) [اإلشعارات](#page-60-0)
	- [62](#page-61-0) [حماية املعلومات الشخصية](#page-61-0)
		- [63](#page-62-0) [النوع واملواصفات](#page-62-0)
			- [64](#page-63-0) [فهرس](#page-63-0)

## إقرار لجنة الاتصالات الفيدرالية الجزء ١٥

يتوافق Pro IsatPhone مع اجلزء 15 من قواعد جلنة االتصاالت الفيدرالية )FCC)، ومن ثم، فإن التشغيل يخضع للشرطني التاليني:

- 1 من شأن هذا اجلهاز عدم التسبب في حدوث تداخل ضار،
- 2 وسيقبل اجلهاز بأي تداخل يستقبله، مبا في ذلك أي تداخل قد يؤدي إلى تشغيل غير مرغوب فيه

**مالحظة:** مت اختبار هذه املعدة وثبت توافقها مع حدود الفئة ب لألجهزة الرقمية، مبوجب اجلزء 15 من قواعد جلنة االتصاالت الفيدرالية )FCC). صممت هذه احلدود لتوفير مستوى حماية معقول من التداخل الضار عند تشغيل اجلهاز في بيئة سكنية. يعمل هذا اجلهاز ويستخدم ويصدر طاقة ً تردد السلكي، وإذا لم يتم تركيبه واستخدامه وفقا للتعليمات، فقد يتسبب في حدوث تداخل ضار.

إذا تسبب هذا اجلهاز في حدوث تداخل مع استقبال الراديو أو التلفاز، وهو أمر ميكن حتديده عن طريق إيقاف تشغيل اجلهاز وتشغيله مرة أخرى، فيمكن للمستخدم محاولة تصحيح التداخل كما يلي:

- إعادة توجيه أو تغيير موقع هوائي االستقبال
- زيادة املسافة الفاصلة بني اجلهاز وجهاز االستقبال
- توصيل اجلهاز مبنفذ طاقة على دائرة كهربية مختلفة عن تلك التي يتصل بها جهاز االستقبال
	- استشارة البائع أو فني راديو / تلفاز خبير طلبًا للمساعدة

<span id="page-53-0"></span>تنبيه من FCC: مبوجب 15.21§ CFR ،47 أي تغيير أو تعديل يتم بدون موافقة صريحة من قبل اجلهة املصنعة قد يؤدي إلى إلغاء تصريح املستخدم لتشغيل اجلهاز.

## نظام GMPCS

يحمل هاتف Pro IsatPhone عالمة MoU( مذكرة تفاهم( من األنظمة العالمية للاتصالات الشخصية المتنقلة عبر الأقمار الاصطناعية ( GMPCS ) التابع لالحتاد الدولي لالتصاالت )ITU).

## الصناعة الكندية

يتوافق هذا الجهاز من الفئة B والمواصفات القياسية الكندية ICES-003.

- 
- [ًا بكم](#page-1-0) [2](#page-1-0) مرحب [3](#page-2-0) [السالمة](#page-2-0)
- [6](#page-5-0) [املرجع السريع](#page-5-0)
- [9](#page-8-0) [من هنا تبدأ](#page-8-0)
- [13](#page-12-0) استخدام [IsatPhone](#page-12-0)
- [31 دليل الهاتف وجهات االتصال واملنظم](#page-30-0)
	- [36](#page-35-0) [البيانات](#page-35-0)
	- [37](#page-36-0) [اإلعدادات املخصصة](#page-36-0)
		- [44](#page-43-0) [األمان](#page-43-0)
	- [48](#page-47-0) [اكتشاف األعطال وإصالحها](#page-47-0)
		- [51](#page-50-0) [العناية والصيانة](#page-50-0)

- 65 إقرار التوافق الأوروبي وعلامة CE ( الاتحاد الأوروبي )
	- [54](#page-53-0) [إقرار جلنة االتصاالت الفيدرالية اجلزء 15](#page-53-0)
		- [54](#page-53-0) نظام GMPCS
		- [54](#page-53-0) [الصناعة الكندية](#page-53-0)
- **داخل املنطقة االقتصادية األوروبية <sup>55</sup> التخلص من املعدات الكهربائية واإللكترونية والبطاريات** 
	- **55 التوافق مع توجيه** RoHS
		- [56](#page-55-0) [إخالء املسؤولية](#page-55-0)
			- [57](#page-56-0) [امللحقات](#page-56-0)
		- [58](#page-57-0) [قواعد التصدير](#page-57-0)
		- [59](#page-58-0) [البرامج الضارة](#page-58-0)
		- [60](#page-59-0) [تنزيل محتوى](#page-59-0)
		- [61](#page-60-0) [اإلشعارات](#page-60-0)
	- [62](#page-61-0) [حماية املعلومات الشخصية](#page-61-0)
		- [63](#page-62-0) [النوع واملواصفات](#page-62-0)
			- [64](#page-63-0) [فهرس](#page-63-0)

## <span id="page-54-0"></span>التخلص من املعدات الكهربائية واإللكترونية والبطاريات داخل المنطقة الاقتصادية الأوروبية

ينظم التوجيه EC2002/96/ عملية التخلص من املعدات الكهربائية والإلكترونية داخل الاتحاد الأوروبي وينظم توجيه 2006/66/EC عملية صناعة البطاريات والتخلص منها داخل الاتحاد الأوروبي . انضمت شركة Inmarsat لنظام توافق املنتج )PCS )املعتمد من االحتاد األوروبي لإليفاء بالتزاماتها كمنتج يخضع لتلك التوجيهات.

ال يجب التخلص من املعدات اإللكترونية والبطاريات مع النفايات املنزلية، ولكن يجب تركها في نقاط التجميع املناسبة إلعادة التدوير. األمر الذي يساعد على منع النتائج السلبية املمكنة على صحة البيئة واإلنسان. حتقق من القوانين المحلية من خلال التواصل مع مكتب البلدية المحلي أو خدمة التخلص من النفايات المنزلية أو الاتصال بمركز الاتصالات التابع لشركة Inmarsat أو التابع ملزود اخلدمة احمللي اخلاص بك. ال حتاول إزالة البطاريات الداخلية. ال يجب إزالة البطاريات الداخلية إال بواسطة منشأة معاجلة النفايات أو محترف خدمة مدرب.

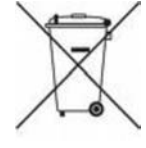

<span id="page-54-1"></span>إن رمز سلة النفايات الذي يحمل عالمة التحذير اكس على هاتف Pro IsatPhone وبطاريته القابلة إلعادة الشحن، موجود لتذكيرك بضرورة التخلص من جميع املنتجات الكهربائية واإللكترونية والبطاريات في مجموعات منفصلة عند انتهاء عمرها االفتراضي. وينطبق ذلك على دول الاتحاد الأوروبي والمناطق الأخرى التي تتوفر بها أنظمة التجميع المنفصلة.

## التوافق مع توجيه RoHS

يتوافق Pro IsatPhone مع توجيه EC بخصوص تقييد استخدام مواد خطيرة معينة في املعدات الكهربائية واإللكترونية  $ROH\bar{S}$ ) 2002/95/EC

انقر للتنقل

- 
- 
- [ًا بكم](#page-1-0) [2](#page-1-0) مرحب
- [3](#page-2-0) [السالمة](#page-2-0)
- [6](#page-5-0) [املرجع السريع](#page-5-0)
- [9](#page-8-0) [من هنا تبدأ](#page-8-0)
- [13](#page-12-0) استخدام [IsatPhone](#page-12-0)
- [31 دليل الهاتف وجهات االتصال واملنظم](#page-30-0)
	- [36](#page-35-0) [البيانات](#page-35-0)
	- [37](#page-36-0) [اإلعدادات املخصصة](#page-36-0)
		- [44](#page-43-0) [األمان](#page-43-0)
	- [48](#page-47-0) [اكتشاف األعطال وإصالحها](#page-47-0)
		- [51](#page-50-0) [العناية والصيانة](#page-50-0)
		- [53](#page-52-0) [التنظيم والتوافق](#page-52-0)
		- 56 إخالء املسؤولية
			- [57](#page-56-0) [امللحقات](#page-56-0)
		- [58](#page-57-0) [قواعد التصدير](#page-57-0)
		- [59](#page-58-0) [البرامج الضارة](#page-58-0)
		- [60](#page-59-0) [تنزيل محتوى](#page-59-0)
			- [61](#page-60-0) [اإلشعارات](#page-60-0)
	- [62](#page-61-0) [حماية املعلومات الشخصية](#page-61-0)
		- [63](#page-62-0) [النوع واملواصفات](#page-62-0)
			- [64](#page-63-0) [فهرس](#page-63-0)

إخالء املسؤولية

<span id="page-55-0"></span>تقوم Inmarsat بنشر دليل املستخدم هذا دون أي ضمان. باستثناء ما يقدمه القانون الساري وما يقدمه ضمان املستخدم لهاتف IsatPhone Pro، ال يتم تقدمي أي ضمانات من أي نوع، سواء كانت صريحة أو ضمنية، مبا في ذلك دون حصر، الضمانات الضمنية للجودة املرضية والقدرة التسويقية واملالءمة لغرض معني، فيما يتعلق بدقة أو موثوقية أو تكامل دليل املستخدم هذا. حتتفظ Inmarsat بحقها في إجراء تغييرات على دليل املستخدم هذا في أي وقت ودون إشعار مسبق.

ً كافة الصور التوضيحية هي للتوضيح فقط وليست متثيال ً دقيقا جلهاز Pro IsatPhone الفعلي.

كافة احلقوق محفوظة.

- 
- [ًا بكم](#page-1-0) [2](#page-1-0) مرحب
- [3](#page-2-0) [السالمة](#page-2-0)
- [6](#page-5-0) [املرجع السريع](#page-5-0)
	- [9](#page-8-0) [من هنا تبدأ](#page-8-0)
- [13](#page-12-0) استخدام [IsatPhone](#page-12-0)
- [31 دليل الهاتف وجهات االتصال واملنظم](#page-30-0)
	- [36](#page-35-0) [البيانات](#page-35-0)
	- [37](#page-36-0) [اإلعدادات املخصصة](#page-36-0)
		- [44](#page-43-0) [األمان](#page-43-0)
	- [48](#page-47-0) [اكتشاف األعطال وإصالحها](#page-47-0)
		- [51](#page-50-0) [العناية والصيانة](#page-50-0)
		- [53](#page-52-0) [التنظيم والتوافق](#page-52-0)
		- [56](#page-55-0) [إخالء املسؤولية](#page-55-0)
			- 57 امللحقات
		- [58](#page-57-0) [قواعد التصدير](#page-57-0)
		- [59](#page-58-0) [البرامج الضارة](#page-58-0)
		- [60](#page-59-0) [تنزيل محتوى](#page-59-0)
		- [61](#page-60-0) [اإلشعارات](#page-60-0)
		- [62](#page-61-0) [حماية املعلومات الشخصية](#page-61-0)
			- [63](#page-62-0) [النوع واملواصفات](#page-62-0)
				- [64](#page-63-0) [فهرس](#page-63-0)

امللحقات

<span id="page-56-0"></span>توفر Inmarsat الملحقات المعبأة التالية مع جهاز IsatPhone Pro :

- البطارية
- قرص مضغوط
- شاحن كهرباء وأربعة محوالت توصيل عامة
	- شاحن السيارة
	- كابل USB صغير
	- سماعة الرأس السلكية مبيزة التحدث احلر
		- شريط املعصم

حتتفظ Inmarsat ً بحقها في إضافة أو حذف ملحقات من هذه القائمة وفقا لتقديرها املطلق.

- انقر للتنقل
- 
- [ًا بكم](#page-1-0) [2](#page-1-0) مرحب
- [3](#page-2-0) [السالمة](#page-2-0)
- [6](#page-5-0) [املرجع السريع](#page-5-0)
- [9](#page-8-0) [من هنا تبدأ](#page-8-0)
- [13](#page-12-0) استخدام [IsatPhone](#page-12-0)
- [31 دليل الهاتف وجهات االتصال واملنظم](#page-30-0)
	- [36](#page-35-0) [البيانات](#page-35-0)
	- [37](#page-36-0) [اإلعدادات املخصصة](#page-36-0)
		- [44](#page-43-0) [األمان](#page-43-0)
	- [48](#page-47-0) [اكتشاف األعطال وإصالحها](#page-47-0)
		- [51](#page-50-0) [العناية والصيانة](#page-50-0)
		- [53](#page-52-0) [التنظيم والتوافق](#page-52-0)
		- [56](#page-55-0) [إخالء املسؤولية](#page-55-0)
			- [57](#page-56-0) [امللحقات](#page-56-0)
		- .<br>68 قواعد التصدير
		- [59](#page-58-0) [البرامج الضارة](#page-58-0)
		- [60](#page-59-0) [تنزيل محتوى](#page-59-0)
			- [61](#page-60-0) [اإلشعارات](#page-60-0)
		- [62](#page-61-0) [حماية املعلومات الشخصية](#page-61-0)
			- [63](#page-62-0) [النوع واملواصفات](#page-62-0)
				- [64](#page-63-0) [فهرس](#page-63-0)

قواعد التصدير

<span id="page-57-0"></span>قد يشتمل Pro IsatPhone وامللحقات املعبأة على مواد وتقنية وبرامج ً معينة أو أي من ذلك وفقا لقواعد وقوانني التصدير التي تفرضها الواليات المتحدة والدول الأخرى. يحظر أي تحايل على القانون .

- انقر للتنقل
- 
- [ًا بكم](#page-1-0) [2](#page-1-0) مرحب
- [3](#page-2-0) [السالمة](#page-2-0)
- [6](#page-5-0) [املرجع السريع](#page-5-0)
- [9](#page-8-0) [من هنا تبدأ](#page-8-0)
- [13](#page-12-0) استخدام [IsatPhone](#page-12-0)
- [31 دليل الهاتف وجهات االتصال واملنظم](#page-30-0)
	- [36](#page-35-0) [البيانات](#page-35-0)
	- [37](#page-36-0) [اإلعدادات املخصصة](#page-36-0)
		- [44](#page-43-0) [األمان](#page-43-0)
	- [48](#page-47-0) [اكتشاف األعطال وإصالحها](#page-47-0)
		- [51](#page-50-0) [العناية والصيانة](#page-50-0)
		- [53](#page-52-0) [التنظيم والتوافق](#page-52-0)
		- [56](#page-55-0) [إخالء املسؤولية](#page-55-0)
			- [57](#page-56-0) [امللحقات](#page-56-0)
		- [58](#page-57-0) [قواعد التصدير](#page-57-0)
		-
		- [60](#page-59-0) [تنزيل محتوى](#page-59-0)
		- [61](#page-60-0) [اإلشعارات](#page-60-0)
		- [62](#page-61-0) [حماية املعلومات الشخصية](#page-61-0)
			- [63](#page-62-0) [النوع واملواصفات](#page-62-0)
				- [64](#page-63-0) [فهرس](#page-63-0)

البرامج الضارة

<span id="page-58-0"></span>البرامج المؤذية ( والتي يُشار إليها عامة بالبرامج الضارة ) هي برامج يمكنها إحلاق الضرر بالهاتف أو أجهزة الكمبيوتر األخرى. قد تتضمن البرامج الضارة أو التطبيقات الضارة األخرى الفيروسات والديدان الكمبيوترية وبرامج التجسس وغيرها من البرامج غير املرغوب فيها.

على الرغم من أن الهاتف يستخدم احتياطات أمان ملقاومة مثل هذه املواد ًا الضارة، إال أن Inmarsat ال تضمن أو تزعم أن الهاتف سيكون مؤمن تمامًا ضد هذه البرامج الضارة . مع ذلك، يمكنك التقليل من خطر هجمات البرامج الضارة عن طريق توخي احلذر عند تنزيل أي محتوى أو قبول أية تطبيقات واالمتناع عن فتح أو الرد على أية رسائل من مصادر غير معروفة، واستخدام خدمات موثوقة للوصول إلى اإلنترنت وتنزيل محتويات إلى هاتف Pro IsatPhone من مصادر معروفة وموثوقة فقط.

انقر للتنقل

- 
- 
- [ًا بكم](#page-1-0) [2](#page-1-0) مرحب [3](#page-2-0) [السالمة](#page-2-0)
- [6](#page-5-0) [املرجع السريع](#page-5-0)
- [9](#page-8-0) [من هنا تبدأ](#page-8-0)
- [13](#page-12-0) استخدام [IsatPhone](#page-12-0)
- [31 دليل الهاتف وجهات االتصال واملنظم](#page-30-0)
	- [36](#page-35-0) [البيانات](#page-35-0)
	- [37](#page-36-0) [اإلعدادات املخصصة](#page-36-0)
		- [44](#page-43-0) [األمان](#page-43-0)
	- [48](#page-47-0) [اكتشاف األعطال وإصالحها](#page-47-0)
		- [51](#page-50-0) [العناية والصيانة](#page-50-0)
		- [53](#page-52-0) [التنظيم والتوافق](#page-52-0)
		- [56](#page-55-0) [إخالء املسؤولية](#page-55-0)
			- [57](#page-56-0) [امللحقات](#page-56-0)
		- [58](#page-57-0) [قواعد التصدير](#page-57-0)
		- [59](#page-58-0) [البرامج الضارة](#page-58-0)
			-
			- [61](#page-60-0) [اإلشعارات](#page-60-0)
		- [62](#page-61-0) [حماية املعلومات الشخصية](#page-61-0)
			- [63](#page-62-0) [النوع واملواصفات](#page-62-0)
				- [64](#page-63-0) [فهرس](#page-63-0)

GE

تنزيل محتوى

<span id="page-59-0"></span>يتمتع هاتف Pro IsatPhone بالقدرة على تنزيل وتخزين وإعادة إرسال المحتويات الإضافية. إن استخدام مثل هذا المحتوى قد يكون مقيدًا أو محظورًا من قبل حقوق أطراف أخرى، بما في ذلك ولا يقتصر على التقييد<br>... الذي تفرضه قوانني حقوق النسخ والنشر السارية. ستكون أنت وليس Inmarsat ً ، مسئوال بالكامل عن أي محتوى إضافي تقوم بتنزيله أو إعادة إرساله من هاتفك.

قبل استخدامك ألي محتوى إضافي، برجاء التحقق من أن استخدامك مرخص بصورة مناسبة أو مصرح به. ال تضمن Inmarsat دقة أو تكامل أو جودة أي محتوى إضافي أو أي محتوى يقدمه طرف آخر.

لن تتحمل Inmarsat حتت أي ظرف من الظروف وبأية طريقة مسئولية استخدامك غير املالئم للمحتوى اإلضافي أو محتوى طرف آخر.

 $\gamma$  .

اإلشعارات

<span id="page-60-0"></span>Inmarsat هي عالمة جتارية مسجلة لشركة Mobile International Organisation Satellite؛ كما أن شعار Inmarsat عالمة جتارية مسجلة لشركة Limited Company) IP (Inmarsat. وكال العالمتني مرخصتان لدى Limited Global Inmarsat.

Bluetooth هي عالمة جتارية أو عالمة جتارية مسجلة لشركة Bluetooth SIG Inc . وأي استخدام لمثل هذه العلامة من قبل شركة Inmarsat تم وفقًا لترخيص.

Microsoft Outlook Express, Microsoft Outlook Microsoft Windows Vista SP1, Microsoft Windows 7, و3SP Pro XP Windows Microsoft هي عالمات جتارية أو عالمات جتارية مسجلة لشركة Corporation Microsoft في الواليات املتحدة والدول الأخرى .

أسماء المنتجات والشركات الأخرى المذكورة هنا قد تكون علامات تجارية خاصة بمالكيها المعنيين .

© حقوق الطبع والنشر لشركة 2011 Limited Global Inmarsat.

 [املرجع السريع](#page-5-0) [من هنا تبدأ](#page-8-0) استخدام [IsatPhone](#page-12-0) [31 دليل الهاتف وجهات االتصال واملنظم](#page-30-0) [36](#page-35-0) [البيانات](#page-35-0) [اإلعدادات املخصصة](#page-36-0) [44](#page-43-0) [األمان](#page-43-0) [اكتشاف األعطال وإصالحها](#page-47-0) [العناية والصيانة](#page-50-0) [التنظيم والتوافق](#page-52-0) [إخالء املسؤولية](#page-55-0) [57](#page-56-0) [امللحقات](#page-56-0) [قواعد التصدير](#page-57-0) [البرامج الضارة](#page-58-0)

انقر للتنقل

[ًا بكم](#page-1-0) [2](#page-1-0) مرحب [3](#page-2-0) [السالمة](#page-2-0)

[60](#page-59-0) [تنزيل محتوى](#page-59-0)

[62](#page-61-0) [حماية املعلومات الشخصية](#page-61-0)

[63](#page-62-0) [النوع واملواصفات](#page-62-0)

[64](#page-63-0) [فهرس](#page-63-0)

- 
- [ًا بكم](#page-1-0) [2](#page-1-0) مرحب [3](#page-2-0) [السالمة](#page-2-0)
- [6](#page-5-0) [املرجع السريع](#page-5-0)
- [9](#page-8-0) [من هنا تبدأ](#page-8-0)
- [13](#page-12-0) استخدام [IsatPhone](#page-12-0)
- [31 دليل الهاتف وجهات االتصال واملنظم](#page-30-0)
	- [36](#page-35-0) [البيانات](#page-35-0)
	- [37](#page-36-0) [اإلعدادات املخصصة](#page-36-0)
		- [44](#page-43-0) [األمان](#page-43-0)
	- [48](#page-47-0) [اكتشاف األعطال وإصالحها](#page-47-0)
		- [51](#page-50-0) [العناية والصيانة](#page-50-0)
		- [53](#page-52-0) [التنظيم والتوافق](#page-52-0)
		- [56](#page-55-0) [إخالء املسؤولية](#page-55-0)
			- [57](#page-56-0) [امللحقات](#page-56-0)
		- [58](#page-57-0) [قواعد التصدير](#page-57-0)
		- [59](#page-58-0) [البرامج الضارة](#page-58-0)
		- [60](#page-59-0) [تنزيل محتوى](#page-59-0)
			- [61](#page-60-0) [اإلشعارات](#page-60-0)
		- 62 حماية املعلومات الشخصية
			- [63](#page-62-0) [النوع واملواصفات](#page-62-0)
				- [64](#page-63-0) [فهرس](#page-63-0)

<span id="page-61-0"></span>حماية املعلومات الشخصية

يوصى املستخدم مبسح البيانات الشخصية قبل التخلص من الهاتف. إن حذف البيانات من ذاكرة الهاتف ال يضمن عدم إمكانية استرجاعها. وبالتالي، ال تضمن Inmarsat عدم إمكانية استرجاعها.

- [ًا بكم](#page-1-0) [2](#page-1-0) مرحب [3](#page-2-0) [السالمة](#page-2-0)
- [6](#page-5-0) [املرجع السريع](#page-5-0)
- [9](#page-8-0) [من هنا تبدأ](#page-8-0)
- [13](#page-12-0) استخدام [IsatPhone](#page-12-0)
- [31 دليل الهاتف وجهات االتصال واملنظم](#page-30-0)
	- - [36](#page-35-0) [البيانات](#page-35-0)
		- [37](#page-36-0) [اإلعدادات املخصصة](#page-36-0)
			- [44](#page-43-0) [األمان](#page-43-0)
- [48](#page-47-0) [اكتشاف األعطال وإصالحها](#page-47-0)
	- [51](#page-50-0) [العناية والصيانة](#page-50-0)
	- [53](#page-52-0) [التنظيم والتوافق](#page-52-0)
	- [56](#page-55-0) [إخالء املسؤولية](#page-55-0)
		- [57](#page-56-0) [امللحقات](#page-56-0)
	- [58](#page-57-0) [قواعد التصدير](#page-57-0)
	- [59](#page-58-0) [البرامج الضارة](#page-58-0)
	- [60](#page-59-0) [تنزيل محتوى](#page-59-0)
		- [61](#page-60-0) [اإلشعارات](#page-60-0)
	- [62](#page-61-0) [حماية املعلومات الشخصية](#page-61-0)
		- 63 النوع واملواصفات
			- [64](#page-63-0) [فهرس](#page-63-0)

النوع واملواصفات

مواصفات املنتج

<span id="page-62-0"></span>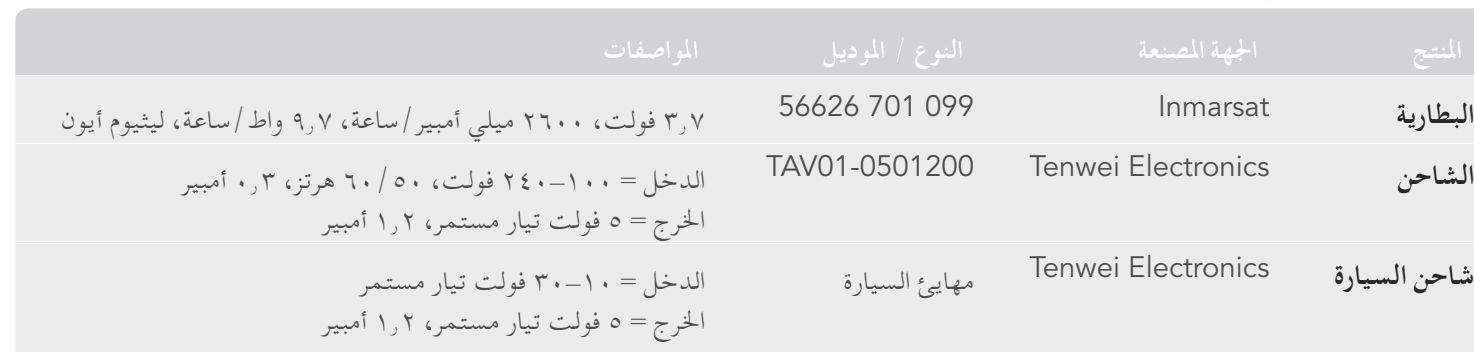

مواصفات الوحدة

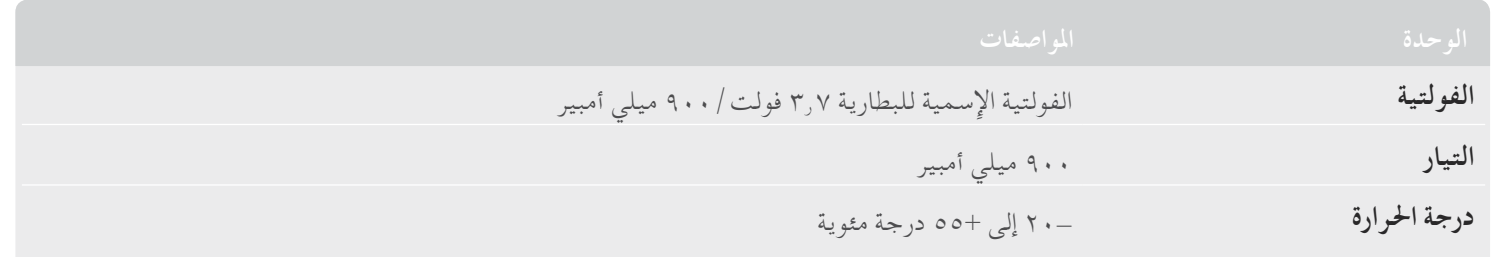

[ا بكم](#page-1-0) مرحب [2](#page-1-0)

ً [السالمة](#page-2-0) [3](#page-2-0)

[املرجع السريع](#page-5-0) [6](#page-5-0)

[من هنا تبدأ](#page-8-0) [9](#page-8-0)

[13](#page-12-0) استخدام [IsatPhone](#page-12-0)

[31 دليل الهاتف وجهات االتصال واملنظم](#page-30-0)

[36](#page-35-0) [البيانات](#page-35-0)

[37](#page-36-0) [اإلعدادات املخصصة](#page-36-0)

[44](#page-43-0) [األمان](#page-43-0)

[48](#page-47-0) [اكتشاف األعطال وإصالحها](#page-47-0)

[51](#page-50-0) [العناية والصيانة](#page-50-0)

[53](#page-52-0) [التنظيم والتوافق](#page-52-0)

[56](#page-55-0) [إخالء املسؤولية](#page-55-0)

[57](#page-56-0) [امللحقات](#page-56-0)

[58](#page-57-0) [قواعد التصدير](#page-57-0)

[59](#page-58-0) [البرامج الضارة](#page-58-0)

[60](#page-59-0) [تنزيل محتوى](#page-59-0)

[61](#page-60-0) [اإلشعارات](#page-60-0)

[62](#page-61-0) [حماية املعلومات الشخصية](#page-61-0)

[63](#page-62-0) [النوع واملواصفات](#page-62-0)

**64** c g i m **أ**

[65](#page-64-0) [أ ب ت ج ح خ](#page-64-0)

[66](#page-65-0) [د ر س ش](#page-65-0)

[67](#page-66-0) [ش ض ط ع ق ك ل م](#page-66-0)

[68](#page-67-0) [م ن هـ و](#page-67-0)

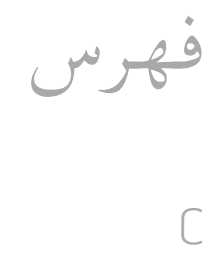

I

<span id="page-63-0"></span>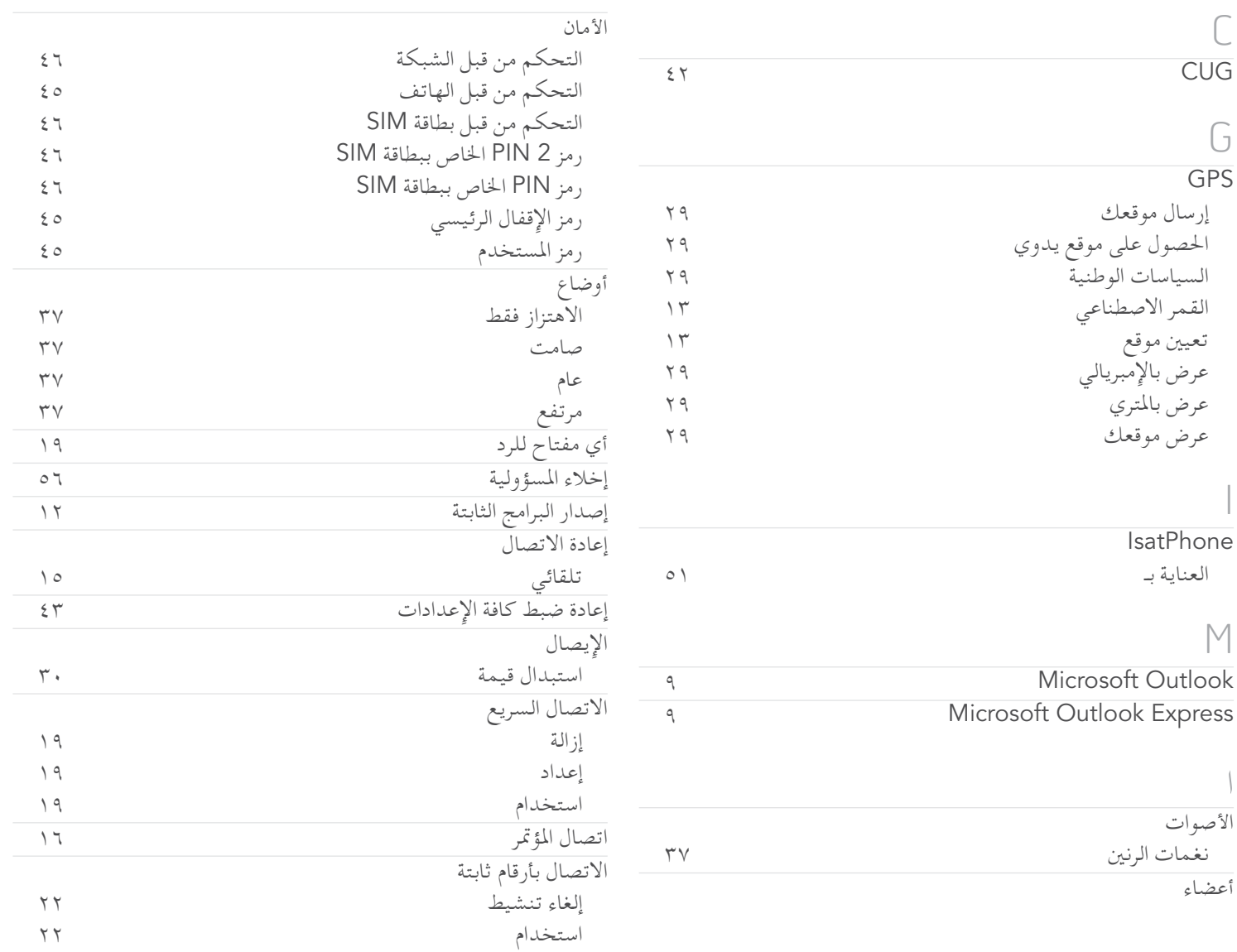

تنشيط [22](#page-21-1)

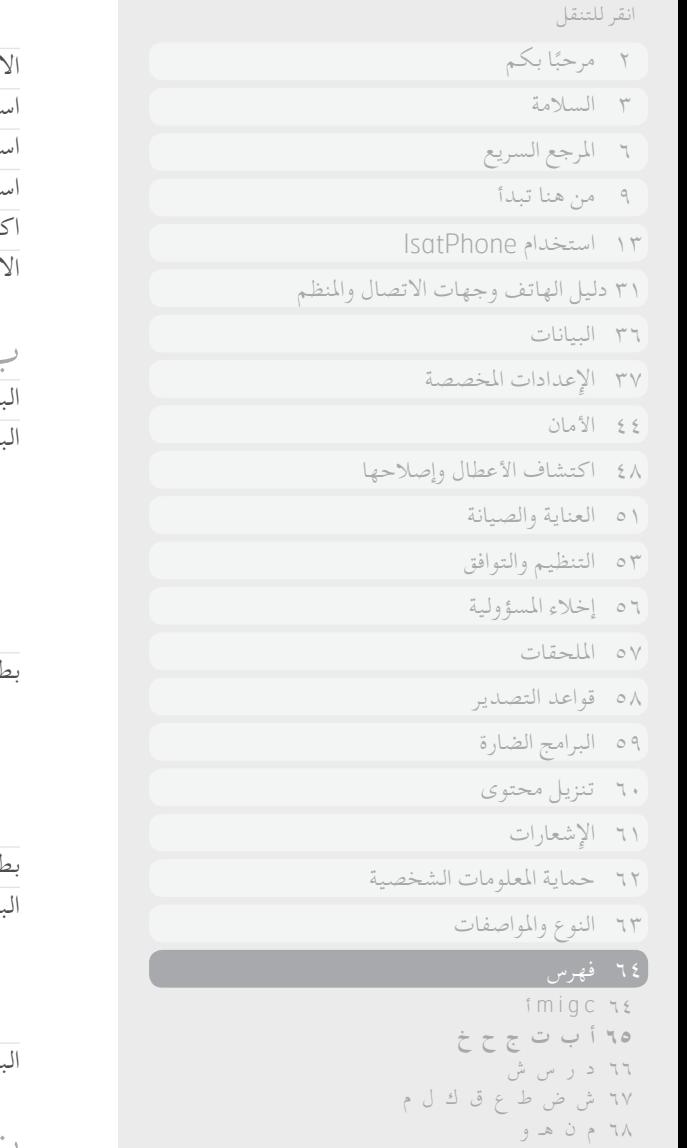

<span id="page-64-0"></span>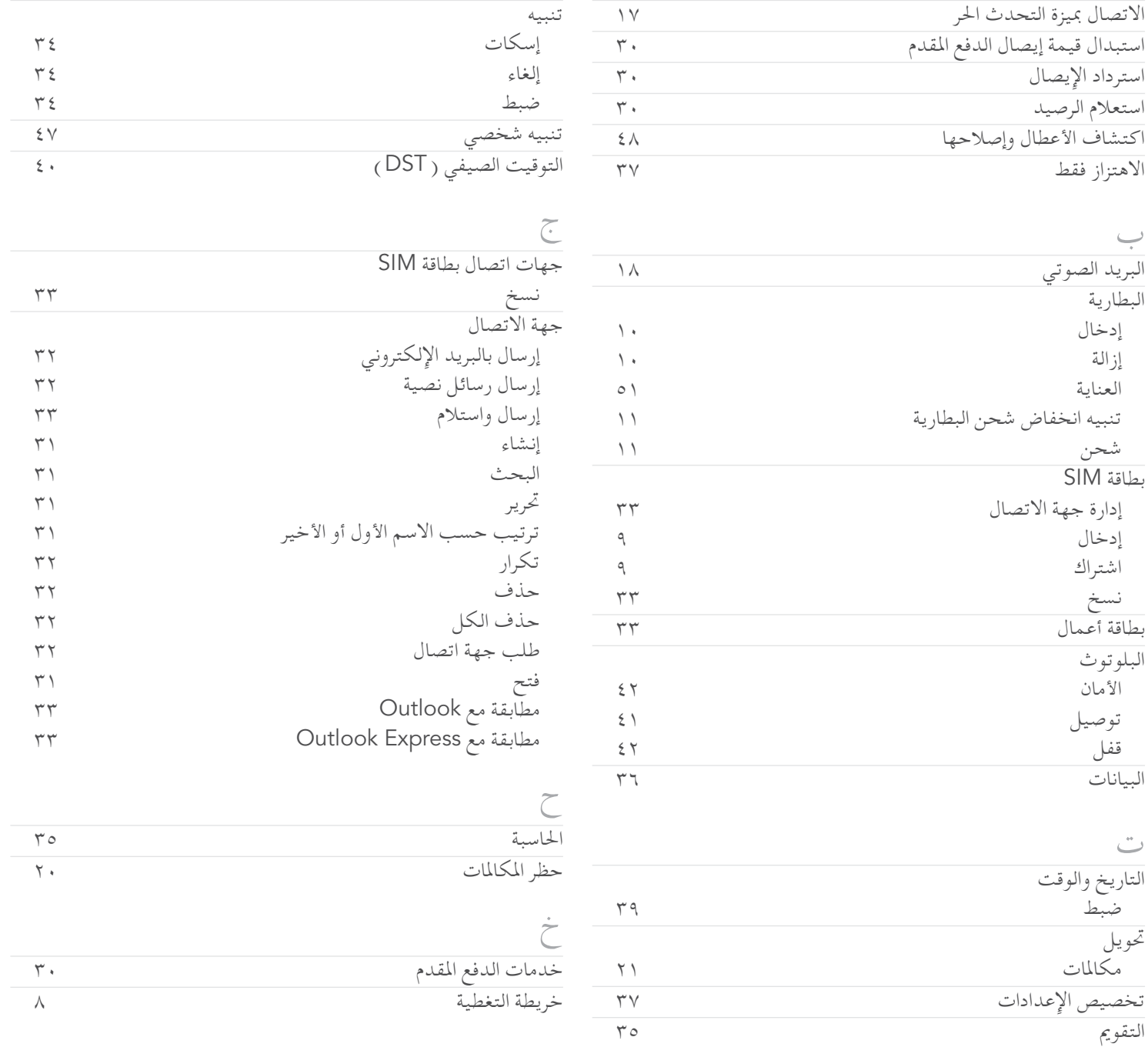

<span id="page-65-0"></span>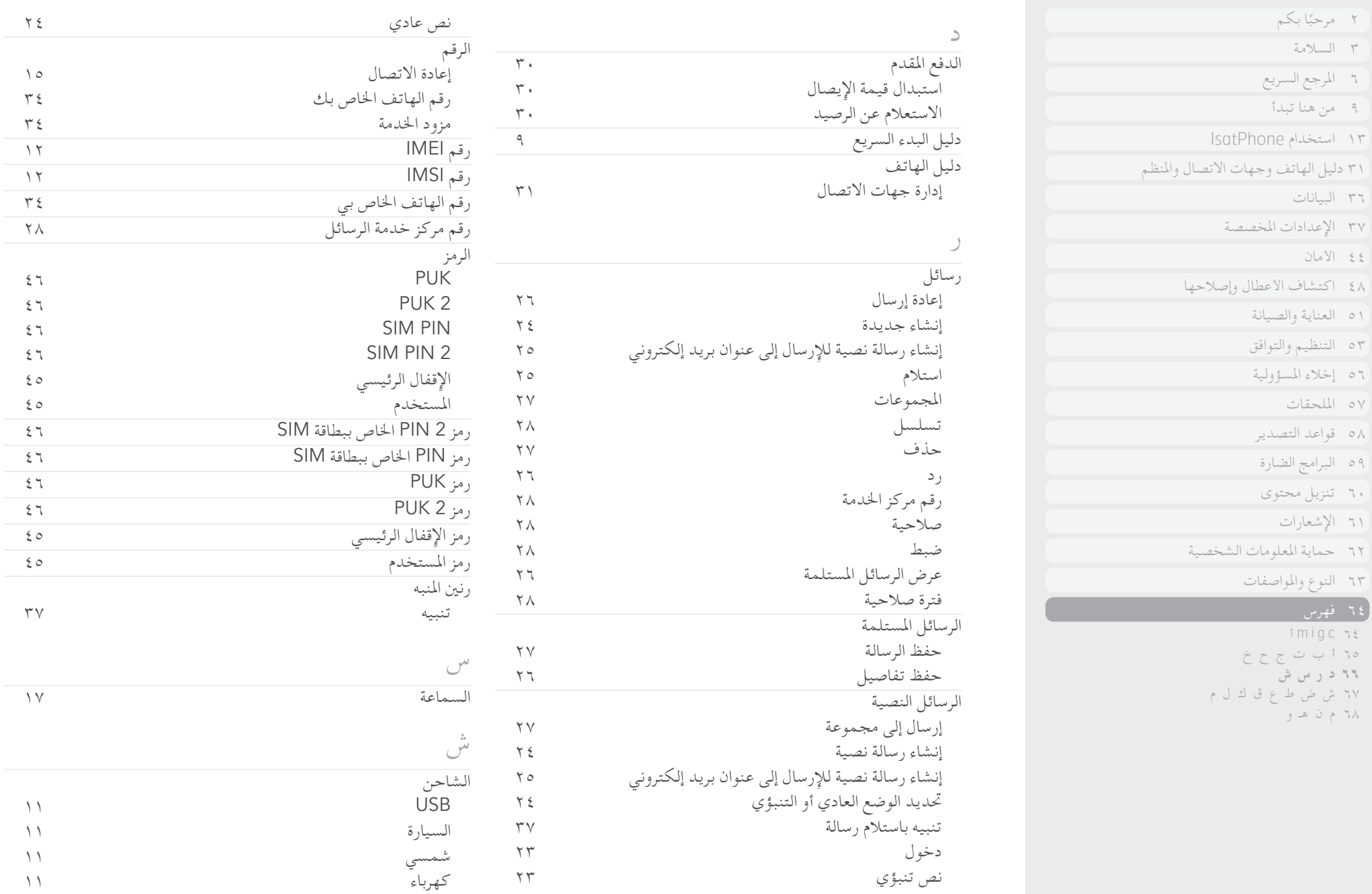

 $\bigodot$ 

انقر للتنقل

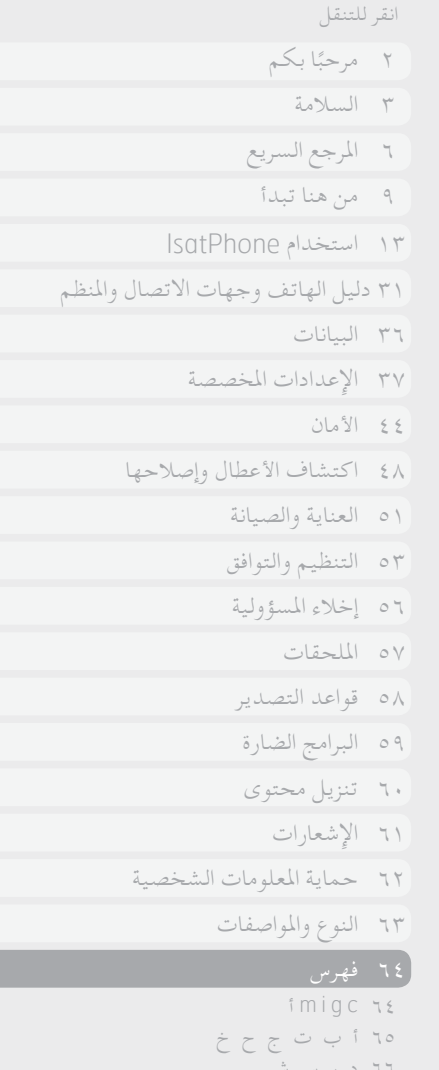

- [66](#page-65-0) [د ر س ش](#page-65-0) **67 ش ض ط ع ق ك ل م**
	- [68](#page-67-0) [م ن هـ و](#page-67-0)

 $\bigodot$ 

<span id="page-66-0"></span>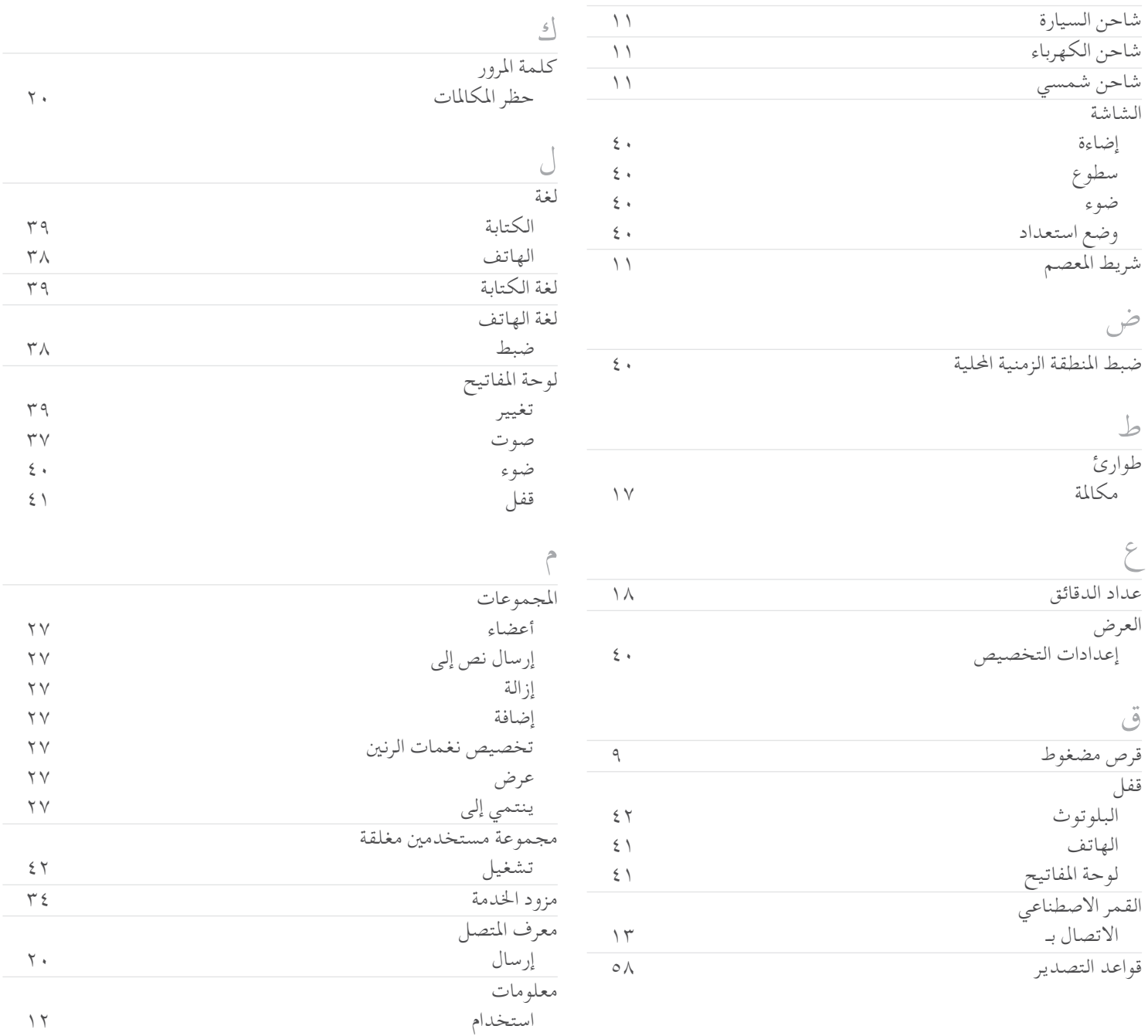

معلومات مهمة [12](#page-11-0)

ع

<span id="page-67-0"></span>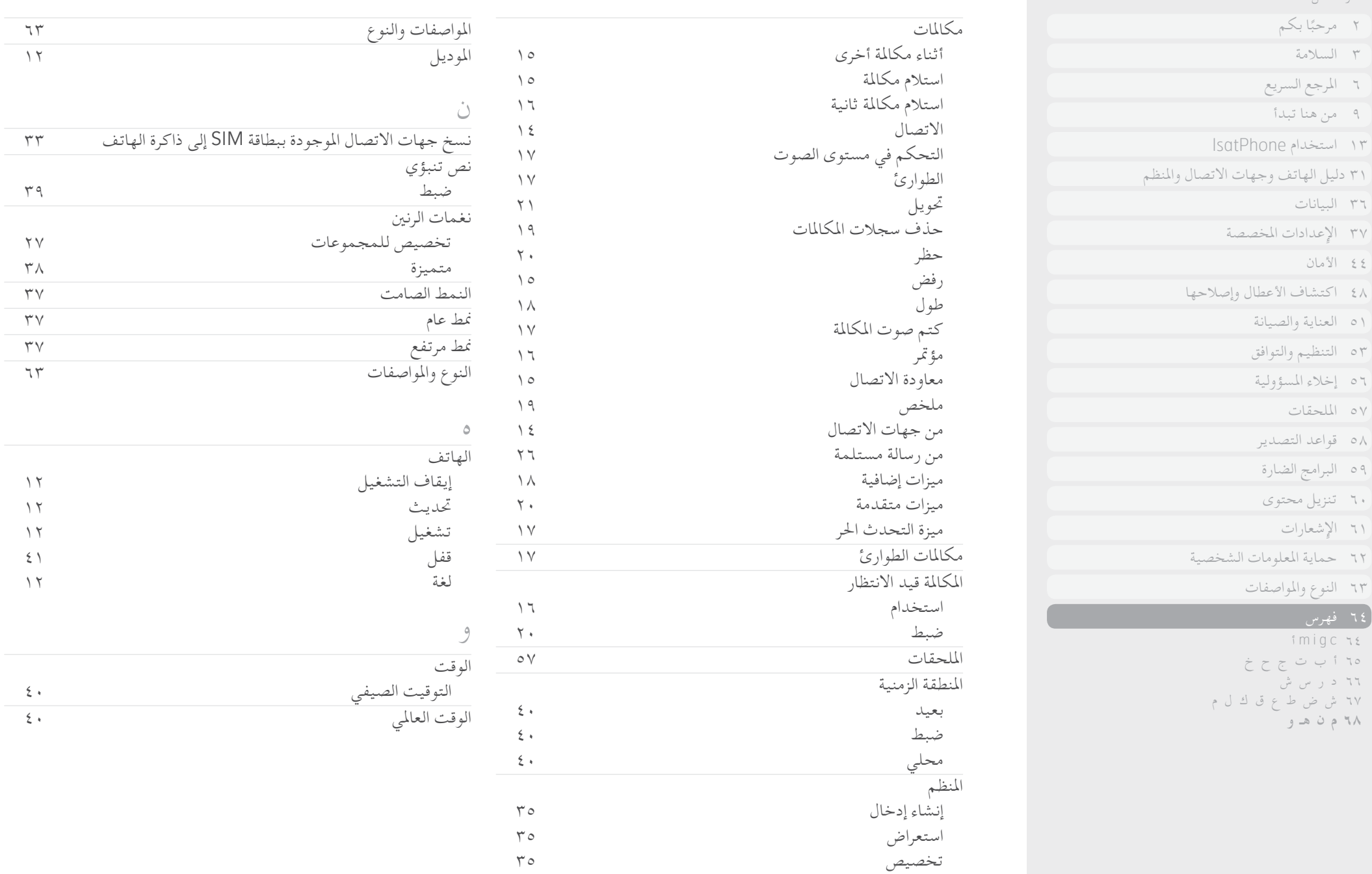

 $\bigodot$ 

انقر للتنقل

[ًا بكم](#page-1-0) [2](#page-1-0) مرحب [3](#page-2-0) [السالمة](#page-2-0)

[6](#page-5-0) [املرجع السريع](#page-5-0)

[9](#page-8-0) [من هنا تبدأ](#page-8-0)

[13](#page-12-0) استخدام [IsatPhone](#page-12-0)

[31 دليل الهاتف وجهات االتصال واملنظم](#page-30-0)

[36](#page-35-0) [البيانات](#page-35-0)

[37](#page-36-0) [اإلعدادات املخصصة](#page-36-0)

[44](#page-43-0) [األمان](#page-43-0)

[48](#page-47-0) [اكتشاف األعطال وإصالحها](#page-47-0)

[51](#page-50-0) [العناية والصيانة](#page-50-0)

[53](#page-52-0) [التنظيم والتوافق](#page-52-0)

[56](#page-55-0) [إخالء املسؤولية](#page-55-0)

[57](#page-56-0) [امللحقات](#page-56-0)

[58](#page-57-0) [قواعد التصدير](#page-57-0)

[59](#page-58-0) [البرامج الضارة](#page-58-0)

[60](#page-59-0) [تنزيل محتوى](#page-59-0)

[61](#page-60-0) [اإلشعارات](#page-60-0)

[62](#page-61-0) [حماية املعلومات الشخصية](#page-61-0)

[63](#page-62-0) [النوع واملواصفات](#page-62-0)

[64](#page-63-0) [فهرس](#page-63-0)

## inmarsat.com/isatphone

رغم تحرينا الأمانة الشديدة أثناء إعداد دليل المستخدم هذا، فإنننا ننفي تقديم أي تعهدات، صريحة كانت أو ضمنية، فيما يتعلق بملاءمة أو دقة أو مصداقية أو كمال مثل هذه ُ املعلومات. وتخلي شركة Limited Global Inmarsat أو أية شركة تنتمي للمجموعة أو رؤساؤها املعنيني أو موظفيها أو وكالؤها مسؤوليتها أو التزامها جتاه أي شخص، والذي ينتج عن استخدام املعلومات الواردة في دليل املستخدم. © حقوق النشر لشركة 2011 Limited Global Inmarsat © Copyright.كافة احلقوق محفوظة. INMARSAT عالمة جتارية مسجلة لـ International Mobile Satellite Organisation؛ كما أن شعار Inmarsat علامة تجارية مسجلة لشركة Inmarsat (IP) Company Limited . وكلا العلامتين مرخصتان لدى Arabic) IsatPhone Pro UG V5.0 October 2011 . Inmarsat Global Limited.